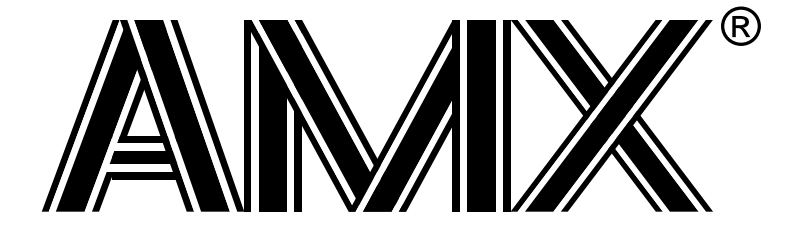

# **AMX™ 386/ET Target Guide**

**First Printing: October 15, 2001 Last Printing: November 1, 2007**

**Copyright © 1994 - 2007**

**KADAK Products Ltd. 206 - 1847 West Broadway Avenue Vancouver, BC, Canada, V6J 1Y5 Phone: (604) 734-2796 Fax: (604) 734-8114**

#### **TECHNICAL SUPPORT**

KADAK Products Ltd. is committed to technical support for its software products. Our programs are designed to be easily incorporated in your systems and every effort has been made to eliminate errors.

Engineering Change Notices (ECNs) are provided periodically to repair faults or to improve performance. You will automatically receive these updates during the product's initial support period. For technical support beyond the initial period, you must purchase a Technical Support Subscription. Contact KADAK for details. Please keep us informed of the primary user in your company to whom update notices and other pertinent information should be directed.

Should you require direct technical assistance in your use of this KADAK software product, engineering support is available by telephone, fax or e-mail. KADAK reserves the right to charge for technical support services which it deems to be beyond the normal scope of technical support.

We would be pleased to receive your comments and suggestions concerning this product and its documentation. Your feedback helps in the continuing product evolution.

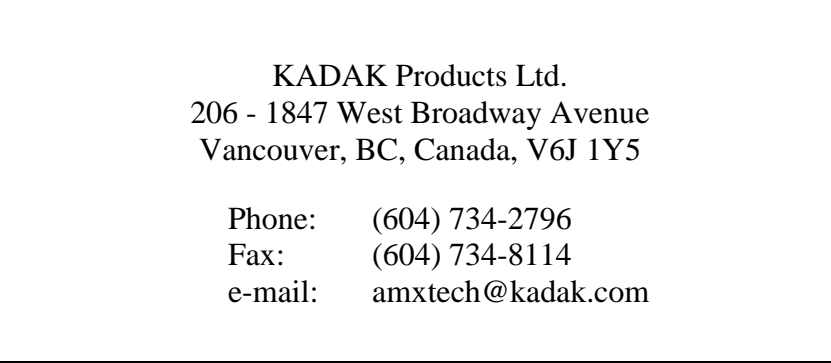

#### **Copyright © 1994-2007 by KADAK Products Ltd. All rights reserved.**

No part of this publication may be reproduced, transmitted, transcribed, stored in a retrieval system, or translated into any language or computer language, in any form or by any means, electronic, mechanical, magnetic, optical, chemical, manual or otherwise, without the prior written permission of KADAK Products Ltd., Vancouver, B.C., CANADA.

#### **DISCLAIMER**

KADAK Products Ltd. makes no representations or warranties with respect to the contents hereof and specifically disclaims any implied warranties of merchantability and fitness for any particular purpose. Further, KADAK Products Ltd. reserves the right to revise this publication and to make changes from time to time in the content hereof without obligation of KADAK Products Ltd. to notify any person of such revision or changes.

#### **TRADEMARKS**

AMX in the stylized form and KwikNet are registered trademarks of KADAK Products Ltd. AMX, AMX/FS, InSight, *KwikLook* and KwikPeg are trademarks of KADAK Products Ltd. Microsoft, MS-DOS and Windows are registered trademarks of Microsoft Corporation. All other trademarked names are the property of their respective owners.

#### **AMX 386/ET TARGET GUIDE Table of Contents**

#### **1. Getting Started with AMX 386/ET 11 12020 12031 12031 12031 12031 12031 12031 12031 12031 12031 12031 12031 12031 12031 12031 12031 12031 12031 12031 12041 12051 12051 12051 12051 12051 12051 12051 12051 12051 12051 120**

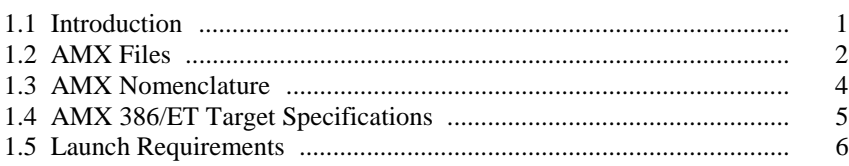

#### **2. Program Coding Specifications 9**

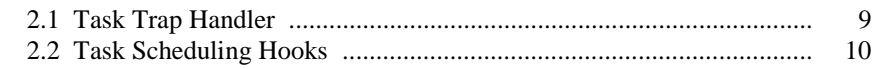

#### **3. The Processor Interrupt System 11**

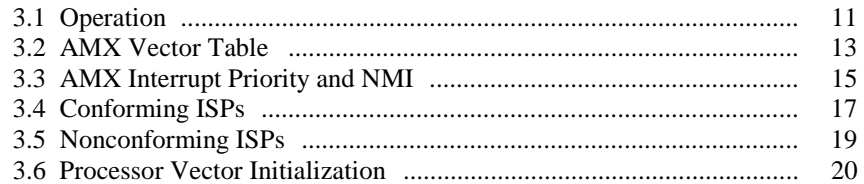

#### **4. Target Configuration Module 21**

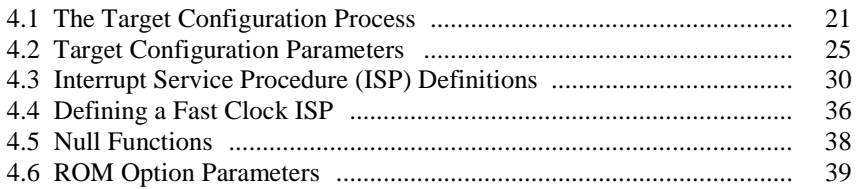

#### **5. Clock Drivers 41**

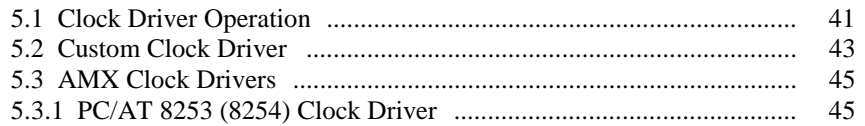

#### **AMX 386/ET TARGET GUIDE Table of Contents (Cont'd)**

#### **Appendices**

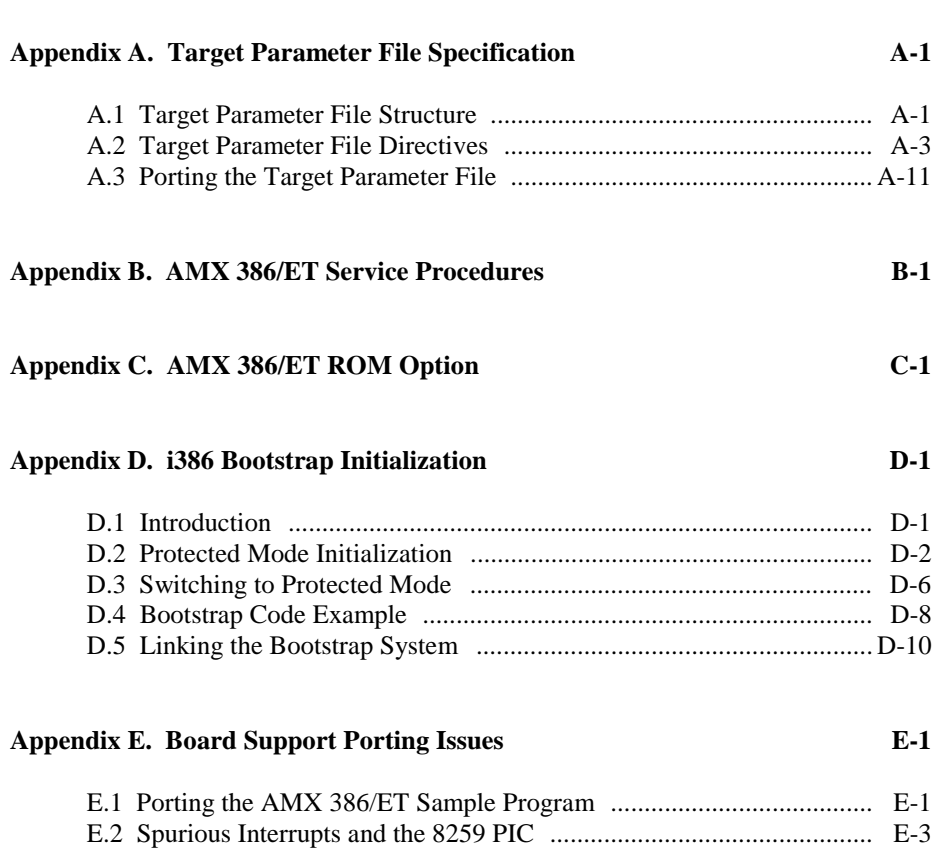

#### **AMX 386/ET TARGET GUIDE Table of Figures**

#### **Page**

**Page**

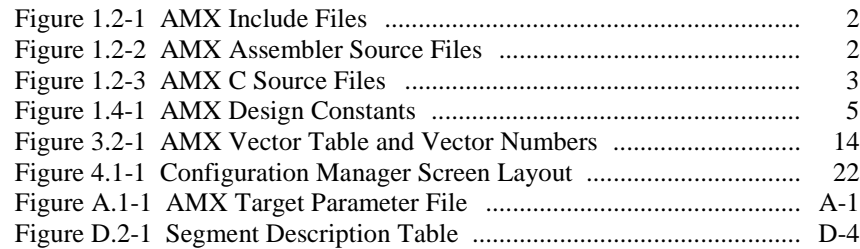

# **1. Getting Started with AMX 386/ET**

# **1.1 Introduction**

The  $AMX^{\text{m}}$  Multitasking Executive is described in the  $AMX$  User's Guide. This target guide describes AMX 386/ET which operates on the Intel386<sup>™</sup>, Intel486<sup>™</sup>, Pentium<sup>™</sup> and all architecturally compatible processors.

Throughout this manual, the term i386 refers specifically to the Intel386, Intel486 and Pentium families of processors and all processors which are exact replicas. When distinctions are not important, the term i386 is used to reference any processor which has the general characteristics of these families. When distinctions are important, the processors are identified explicitly.

The purpose of this manual is to provide you with the information required to properly configure and implement an AMX 386/ET real-time system. It is assumed that you have read the AMX User's Guide and are familiar with the architecture of the i386 processor.

#### **Installation**

AMX 386/ET is delivered ready for use on a PC or compatible running Microsoft<sup>®</sup> Windows<sup>®</sup>. To install AMX, follow the directions in the Installation Guide. All AMX files required for developing an AMX application will be installed on disk in the directory of your choice. All AMX source files will also be installed on your disk.

#### **AMX Tool Guides**

This manual describes the use of AMX in a tool set independent fashion. References to specific assemblers, compilers, librarians, linkers, locators and debuggers are purposely omitted. For each tool set with which AMX 386/ET has been tested by KADAK, a separate chapter in the **AMX Tool Guide** is provided.

# **1.2 AMX Files**

AMX is provided in C source format to ensure that regardless of your development environment, your ability to use and support AMX is uninhibited. AMX also includes a small portion programmed in i386 assembly language.

Figures 1.2-1, 2 and 3 summarize the AMX modules provided with AMX 386/ET. The AMX product manifest (file MANIFEST.TXT) is a text file which indicates the current AMX revision level and lists the AMX modules which are provided with the product.

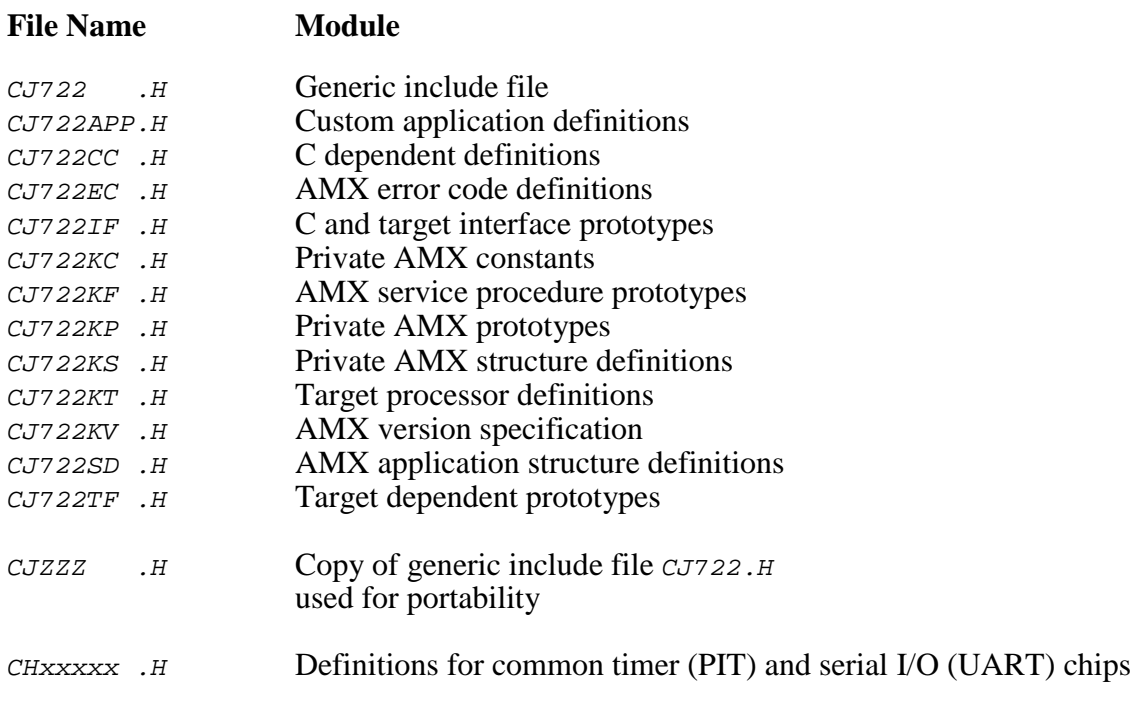

Figure 1.2-1 AMX Include Files

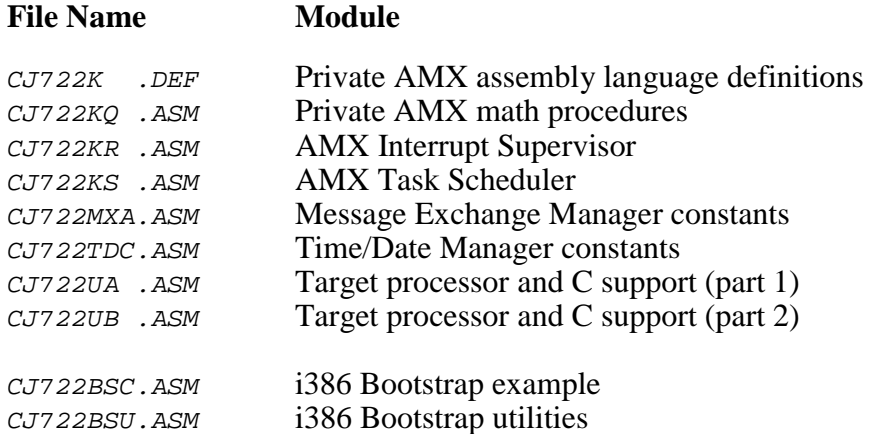

Figure 1.2-2 AMX Assembler Source Files

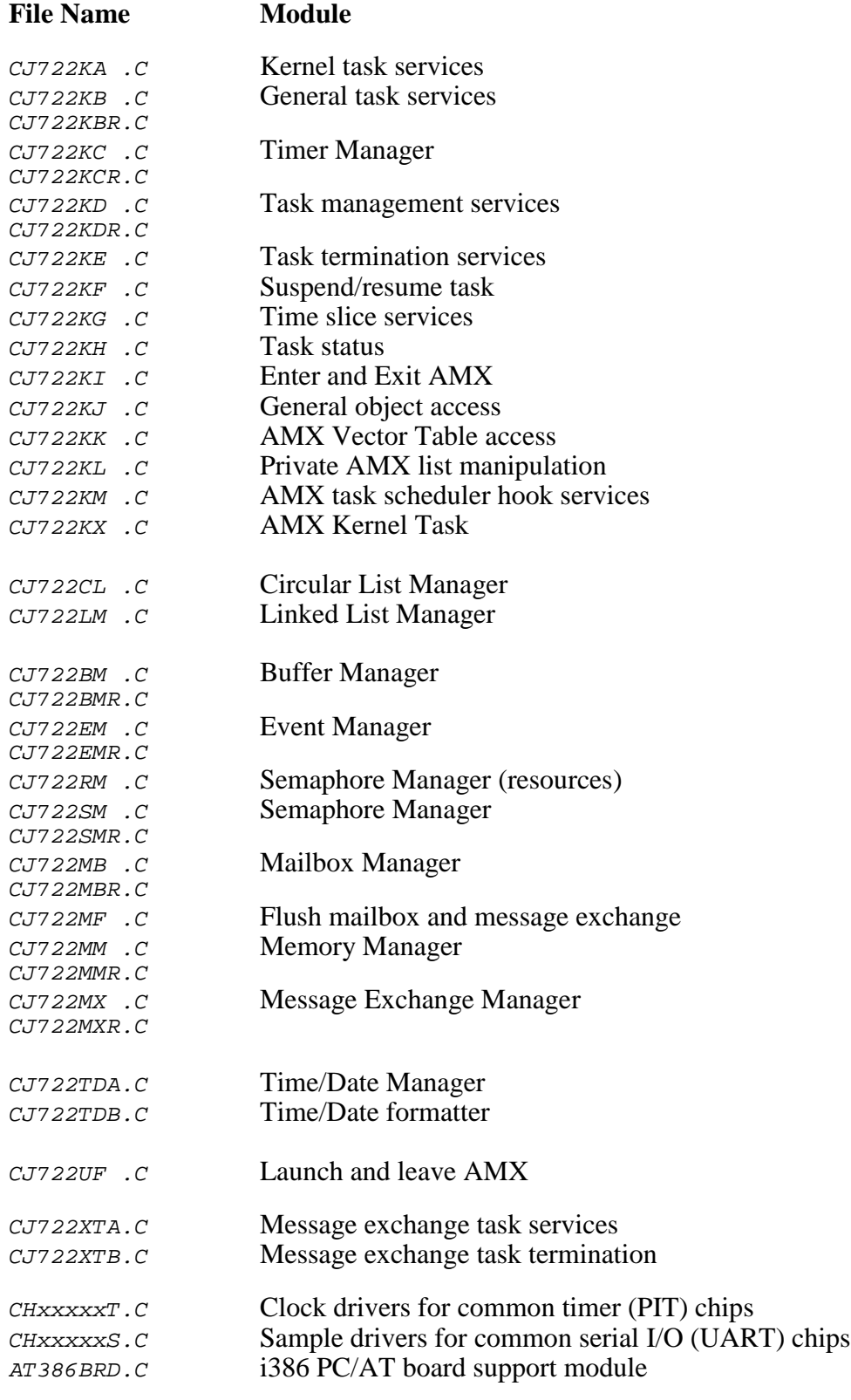

Figure 1.2-3 AMX C Source Files

# **1.3 AMX Nomenclature**

The following nomenclature standards have been adopted throughout the AMX Target Guide.

Numbers used in this manual are decimal unless otherwise indicated. Hexadecimal numbers are indicated in the format  $0 \times ABCD$  or  $0ABCDH$ .

The terminology  $A(Tab1e XYZ)$  is used to define addresses. It is read as "the address of Table XYZ".

Read/write memory is referred to as RAM. Read only memory (non-volatile storage) is referred to as ROM.

AMX symbol names and reserved words are identified as follows:

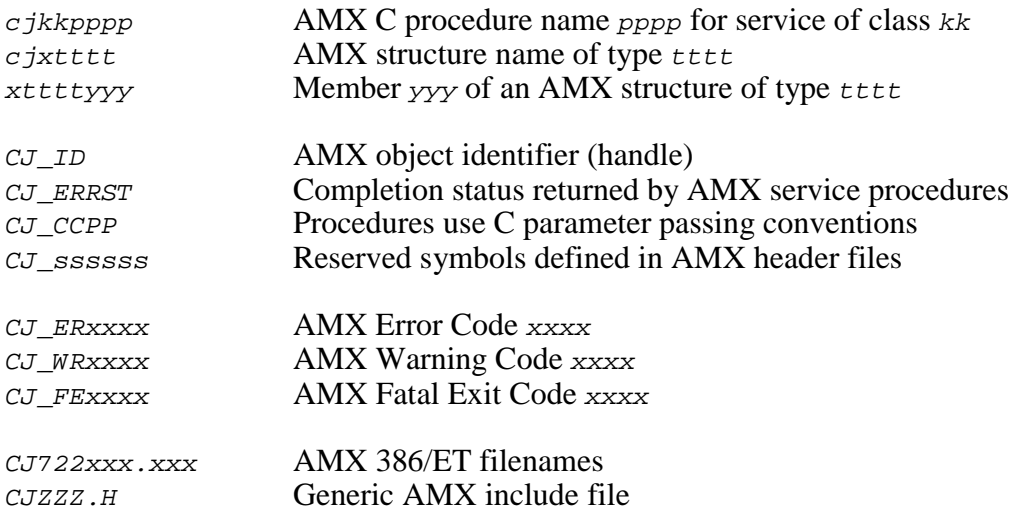

The generic include file  $CJZZZ$ . H is a copy of file  $CJ722$ . H which includes the subset of the AMX 386/ET header files needed for compilation of your AMX application C code. By including the file  $CJZZZ.H$  in your source modules, your AMX application becomes readily portable to other target processors.

Throughout this manual code examples are presented in lower case. File names are shown in upper case. C code assumes that an int is 32 bits as is common for most C compilers for the i386 processor.

Processor registers are referenced using the software names specified by Intel.

EAX, EBX, ECX, EDX, ESI, EDI, EBP, ESP, EIP DS, ES, FS, GS, CS, SS  $EFLAGS = flags register, CC = status flags (condition code)$ 

# **1.4 AMX 386/ET Target Specifications**

AMX 386/ET was initially developed and tested using the Intel386, Intel486 and Pentium processors on a variety of i386 PC/AT platforms. However, the AMX 386/ET design criteria fully encompass the Intel i386 processor family requirements.

AMX uses a set of design constants which vary according to the constraints imposed by each target processor. When operating on the i386 processor, these design constants assume the values listed in Figure 1.4-1.

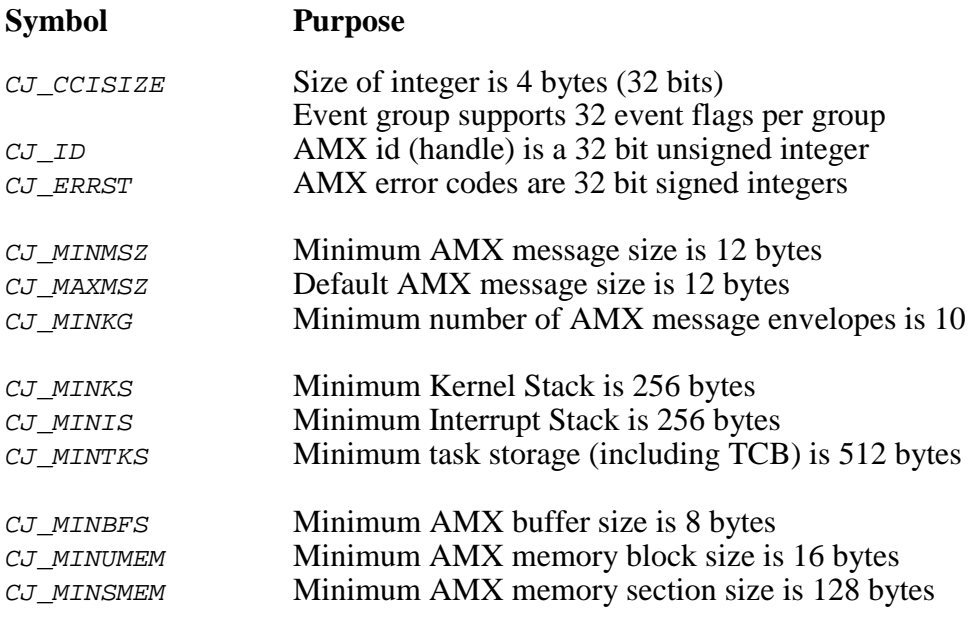

Figure 1.4-1 AMX Design Constants

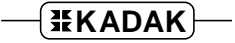

# **1.5 Launch Requirements**

The i386 must be properly configured for use before AMX is launched. The manner in which this is accomplished will depend on your target hardware implementation and on the startup code provided with your C compiler.

It is assumed that you will have a boot ROM present which configures the i386 for your specific hardware configuration and begins program execution at the entry to your C startup code. AMX includes sample bootstrap code to initialize the i386 processor (see Appendix D).

During development, you may be using a ROM monitor provided by the processor vendor or by the toolset supplier. The ROM monitor automatically initializes the processor at power on. The monitor is then used to download your AMX application and start execution at the entry point to the C startup code. Eventually your  $\text{main} \text{ } C$  program is called and AMX can be launched by your call to  $c$  *ikslaunch*.

Once your application has been tested, you may choose to replace the ROM monitor and the C startup code with your own initialization code. The manner in which you do this is outside the scope of this manual.

#### **Operating Mode**

AMX requires that the processor be operating in protected mode at privilege level 0. The default state when the processor is reset is real mode. Your target hardware ROM monitor must initialize the i386 global, local and interrupt descriptor tables and switch the processor from real mode to protected mode before launching AMX. The AMX 386/ET bootstrap code described in Appendix D illustrates one method of providing the switch to protected mode.

#### **Interrupt State**

Interrupts can be enabled or disabled on entry to AMX. Set the interrupt enable flag  $(FF)$ in the flags register to 0/1 to disable/enable external interrupts. AMX will disable interrupts during its startup initialization. AMX will enable interrupts prior to calling your application Restart Procedures.

If you launch AMX with interrupts enabled, be sure that all interrupt sources are either disabled or externally masked off. You must not enable or unmask any interrupt source until you have installed an AMX Interrupt Service Procedure to properly service the device. This subject is described in more detail in Chapters 3 and 4.

#### **Direction Flag**

AMX follows the convention adopted by most C compilers that the direction flag ( $DF$ ) in the flags register will always be set to 0 for low to high addressing. AMX always clears the direction flag before calling any application procedure. The direction flag MUST be clear upon entry to any AMX procedure which is coded in C.

#### **i386 Stack Use**

The i386 begins execution in real mode with NO stack. Your ROM monitor must establish a valid stack. Your bootstrap code or C startup code may switch to an alternate stack. Once AMX is launched, it abandons the startup stack. AMX only uses the stacks allocated by you in your AMX System Configuration Module.

#### **Instruction and Data Caching**

The Intel486 includes an 8192-byte cache used for instruction and data cache. The Pentium includes an 8192-byte instruction cache and an 8192-byte data cache.

If your AMX Target Parameter File (see Chapter 4) targets one of these processors, AMX will automatically flush and enable both caches when AMX is launched. Alternatively, you can configure AMX to ignore the caches during the launch. AMX provides procedures which you can use to enable or disable the caches.

For example, if you disable both caches in your main program and configure AMX to ignore the cache, you can simplify the initial testing of your application or overcome caching problems which may be encountered if your debugger cannot properly handle cached operation.

You must be aware that, on processors which utilize an i386 Memory Management Unit (MMU), successful cache operation will depend on proper setup of the MMU. AMX does not manipulate the MMU. If you configure  $\angle$ AMX to enable caching during the launch, then you must ensure that the MMU is properly initialized to meet your hardware memory addressing specifications prior to launching AMX. The AMX Sample Program purposely leaves the caches unaltered to avoid possible cache related problems during your initial use of AMX in your hardware environment.

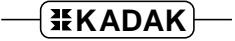

#### **Memory Management Unit (MMU)**

The Intel386, Intel486 and Pentium include a Memory Management Unit (MMU) to support a demand-paged virtual memory environment. AMX does not support the i386 memory management unit.

Your AMX application code and data must reside within the memory address ranges allowed by the particular i386 processor which you are using. The i386 MMU, if present, must be setup prior to launching AMX. In most cases, your boot ROM or C startup code will configure the i386 MMU for your specific hardware configuration prior to entry to your main() program.

Warning!

Do not enable the memory caches if the MMU has not been initialized to provide proper cached access to memory.

#### **Big or Little Endian**

AMX 386/ET adheres to the little endian model in which the least significant byte of a word (long) is stored in the lowest byte address.

Be aware that AMX for other processors may be big or little endian. If you intend to port your AMX application to other processors, then avoid using coding techniques which are endian dependent.

**8 AMX** 386/ET Target Guide

# **2. Program Coding Specifications**

# **2.1 Task Trap Handler**

AMX 386/ET supports task traps for the i386 zero divide, bounds check and overflow faults. A zero divide fault occurs if any i386 instruction attempts an integer division by zero. A bounds check fault occurs if the i386 BOUND instruction detects an array bound violation. An overflow fault occurs if the overflow flag  $(\circ F)$  is set in the flags register (EFLAGS) at the time an i386 INTO instruction is executed.

The Task Trap Handler can be written as a C procedure with formal parameters.

```
#include "CJZZZ.H" /* AMX Headers */
void CJ_CCPP traphandler(
struct cjxregs *regp, /* A(Register Structure) */
void *faultfp) /* A(Fault frame) */
{
  :
 Process the error
  :
  }
```
The zero divide, bounds check and overflow exceptions are serviced by AMX. The state of each register at the time of the fault is stored on the stack in an AMX register structure cjxregs. Parameter regp is a pointer to that structure. Structure cjxregs is defined in AMX header file CJ722KT.H.

Interrupts are enabled upon entry to the task trap handler. Note that the flags register copy in the register array reflects the state of the flags register after the exception occurred.

A pointer to the i386 fault frame is provided as parameter  $F_{\text{t}}$ . This pointer is the i386 stack pointer (ESP) after the fault has occurred. Fault frame members can be referenced as described in Chapter 3.1.

The register values in structure regs can be examined and, in rare circumstances, modified. If necessary, the fault frame at  $*F_{\text{e}}$  can be modified, with extreme care, to force resumption at some other location in the task code. If the task trap handler returns to AMX, execution will resume at the location determined by the fault frame at \**faultfp* with registers set according to the values in the structure referenced by  $r_{eqp}$ . Note that the **EFLAGS** register will be restored according to the value returned in the fault frame referenced by *faultfp*.

Since the task trap handler executes in the context of the task in which the exception occurred, it is free to use all AMX services normally available to tasks. In particular, the handler can call *cjtkend* to end task execution if so desired.

# **2.2 Task Scheduling Hooks**

There are four critical points within the AMX Task Scheduler. These critical points occur when:

a task is started a task ends a task is suspended a task is allowed to resume.

AMX allows a unique application procedure to be provided for each of these critical points. Pointers to your procedures are installed with a call to procedure  $c$ *jkshook*. You must provide a separate procedure for each of the four critical points. Since these procedures execute as part of the AMX Task Scheduler, their operation is critical. These procedures must be coded in assembler using techniques designed to ensure that they execute as fast as possible.

The AMX Task Scheduler calls each of your procedures with the same calling conventions.

Upon entry to your scheduling procedures, the following conditions exist:

Interrupts are disabled and must remain so. Registers  $DS = SS = DGROUP \text{ selector}.$ The Task Control Block address is in register  $DS:ESI$ . The stack pointer in register  $SS:ESP$  references the task's stack. The return address is on the stack at  $[ESP]$ . Registers EAX, EBX, ECX and EDX are free for use. Condition code flags in the flags register (EFLAGS) can be altered. All other registers must be preserved.

Your procedures receive a pointer to the Task Control Block (TCB) of the task which is being started, ended, suspended or resumed. If you include AMX header file  $CJ722K.DEF$  in your assembly language module, you can reference the private region within the TCB reserved for your use as [ESI]. XTCBUSER.

Your procedures are free to temporarily use the task's stack.

# **3. The Processor Interrupt System**

# **3.1 Operation**

The i386 classifies all internal and external sources of interruption as interrupts or exceptions. The processor automatically determines the cause of the interrupt or exception and then branches indirectly through entries in the processor Interrupt Descriptor Table to an appropriate interrupt or exception specific procedure.

The particular procedures which service internal or external device interrupt requests are called **Interrupt Service Procedures**. All other procedures are referred to as **exception service procedures**.

Upon entry to any Interrupt Service Procedure or exception service procedure the processor state is determined by the particular exception.

#### **Device Interrupt Service**

A subset of the exception vectors are reserved for the control of devices external to, or embedded in, the processor. These vectors include:

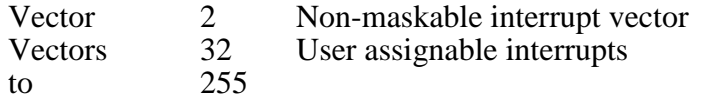

The external interrupt facility is enabled by setting the interrupt flag  $IF$ ) in the processor flags register (*EFLAGS*) to 1.

The external interrupt facility is disabled by setting the interrupt flag  $(FF)$  in the processor flags register (EFLAGS) to 0. Note that the non-maskable interrupt cannot be inhibited.

When an interrupt occurs, the processor pushes the current content of the processor EFLAGS register onto the current stack. The return address (current Instruction Pointer) is then pushed onto the current stack. The processor interrupt flag  $(FF)$  in the processor EFLAGS register is set to 0 thereby disabling all external interrupts.

The interrupting device then identifies the interrupt source by presenting the processor with its vector number. Any vector number in the range 0 to 255 is possible, but vectors 32 to 255 are reserved for this purpose. Programmable devices which have not been programmed with their particular vector number can be expected to produce bizarre effects.

#### **Default Exception Service Procedures**

AMX provides default service procedures for most exceptions. The zero divide, bounds check and overflow exceptions are serviced by AMX using its Task Trap Handler mechanism. All other exceptions handled by AMX are treated as fatal. AMX calls a Fatal Exception Procedure cjksfatalexh in module CJ722UF.C identifying the exception and the machine state at the time of the exception. If the Fatal Exception Procedure returns, AMX calls the Fatal Exit Procedure  $c$  *jksfatal* in the same module with one of the following fatal exit codes:

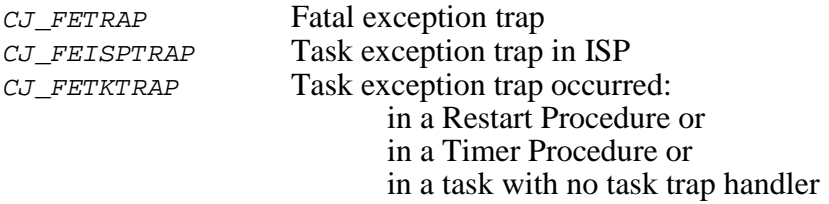

The **Fatal Exception Procedure** is written in C as follows. Prior to entry, interrupts are in the state determined by the particular exception.

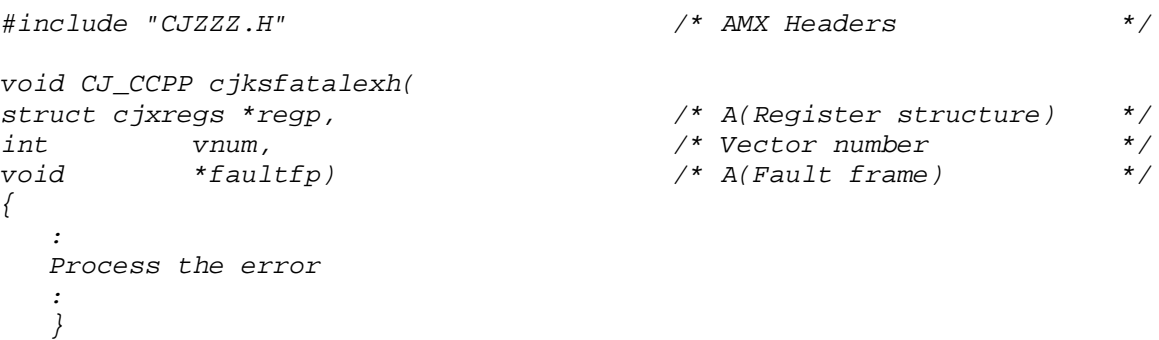

The state of each register at the time of the fault is stored on the stack in an AMX register structure cjxreqs. Parameter reqp is a pointer to that structure. Structure cjxreqs is defined in AMX header file CJ722KT.H.

Note that the EFLAGS register copy in the register array reflects the state of the status register after the exception occurred.

A pointer to the i386 fault frame is provided as parameter  $F_{\text{t}}$ . This pointer is the i386 stack pointer (ESP) after the fault has occurred. Fault frame members can be referenced as follows:

\*( $(CJ$  T32U \*)faultfp) is the old EIP (or the frame's error code)

#### **Warning!**

If the stack selector  $ss$  in effect at the time of the exception is NOT the flat model data selector used by C for access to data, the pointers  $r_{eqp}$  and  $f_{aultp}$  will require a FAR pointer ss override to reference the information stored on the stack.

# **3.2 AMX Vector Table**

The i386 processor provides an Interrupt Descriptor Table, often referred to as the AMX Vector Table, through which device interrupts are vectored and processor faults are trapped. The position of entries in the table and the vector numbers used to reference them are dictated by Intel.

AMX provides a set of  $c$ *jksixxxx* service procedures to allow you to dynamically access or modify entries in the Interrupt Descriptor Table. The Intel identifiers (called vector numbers by AMX) must be used in all calls to these procedures to identify entries in the table.

#### **Device Interrupts**

AMX uses the Interrupt Descriptor Table to maintain pointers to Interrupt Service Procedures for all of the device interrupts to which the processor will respond. AMX does not provide a default Interrupt Service Procedure for every device interrupt. However, AMX does provide a default exception service procedure for the non-maskable interrupt (vector number 2).

#### **Processor Exceptions**

AMX maintains entries in the Interrupt Descriptor Table for all of the processor exceptions for which AMX assumes responsibility. These entries in the Interrupt Descriptor Table are identified by Intel's exception identifiers (vector numbers) which are defined in AMX header file  $CJ722KT.H.$  Figure 3.2-1 summarizes the exception vector mnemonics.

A 32-bit mask in your Target Parameter File is used to specify which of the possible exceptions you wish AMX to service. The mask bits are defined in Figure 3.2-1. The AMX Configuration Builder (see Chapter 4) puts a directive in your Target Parameter File to specify the mask required to meet your configuration requirements.

If an enable mask bit is not defined in Figure 3.2-1 for a particular exception, then AMX will not provide a default exception service procedure for that exception.

AMX does not provide default exception service procedures for any of the entries which Intel has declared as undefined but reserved.

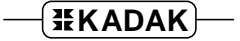

| <b>Vector</b><br><b>Name</b> | <b>Vector</b><br><b>Number</b> | <b>Enable</b><br><b>Mask</b> | <b>Exception</b>                    |
|------------------------------|--------------------------------|------------------------------|-------------------------------------|
| CJ PRVNZD                    | 0                              | 00000001H                    | Divide error                        |
| CJ PRVNDB                    |                                | 00000002H                    | Debug exception                     |
| CJ PRVNNM                    | 2                              | 00000004H                    | Non-maskable interrupt              |
| CJ_PRVNBP                    | 3                              | 00000008H                    | Breakpoint ( $INT$ 3 instruction)   |
| CJ_PRVNOV                    | 4                              | 00000010H                    | <b>INTO</b> instruction trap        |
| CJ PRVNBD                    | 5                              | 00000020H                    | <b>BOUND</b> instruction trap       |
| CJ_PRVNOP                    | 6                              | 00000040H                    | Invalid opcode                      |
| CJ_PRVNNC                    | 7                              | 00000080H                    | Coprocessor not available           |
| CJ_PRVNDF                    | 8                              | 00000100H                    | Double fault                        |
| CJ_PRVNCS                    | 9                              | 00000200H                    | Coprocessor segment overrun         |
| CJ_PRVNTS                    | 10                             | 00000400H                    | <b>Invalid TSS</b>                  |
| CJ_PRVNNS                    | 11                             | 00000800H                    | Segment not present                 |
| CJ_PRVNSF                    | 12                             | 00001000H                    | <b>Stack exception</b>              |
| CJ_PRVNGP                    | 13                             | 00002000H                    | General protection                  |
| CJ_PRVNPF                    | 14                             | 00004000H                    | Page fault                          |
|                              | 15                             |                              | reserved                            |
| CJ PRVNCE                    | 16                             | 00010000H                    | Coprocessor error                   |
| CJ PRVNAL                    | 17                             | 00020000H                    | Unaligned memory                    |
|                              | 18 to 31<br>32 to 255          |                              | reserved<br>User defined interrupts |

Figure 3.2-1 AMX Vector Table and Vector Numbers

# **3.3 AMX Interrupt Priority and NMI**

The i386 family of processors does not offer inherent interrupt priority ordering. However, many i386 hardware implementations include one or more Intel 8259 Interrupt Controllers which prioritize the interrupt requests from multiple external devices. The AMX Interrupt Supervisor supports this feature and allows the nesting of interrupts for fast response to high priority events.

The i386 interrupt mask  $(\text{IF})$  in the flags register ( $\text{EFLAGS}$ ) establishes the current interrupt state. Tasks run at the lowest interrupt priority level with all interrupt sources enabled ( $IF = 1$ ). Some interrupts may be specifically disabled by an external interrupt controller.

If no external interrupt controller is present, Interrupt Service Procedures run with interrupts disabled ( $IF = 0$ ). The ISP must NOT enable interrupts.

When an external interrupt controller is present, Interrupt Service Procedures run at the interrupt priority level dictated by the manner in which the interrupt source is connected to the interrupt controller. When the interrupt occurs, all interrupts are disabled and remain so until the ISP explicitly enables interrupts by setting  $IF = 1$ . Lower priority interrupt requests are masked by the interrupt controller. An ISP must NOT instruct the interrupt controller to drop the interrupt priority level to any level below that of the interrupt which it is servicing. When the ISP completes its service, it must disable interrupts ( $IF = 0$ ) and issue an end of interrupt command to the interrupt controller. Only then can the ISP return to the point of interruption.

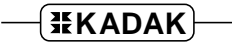

#### **Non-Maskable Interrupt**

The Intel i386 processor provides a non-maskable interrupt (NMI). This interrupt cannot be inhibited by software. The processor will respond to any request on the NMI pin by generating a non-maskable interrupt. When the non-maskable interrupt occurs, the processor automatically saves the processor flags register and the return address on the current stack. The processor then vectors to a memory address determined by the NMI interrupt vector (vector number 2) in the Interrupt Descriptor Table.

You have complete control over the non-maskable interrupt ISP. Usually, the NMI interrupt is used to signal a catastrophic event such as a pending loss of power. The NMI ISP must not use any AMX services. The ISP must process the interrupt in an application-dependent fashion, restore all registers and return to the point of interruption if feasible. This ISP must assure that the interrupt facility is restored according to its state at the time the non-maskable interrupt occurred.

Warning!

Because the occurrence of an NMI interrupt cannot be controlled, the NMI interrupt can occur at any instant, including within critical sections of AMX.

Consequently, the NMI ISP cannot use AMX service procedures for task communication.

# **3.4 Conforming ISPs**

A conforming ISP consists of an ISP root and a device Interrupt Handler. The ISP root is created in your Target Configuration Module by the AMX Configuration Generator using the information provided in your Target Parameter File (see Chapter 4).

The address of the ISP root must be installed in the Interrupt Descriptor Table. You must provide a Restart Procedure or task which calls AMX procedure  $c$ *jksidtwr* or  $c$ *jksidtx* to install the ISP root pointer into the Interrupt Descriptor Table prior to enabling interrupt generation by the device.

The ISP root is the actual Interrupt Service Procedure which is executed by the processor when the interrupt occurs. The ISP root calls the AMX Interrupt Supervisor to indicate that interrupt service has begun.

The ISP root then calls the device Interrupt Handler to dismiss the interrupt request and service the device. Upon return from the Interrupt Handler, the ISP root informs the Interrupt Supervisor that the interrupt service is complete. The Interrupt Supervisor either resumes execution at the point of interruption or invokes the Task Scheduler to suspend the interrupted task in preparation for a context switch. The path taken is determined by the actions initiated by your Interrupt Handler.

Interrupt Handlers can be written as C procedures with or without a single 32-bit formal parameter. The parameter, if needed, is identified in your definition of the ISP root in your Target Parameter File (see Chapter 4.3).

Upon entry to your Interrupt Handler written in C, the following conditions exist:

Interrupts are disabled. The stack pointer in register  $ss:ESP$  references the AMX Interrupt Stack. The data segment register  $DS$  is set to DGROUP. All other registers are in the state required by C.

The Interrupt Handler can also be written in assembly language. Use assembly language if speed of execution is critical. Upon entry to an Interrupt Handler written in assembly language, the following conditions exist:

Your Interrupt Handler parameter is in register EAX. The stack pointer in register  $SS:ESP$  references the AMX Interrupt Stack. The data segment register  $DS$  is set to DGROUP. The return address is on the stack at  $[ESP]$ . Registers EAX, EBX, ECX and EDX are free for use. Condition code flags in the flags register (EFLAGS) can be altered. All other registers must be preserved.

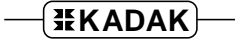

The following examples illustrate how simple an Interrupt Handler can be.

```
/* The ISP root definition in the Target Parameter File is as follows:*/<br>/* ...ISPC deviceisp deviceib.226.0.0
           /* ...ISPC deviceisp,deviceih,226,0,0 */
/* The ISP root is given the public name deviceisp */
/* The Interrupt Handler is named deviceih */
/* The device interrupts on vector number 226
void CJ_CCPP deviceih(void)
\left\{ \right.local variables, if required
   :
   If (interrupt controller is used AND nesting desired)
           Enable interrupts.
   Clear the source of the interrupt request.
  Perform all device service.
   :
   If (interrupt controller is used) {
           Disable interrupts.
           Issue end of interrupt command to the interrupt controller.
            }
   }
/* Assume dcbinfo is some application device control block structure. */
/* Assume deviceXdcb is a structure variable defined as */
/* "struct dcbinfo deviceXdcb;". \overline{y}\frac{1}{\sqrt{2}} , the contract of the contract of the contract of the contract of the contract of the contract of the contract of the contract of the contract of the contract of the contract of the contract of the contract o
/* The ISP root definition in the Target Parameter File is as follows:*/
/* ...ISPC dcb_isp,dcb_ih,230,deviceXdcb,1 */
/* The ISP root is given the public name dcb_isp */
/* The Interrupt Handler is named dcb_ih */
/* The device interrupts on vector number 230 */* deviceXdcb is the name of the public structure variable which */* contains information about the specific device. */void CJ_CCPP dcb_ih(struct dcbinfo *dcbp)
{
   local variables, if required
   :
   If (interrupt controller is used AND nesting desired)
           Enable interrupts.
   Use device control block pointer dcbp to access structure variable
  deviceXdcb to determine device addresses.
   Clear the source of the interrupt request.
  Perform all device service.
   :
   If (interrupt controller is used) {
           Disable interrupts.
           Issue end of interrupt command to the interrupt controller.
            }
   }
```
# **3.5 Nonconforming ISPs**

The i386 family of processors provides an interrupt mechanism which permits the use of nonconforming ISPs within an AMX system. Since nonconforming ISPs bypass the AMX Interrupt Supervisor, they cannot make use of any AMX services.

Upon entry to a nonconforming ISP the processor state matches its state at the time of the interrupt. All interrupts are disabled. No registers are free for use. All registers must be preserved.

The nonconforming ISP executes on the stack in effect at the time of the interrupt. Hence, the nonconforming ISP may execute on any task stack including the AMX Kernel Task's stack. A nonconforming ISP will execute on the AMX Interrupt Stack if the nonconforming ISP interrupts a conforming ISP.

The nonconforming ISP must service the device to remove the interrupt request and dismiss the interrupt with an *IRETD* instruction.

If no external interrupt controller is present, the nonconforming ISP runs with interrupts disabled. The ISP must NOT enable interrupts.

When an external interrupt controller is present, the nonconforming ISP runs at the interrupt priority level dictated by the manner in which the interrupt source is connected to the interrupt controller. When the interrupt occurs, all interrupts are disabled and remain so until the ISP explicitly enables interrupts by setting  $IF = 1$  in the flags register. Lower priority interrupt requests are masked by the interrupt controller.

A nonconforming ISP must NOT instruct the interrupt controller to drop the interrupt priority level to any level below that of the interrupt which it is servicing. Higher priority interrupts are only allowed if the corresponding ISPs are also nonconforming ISPs.

A nonconforming ISP must NOT allow an interrupt from ANY higher priority conforming ISP. Remember that, in this context, the ISP for the device which generates the AMX clock interrupt is considered to be a conforming ISP.

When the ISP completes its service, it must disable interrupts ( $IF = 0$ ) and issue an end of interrupt command to the interrupt controller. Only then can the nonconforming ISP return to the point of interruption with an *IRETD* instruction.

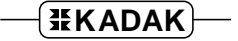

# **3.6 Processor Vector Initialization**

Whenever an internal or external device interrupt occurs, the i386 processor unconditionally vectors to a unique memory address determined by an entry in the processor Interrupt Descriptor Table. The code located at that address is called an Interrupt Service Procedure.

Whenever an exception occurs, the i386 processor also unconditionally vectors to a unique memory address determined by an entry in the processor Interrupt Descriptor Table. The code located at that address is called an exception handler.

Your Target Parameter File defines whether the Interrupt Descriptor Table is in ROM or RAM. The Target Parameter File further qualifies whether or not AMX is allowed to modify the table if it is in RAM.

If the table is declared to be alterable, AMX will allow you to dynamically install pointers to ISPs and exception handlers into the Interrupt Descriptor Table.

If the Interrupt Descriptor Table is in RAM and the table is declared to be alterable, AMX will install pointers to the AMX Exception Supervisor into selected exception vectors in the Interrupt Descriptor Table.

If the Interrupt Descriptor Table is unalterable (in ROM or simply constant by design), then it is your responsibility to initialize the descriptor table to meet your requirements. The address of a unique AMX exception handler must be installed in each entry in the Interrupt Descriptor Table for which AMX is to be responsible.

Each AMX exception handler is located at an offset from entry point  $c_j$ -kdevt in your Target Configuration Module. Each offset is a multiple of 8 bytes. The AMX exception mask identifies the specific exceptions which AMX must handle. An exception is supported if its mask bit (see Figure 3.2-1) is enabled in the AMX exception mask. The AMX exception handler for the exception identified by mask bit  $\tau$  is located at byte address  $c_j$  kdevt+( $i *g$ ) where i is **one less** than the sum of the enabled bits in the AMX exception mask, counted from bit  $\varrho$  to bit  $\varrho$  inclusive.

For example, if vectors 0 (divide error) and 5 ( $BOUND$  trap) inclusive are the only vectors to be serviced by AMX, the AMX exception mask will have value  $0 \times 000000021$ . The AMX BOUND trap exception handler will be found at entry point  $c_j$  kdevt+(1\*8) (enable mask is  $0 \times 0020$ , j is 5, the bit sum is 2 and i is therefore 1).

You must also initialize entries in the Interrupt Descriptor Table for each interrupt which your application can generate. For each interrupting device, you must install the address of the device's Interrupt Service Procedure (ISP) into the device's entry in the descriptor table. For each conforming ISP or clock ISP, the address is the pointer to the ISP root named in your AMX Target Configuration Module. For prebuilt AMX clock drivers, you can determine the ISP root name by examining the call to  $chclkins()$  in procedure  $chclockinit()$  in the clock driver source module.

The entries in the processor Interrupt Descriptor Table are 8-byte packed descriptors, not simple pointers. The entries encoded in your ROMed Interrupt Descriptor Table for the AMX exception handlers must be defined as trap gates. Those for ISPs must be defined as interrupt gates. All must be at privilege level 0. The ease with which such a ROMed table can be created will depend upon the link and locate tools which you use.

# **4. Target Configuration Module**

## **4.1 The Target Configuration Process**

Every AMX application must include a **Target Configuration Module** which defines the manner in which AMX is to be used in your target hardware environment. The information in this file is derived from parameters which you must provide in your Target Parameter File.

The **Target Parameter File** is a text file which is structured according to the specification presented in Appendix A. You create and edit this file using the AMX Configuration Builder following the general procedure outlined in Chapter 16 of the AMX User's Guide. If you have not already done so, you should review that chapter before proceeding.

#### **Using the Builder**

When AMX is installed on your hard disk, the AMX Configuration Manager for Windows utility program and its related files are stored in directory CFGBLDW in your AMX installation directory. To start the Configuration Manager, double click on its filename, CJ722CM.EXE. Alternatively, you can create a Windows shortcut to the manager's filename and then simply double click the shortcut's icon.

To create a new Target Parameter File, select New Target Parameter File from the File menu. The Configuration Manager will create a new, as yet unnamed, file using its default AMX target parameters. When you have finished defining or editing your target configuration, select Save As... from the File menu. The Configuration Manager will save your Target Parameter File in the location which you identify using the filename which you provide.

A good starting point is to copy one of the Sample Target Parameter Files CJSAMTCF.UP provided with AMX into file *HDWCFG.UP*. Choose the file for the evaluation board which most closely matches your hardware platform. Then edit the file to define the requirements of your target hardware.

To open an existing Target Parameter File such as  $HDMCFG, UP$ , select Open... from the File menu and enter the file's name and location or browse to find the file. When you have finished defining or editing your target configuration, select Save from the File menu. The Configuration Manager will rename your original Target Parameter File to be HDWCFG.BAK and create an updated version of the file called HDWCFG.UP.

To direct the Configuration Manager to use its Configuration Generator utility to produce an updated copy of your Target Configuration Module, say HDWCFG.ASM, select Generate... from the File menu. If necessary, the path to the template file required by the generator to create your Target Configuration Module can be defined using the Templates... command on the File menu.

The assembly language Target Configuration Module must be assembled as described in the toolset specific chapter of the AMX Tool Guide for inclusion in your AMX system. The assembler will generate error messages which exactly pin-point any inconsistencies in the parameters in your Target Parameter File.

#### **Screen Layout**

Figure 4.1-1 illustrates the Configuration Manager's screen layout once you have begun to create or edit a Target Parameter File. The title bar identifies the Target Parameter File being created or edited. Below the title bar is the menu bar from which the operations you wish the Manager to perform can be selected. Below the menu bar is an optional Toolbar with buttons for many of the most frequently used menu commands.

At the bottom of the screen is the status bar. As you select menu items, a brief description of their purpose is displayed in the status bar. If the Configuration Manager encounters an error condition, it presents an error message on the status bar describing the problem and, in many cases, the recommended solution.

Along the left margin of the screen are a set of one or more selector icons. These icons identify the type of output files which the Manager's Configuration Generator will produce. The Target Configuration Module selector must be active to generate the Target Configuration Module.

The center of the screen is used as an interactive viewing window through which you can view and modify your target configuration parameters.

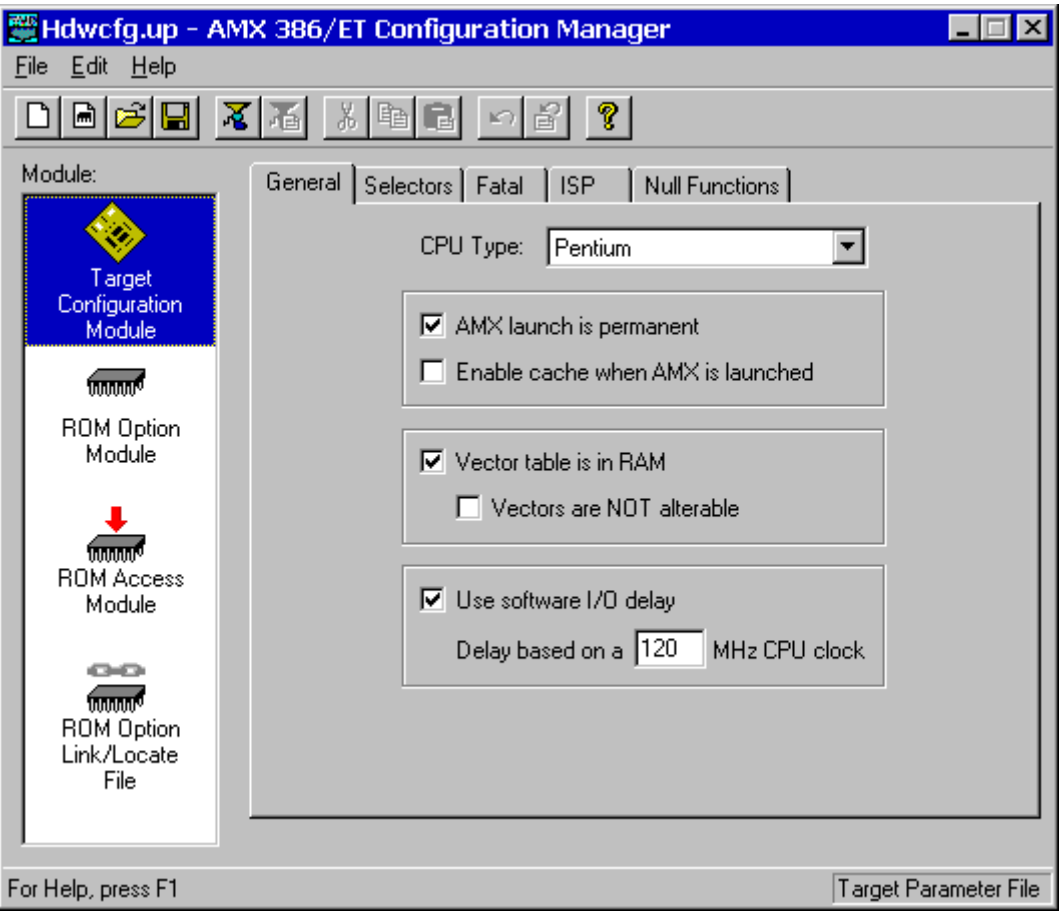

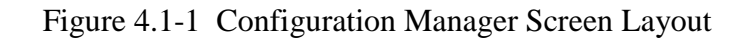

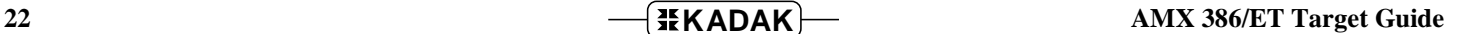

#### **Menus**

All commands to the Configuration Manager are available as items on the menus present on the menu bar. The **File menu** provides the conventional New, Open, Save and Save As... commands for creating and editing your Target Parameter File. It also provides the Exit command.

When the Target Configuration Module selector icon is the currently active selector, the Generate... command on the File menu can be used to generate your Target Configuration Module. The path to the template file required by the generator to create this product can be defined using the Templates... command on the File menu.

The **Edit menu** provides the conventional Cut, Copy, Paste and Undo editing commands. It also includes an Undo Page command to restore the content of all fields on a property page to undo a series of unwanted edits to the page. The Toolbar is hidden or made visible using the View Toolbar command on the Edit menu.

The **Help menu** provides access to the complete AMX Configuration Manager reference manual. Context sensitive help is also available by pressing the F1 function key or clicking the **?** button on the Toolbar.

#### **Field Editing**

When the Target Configuration Module selector icon is the currently active selector, the Target Configuration Module's tabbed property sheet is displayed in the central region of the screen. Each tab provides access to a particular property page through which your target configuration parameters can be declared. For instance, if you select the ISP tab, the Configuration Manager will present an ISP definition window (property page) containing all of the parameters you must provide to completely define an Interrupt Service Procedure.

Some fields are boolean options in which all you can do is turn the option on or off by checking or unchecking the associated check box.

Some fields are option fields in which you must select one of a set of options identified with radio buttons. Click on the option button which meets your preference.

Other fields may require numeric or text entry. Parameters are entered or edited in these fields by typing new values or text to replace the current field content. Only displayable characters can be entered. New characters which you enter are inserted at the current cursor position in the field. Right and left arrow, backspace and delete keys may be used to edit the field.

When you are altering a numeric or text field, you tell the Configuration Manager that you are finished editing the field by striking the Enter key. At that point, the Configuration Manager checks the numeric value or text string that you have entered for correctness in the context of the current field. If the value or text string that you have entered is invalid, an error indication is provided on the status bar at the bottom of the screen suggesting how the fault should be corrected.

The Tab and Shift-Tab keys can also be used to complete the editing of a field and move to the next or previous field.

If you have modified some of the fields on a property page and then decide that these modified values are not correct, use the Undo Page command on the Edit menu or Toolbar to force the Configuration Manager to restore the content of all fields on the page to the values which were in effect when you moved to that property page.

When you go to save your Target Parameter File or prepare to move to another property page, the Configuration Manager will validate all parameters on the page which you are leaving. If any parameters are incomplete or inconsistent with each other, you will be forced to fix the problem before being allowed to proceed.

#### **Add, Edit and Delete Objects**

Separate property pages are provided to allow your definition of one or more objects such as ISPs or null functions. Pages of this type include a list box at the left side of the property page in which the currently defined objects are listed. At the bottom of the list box there may be a counter showing the number of objects in the list and the allowable maximum number of such objects.

Also below the list are two control buttons labeled Add and Delete. If the allowable maximum number of objects is 0 or if all such objects have already been defined, the Add button will be disabled. If there are no objects defined, the Delete button and all other fields on the page will be disabled.

To add a new object, click on the Add button. A new object with a default identifier will appear at the bottom of the list and will be opened ready for editing. When you enter a valid identifier for the object, your identifier will replace the default in the object list.

To edit an existing object's definition, double click on the object's identifier in the object list. The current values of all of that object's parameters will appear in the property page and the object will be opened ready for editing.

To delete an existing object, click on the object's identifier in the object list. Then click on the Delete button. Be careful because you cannot undo an object deletion.

The objects in the object list can be rearranged by dragging an object's identifier to the desired position in the list. You cannot drag an object directly to the end of the list. To do so, first drag the object to precede the last object on the list. Then drag the last object on the list to precede its predecessor on the list.

# **4.2 Target Configuration Parameters**

#### **General Parameters**

The General Parameter window allows you to define the general operating characteristics of your AMX system within your target hardware environment. The layout of the window is shown in Figure 4.1-1 in Chapter 4.1.

#### **CPU Type**

Identify your processor architecture by selecting a processor from the available list. This parameter is used to condition AMX to accommodate the operating characteristics of a particular processor or architecture. The supported list of processors includes but is not limited to:

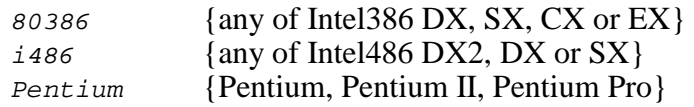

#### **AMX Launch**

Most AMX applications are such that once AMX is launched the application runs forever. For such applications, check this box. If your AMX launch is to be temporary, uncheck this box. In this case, you will be able to shut down your AMX application and return to your main program from which AMX was launched.

#### **Enable Cache at Launch**

If the processor or architecture indicated by field CPU Type has cache control, then, before launching AMX, you must initialize the Memory Management Unit (MMU) to condition the memory subsystem to meet the caching requirements of your system.

When AMX is launched, if this box is checked, AMX will enable the processor instruction and data caches by calling the AMX cache support function  $c$  jcfhwbcache.

When AMX is launched, if this box is unchecked, AMX will not alter the state of the processor instruction or data caches.

If the processor or architecture indicated by field CPU Type has no cache control, leave this box unchecked.

#### **Vectors in RAM**

In most cases, the processor Interrupt Descriptor Table will be located in alterable RAM. Therefore check this box.

If your processor Interrupt Descriptor Table is in ROM, leave this box unchecked. In this case, you must initialize the ROM vector table for AMX use as directed in Chapter 3.6.

#### **Vectors Not Alterable**

Even if the processor Interrupt Descriptor Table will be located in RAM, you can still prevent AMX from altering it. To do so, check this box. In this case, be sure to initialize the vectors for AMX use as directed in Chapter 3.6.

#### **Software I/O Delay**

AMX provides a device I/O delay procedure  $c_j \text{cf-hwde}$  lay which is used by AMX board support modules and sample device drivers to provide the necessary delay between sequential references to a device I/O port. Such delay is often required to accommodate long device access times when operating at very high processor clock frequencies.

Check this box to adjust the AMX software delay loop to match your hardware requirements. Enter your best estimate of the processor's effective instruction execution frequency. AMX will use this parameter to derive the loop count needed to provide a one microsecond delay.

For example, if your processor executes at 120 MHz with no wait states for instruction fetches and one clock cycle per instruction, enter a CPU clock frequency of 120 MHz.

If you are able to detect the processor frequency at run time, then you can dynamically adjust this I/O delay procedure to match your target hardware without reconfiguring your AMX application. To do so, enter a CPU frequency of 0 MHz. In this case, your  $main()$ program must install the processor frequency value into  $long$  variable  $c$  *jcfhwdelayf* prior to launching AMX.

Leave this box unchecked if you want the I/O delay procedure  $c$  *jcfhwdelay* to produce no delay beyond that inherent in the procedure call and return.

# **Selector Definitions**

The Target Configuration Module defines the selectors to be used by your application to access your Interrupt Descriptor Table, DGROUP data memory and physical (absolute) memory. These selector definitions are specified by you in the Selector Definition window. The layout of the window is shown below.

The selector values must be derived from your link and locate tool. Most tools give you the ability to identify or allocate specific selectors.

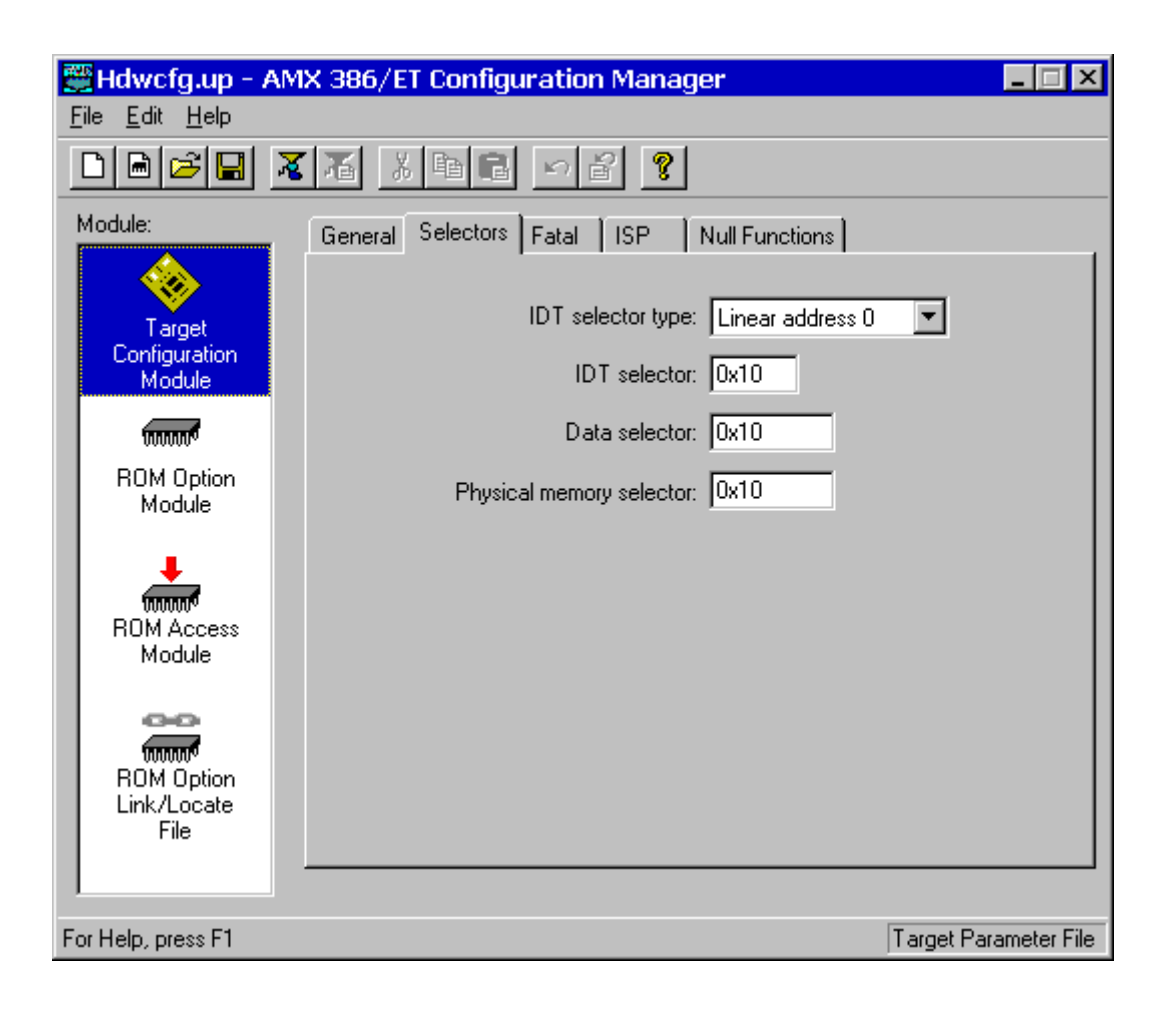

### **IDT Selector Type**

This parameter is used to specify the manner in which the address of the Interrupt Descriptor Table is determined. Two choices are available from the pull down list. The value specified for the IDT selector is dependent upon the IDT selector type which you choose.

#### **IDT Selector**

This parameter specifies a particular selector in the Global (or Local) Descriptor Table which can be used to access the Interrupt Descriptor Table. The value must be an integer in the range  $\sigma$  to  $\sigma_{\text{X1FFC}}$ . The value must be divisible by four.

If you do not know the IDT selector value, set this parameter to 0. Since AMX cannot access the Interrupt Descriptor Table using selector 0, the AMX procedures  $c$  jksidtxxx will generate error  $C_J$  ERNOACCESS indicating that the IDT is not accessible.

If the selector type is the **Actual IDT selector**, this parameter must specify a selector which can be used to directly access the Interrupt Descriptor Table. The Interrupt Descriptor Table is assumed to be addressable at offset 0 using this selector. For example, if the selector value is  $0x40$ , then the Interrupt Descriptor Table can be accessed by AMX at address 40H:00000000H.

When the selector type is **Linear address 0**, this parameter must specify a selector which can be used to access memory beginning at linear address 0. The LIMIT value in the descriptor must be such that the entire Interrupt Descriptor Table lies within the segment described by the selector. AMX reads the *IDTR* register to extract the linear base address of the Interrupt Descriptor Table, say IDTADR. The Interrupt Descriptor Table is assumed to be addressable at offset IDTADR using this selector. For example, if the selector value is 0x10 and the extracted linear address is 0x0008C000, then the Interrupt Descriptor Table can be accessed by AMX at  $10H:0008C000H$ .

#### **Data Selector**

This parameter specifies the run-time selector value corresponding to a descriptor in the Global (or Local) Descriptor Table which is used to access the read/write data segment commonly described as a member of group *DGROUP*. Your AMX application is assumed to execute with this selector value in segment register  $DS$ . The value must be an integer in the range  $\sigma$  to  $\sigma_{\text{X1FFC}}$ . The value must be divisible by four.

#### **Physical Memory Selector**

This parameter specifies the run-time selector which can be used to access all of physical memory. Memory at physical (absolute) address 0 is assumed to be addressable at offset 0 using this selector. The value must be an integer in the range  $\sigma$  to  $\sigma_{\text{x1FFC}}$ . The value must be divisible by four. For most toolsets which use the flat memory model, the physical memory selector is the same as the data selector.

# **Fatal Exceptions**

The Target Configuration Module defines the processor exceptions which are to be serviced by AMX and treated as fatal. These exceptions are specified by you by checking the appropriate boxes in the Fatal Exception window. The layout of the window is shown below.

This example leaves the debug, non-maskable interrupt, breakpoint, invalid opcode and unaligned memory exceptions free for use by a debugger.

Note that the divide error, BOUND and INTO exceptions are also serviced by AMX in order to allow the use of Task Trap Handlers by your application tasks. If any of these exceptions occur outside a task or in a task with no Task Trap Handler, AMX will treat the exception as fatal.

In this example, all other exceptions are serviced by AMX and treated as fatal.

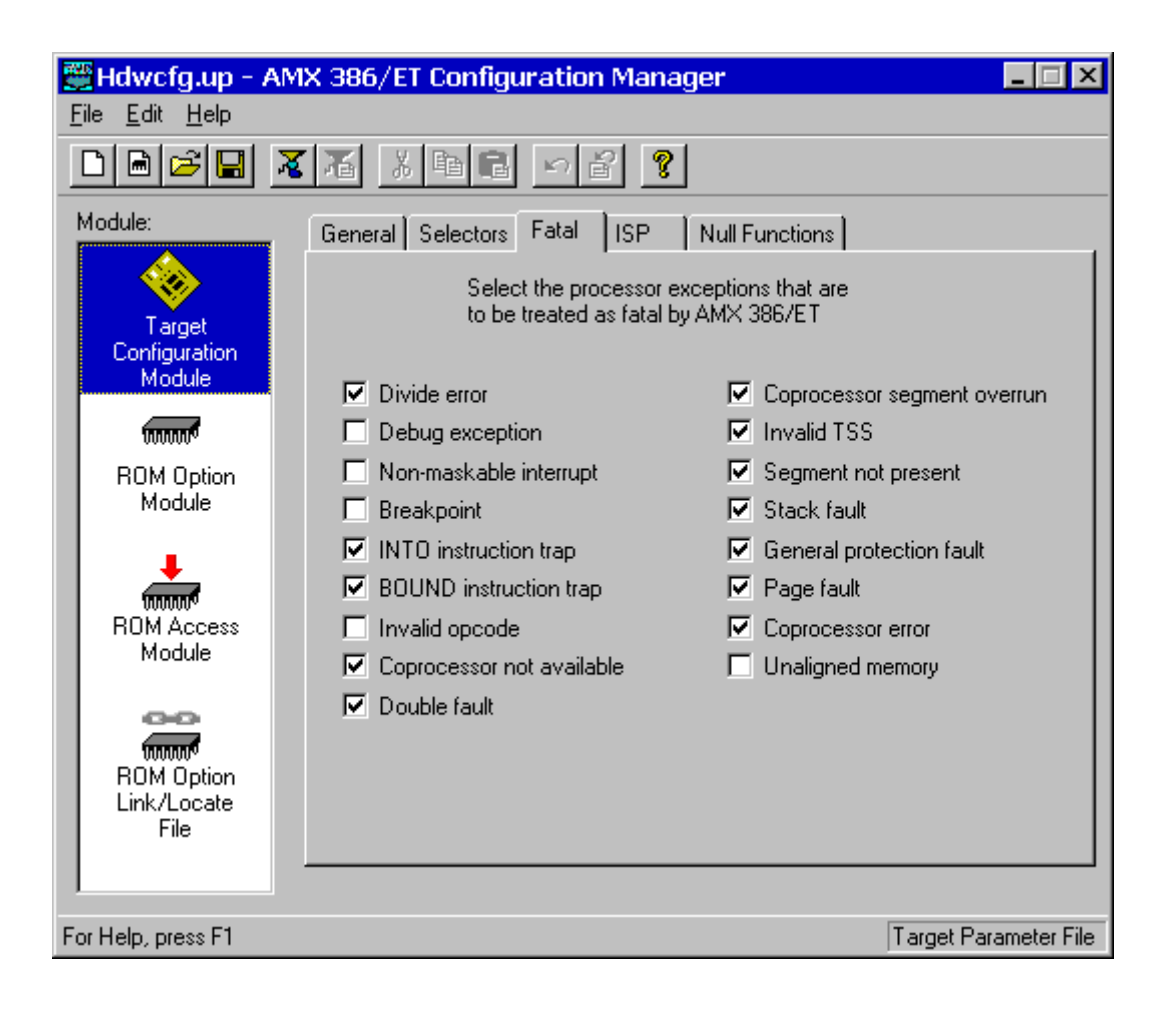

# **4.3 Interrupt Service Procedure (ISP) Definitions**

Your Target Configuration Module must include a device ISP root for each **conforming ISP** which you intend to use in your application. The ISP roots are constructed for you by the AMX Configuration Builder from ISP descriptions which you enter in the ISP Definition window. The layout of the window is shown below.

To add an ISP definition, click on the Add button. A new ISP with a default ISP root name of  $---New---$  will appear at the bottom of the ISP list and will be opened ready for editing. When you enter a name for the ISP root, it will replace the default name in the ISP list.

To edit an existing ISP definition, double click on the name of the ISP root in the ISP list. The ISP definition will appear in the property page and will be opened ready for editing.

To delete an existing ISP definition, click on the name of the ISP root in the ISP list. Then click on the Delete button. Be careful because you cannot undo an ISP deletion.

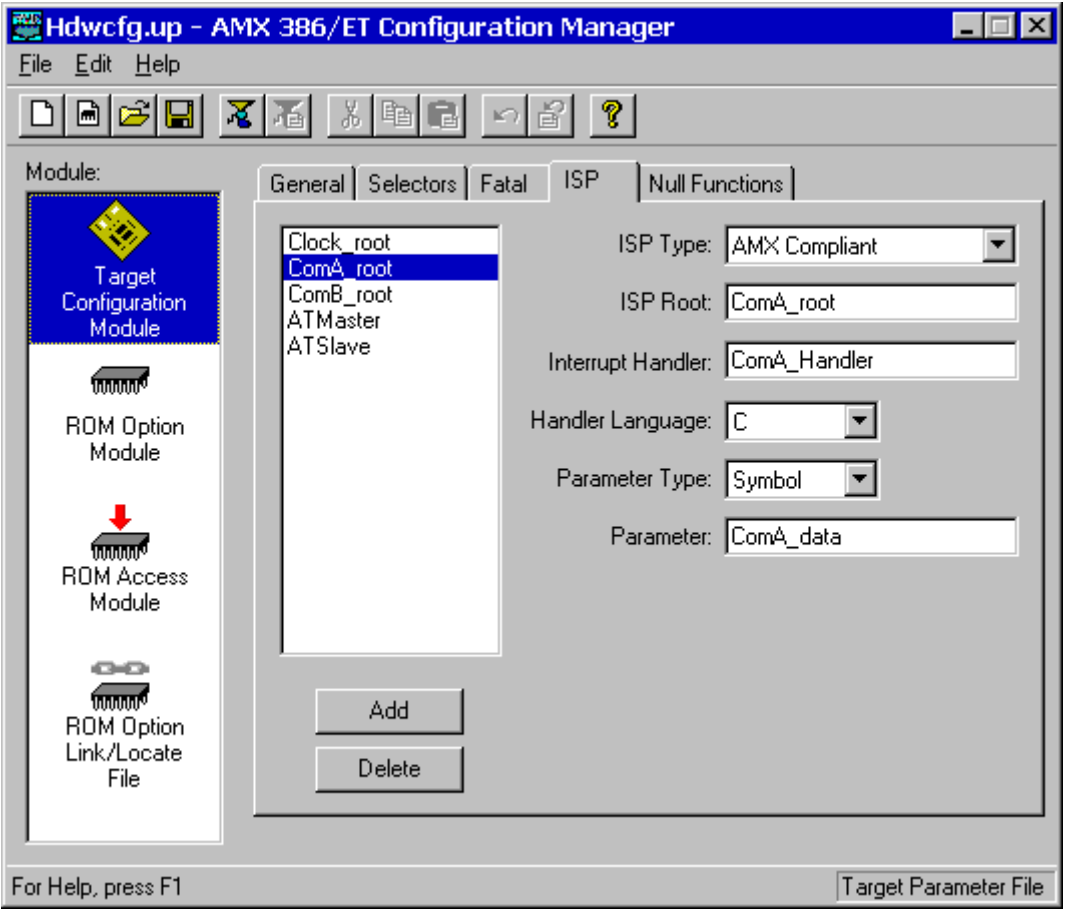
## **ISP Type**

At least one of your ISPs must service a clock interrupt which provides AMX with its fundamental clock tick at the frequency and resolution defined in your AMX System Configuration Module. To define your custom **clock ISP**, choose Clock Handler from the pull down list. An alternate fast clock ISP can be provided by choosing Fast Clock Handler as described in Chapter 4.4.

If your hardware configuration includes one or more 8259 Interrupt Controllers, then you must be prepared to support the IRQ7 spurious interrupt signal which these controllers can generate. If no physical device is attached to IRQ7 on a master 8259, you can choose 8259 Spurious (master) to allow the predefined AMX handler to service the interrupt. If no physical device is attached to IRQ7 on a slave 8259, you can choose 8259 Spurious (slave) to allow the predefined AMX handler to service the interrupt.

All other application ISPs must be conforming AMX ISPs which you define by choosing AMX Compliant from the pull down list.

#### **ISP Root**

Edit the default name  $---New---$  to provide the name you wish to give to the ISP root. The ISP root name is used to identify ISPs in the ISP list.

The ISP root is a function created by the AMX Configuration Builder in your Target Configuration Module. The function entry point is declared with a public symbol defined with the name you provide. The name must be unique and must conform to the symbol naming conventions of your assembler.

#### **Interrupt Handler**

Enter the name of your device Interrupt Handler which will clear the device interrupt request and service the device. This is the name of the procedure which will be called from the ISP root by the AMX Interrupt Supervisor once the interrupt source has been identified and the machine state preserved according to the conditions which existed at the time of the interrupt. Your Interrupt Handler must be coded as described in Chapter 3.4.

If your Interrupt Handler is coded in C, you may have to add a leading or trailing underscore to the Interrupt Handler name which you enter in order to meet the C function naming conventions of your C compiler.

#### **Handler Language**

Your Interrupt Handler can be coded in C or assembly language. Identify the language in which your Interrupt Handler is written by picking C or Assembly from the pull down list.

## **Interrupt Handler Parameter**

Your Interrupt Handler can be coded to receive a 32-bit parameter every time it is called. The Parameter Type field is a pull down list used to identify what kind of parameter, if any, your Interrupt Handler expects. If your Interrupt Handler has no need for a parameter, set the Parameter Type to **(none)**.

If your Interrupt Handler expects a numeric parameter, set the Parameter Type to **Value** and enter the required unsigned, 32-bit hexadecimal numeric value into the Parameter field.

If your Interrupt Handler parameter must be a pointer to a variable or function, set the Parameter Type to **Symbol** and enter the name of the variable or function into the Parameter field. The parameter must be a text string giving the name of a public symbol (variable or function) defined in some module in your AMX application. The symbol's 32-bit value, as resolved by your linker, will be passed to your Interrupt Handler as its parameter.

## **Spurious Master 8259 Interrupt**

If your hardware configuration includes an 8259 Interrupt Controller, then you must be prepared to support the IRQ7 spurious interrupt signal which this controller can generate. If a physical device is attached to IRQ7 on the master 8259, you must provide an Interrupt Service Procedure (ISP) to service the device. That ISP must deal with the spurious IRQ7 interrupt request.

If no physical device is attached to IRQ7 on the master 8259, you can use the AMX handler for the spurious IRQ7 interrupt request. To do so, go to the ISP Definition window, click on the Add button and select 8259 Spurious (master) as the ISP Type. Then edit the default name  $---New---$  to provide the name you wish to give to your spurious master ISP root. It is up to your application to install the pointer to this ISP root into the Interrupt Descriptor Table using the AMX procedure  $c$  iksispwr().

AMX handles the spurious master 8259 interrupt by ignoring the request and dismissing the interrupt with an *IRETD* instruction.

The layout of the window is shown below.

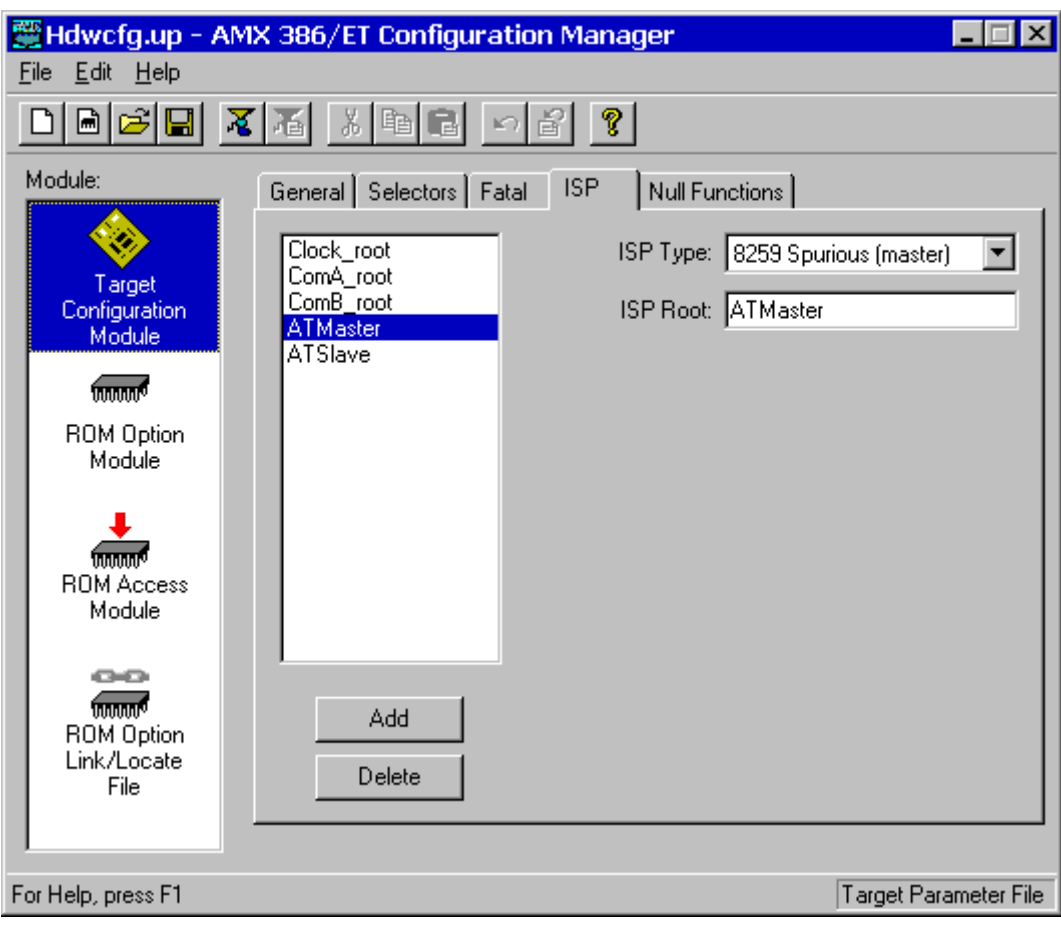

## **Spurious Slave 8259 Interrupt**

If your hardware configuration includes one or more slave 8259 Interrupt Controllers, then you must be prepared to support the IRQ7 spurious interrupt signals which these controllers can generate. A unique spurious interrupt handler is required for each slave 8259 controller. If a physical device is attached to IRQ7 on a slave 8259, you must provide an Interrupt Service Procedure (ISP) to service the device. That ISP must deal with the spurious IRQ7 interrupt request.

If no physical device is attached to IRQ7 on a slave 8259, you can use the AMX handler for the spurious IRQ7 interrupt request. To do so, go to the ISP Definition window, click on the Add button and select 8259 Spurious (slave) as the ISP Type. Then fill in the parameters which describe the ISP handler.

The layout of the window is shown below.

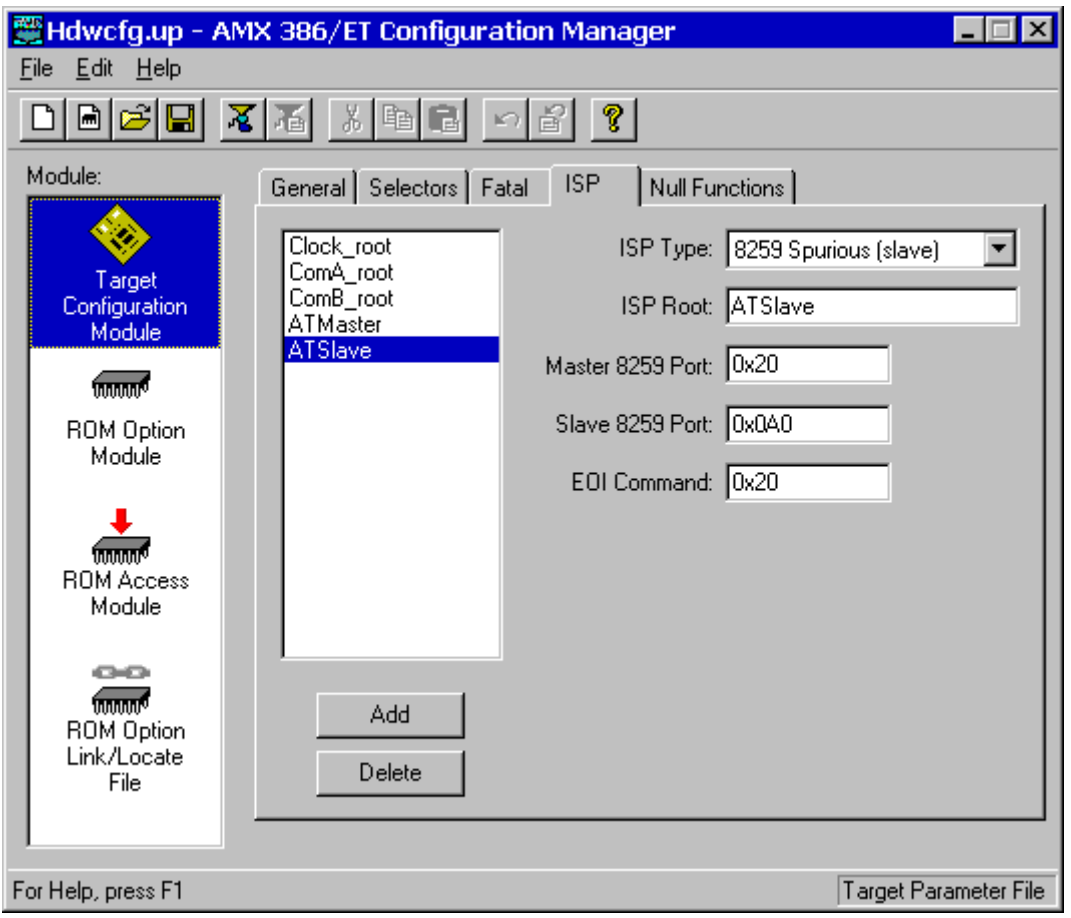

## **ISP Type**

Your ISP for the 8259 IRQ7 spurious interrupt is identified as such by selecting 8259 Spurious (slave) from the pull down list.

## **ISP Root**

Edit the default name  $---New---$  to provide the name you wish to give to your spurious slave ISP root. The ISP root name is used to identify your ISP in the ISP list.

The ISP root is a function created by the AMX Configuration Builder in your Target Configuration Module. The function entry point is declared with a public symbol defined with the name you provide. The name must be unique and must conform to the symbol naming conventions of your assembler. It is up to your application to install the pointer to this ISP root into the Interrupt Descriptor Table using the AMX procedure cjksispwr().

AMX handles the spurious slave 8259 interrupt by ignoring the request, issuing an endof-interrupt (EOI) command to the master 8259 and dismissing the interrupt with an IRETD instruction.

## **Master and Slave 8259 Port**

These parameters specify the 16-bit, hexadecimal values for the device port addresses of the master and slave 8259 interrupt controllers. For PC compatible hardware, the master 8259 port number is  $0x20$  and the slave 8259 port number is  $0x40$ .

#### **EOI Command**

This parameter is the 8-bit, hexadecimal value of the command which must be written to the master interrupt controller to dismiss the interrupt request generated by the slave 8259. For PC compatible hardware, the spurious interrupt from the slave 8259 is cleared by writing the non-specific EOI command  $(0x20)$  to the master 8259 port.

## **4.4 Defining a Fast Clock ISP**

At least one of your ISPs must service a clock interrupt which provides AMX with its fundamental clock tick at the frequency and resolution defined in your AMX System Configuration Module. For many applications, your clock ISP will just be a standard AMX conforming ISP defined in the ISP Definition window. It is distinguished from all other ISPs by picking Clock Handler as its ISP Type.

Rarely does the Interrupt Handler for your AMX clock ISP have to do anything except dismiss the clock interrupt request. This is frequently accomplished by simply writing a command to a device I/O port. For such clocks, the AMX Configuration Builder lets you create a fast clock ISP without having to write any code at all.

To create a fast clock ISP, go to the ISP Definition window, click on the Add button and select Fast Clock Handler as the ISP Type. Then fill in the description of the operating characteristics of your clock device. The layout of the window is shown below.

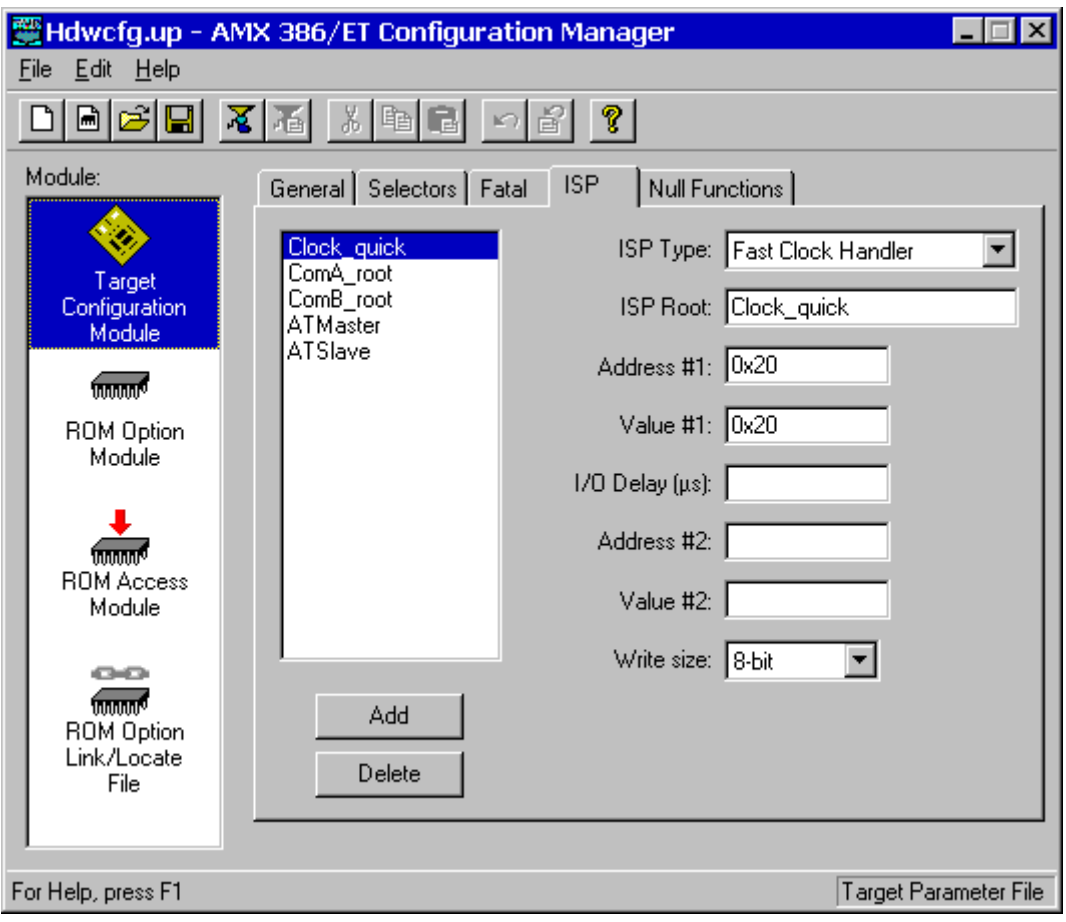

## **ISP Type**

Your fast clock ISP is identified as such by selecting Fast Clock Handler from the pull down list.

## **ISP Root**

Edit the default name  $---New---$  to provide the name you wish to give to your fast clock ISP root. The ISP root name is used to identify your fast clock ISP in the ISP list.

The ISP root is a function created by the AMX Configuration Builder in your Target Configuration Module. The function entry point is declared with a public symbol defined with the name you provide. The name must be unique and must conform to the symbol naming conventions of your assembler.

#### **Clock Service**

Your clock device will be serviced as follows:

Write Value #1 to the device port at device Address #1. Delay for the number of us defined as  $I/O$  Delay ( $\mu s$ ). Write Value #2 to the device port at device Address #2.

#### **Address and Value**

Each address parameter specifies the 16-bit, hexadecimal value of a device port address which, when referenced with an  $n$ -bit value using an i386 I/O instruction, is decoded by your target hardware as a reference to your clock device. Each value parameter is an n-bit, hexadecimal value which must be written to the device port specified by the associated address in order to dismiss the clock interrupt.

If your clock device only requires that one value be written to one device port, leave fields Address #2 and Value #2 blank (empty).

#### **I/O Delay (µs)**

Your target hardware may not operate correctly if two sequential device I/O references are issued at the processor's instruction execution speeds. If this is the case, you can force the fast clock ISP to inject a delay of  $n \mu s$  between the I/O device references by entering a non-zero value into this field.

If your clock device requires no delay or only requires that one value be written to one device port, leave the I/O Delay field blank (empty).

#### **Write Size**

From the pull down list, select the number of bits (8, 16 or 32) which must be written to the clock device. The least significant  $n$  bits of each value will be written to the device.

## **4.5 Null Functions**

Occasionally, while developing an AMX application, it can be very convenient to be able to create software functions to satisfy your program link requirements without having to create the final version of these functions. For example, if your AMX System Configuration Module references a Restart Procedure and a task procedure which do not yet exist, you will have to create them in order to successfully link your system.

Such functions are called null functions because they do nothing. Such functions can be specified by you in the Null Function window whose layout is shown below.

To add a null function, click on the Add button. A new function named  $---New---$  will appear at the bottom of the list of functions. Click on the name in the list and edit it to meet your needs.

To edit the name of a null function, double click on its name in the list and edit it to meet your needs.

To delete a null function, click on its name in the list and then click on the Delete button.

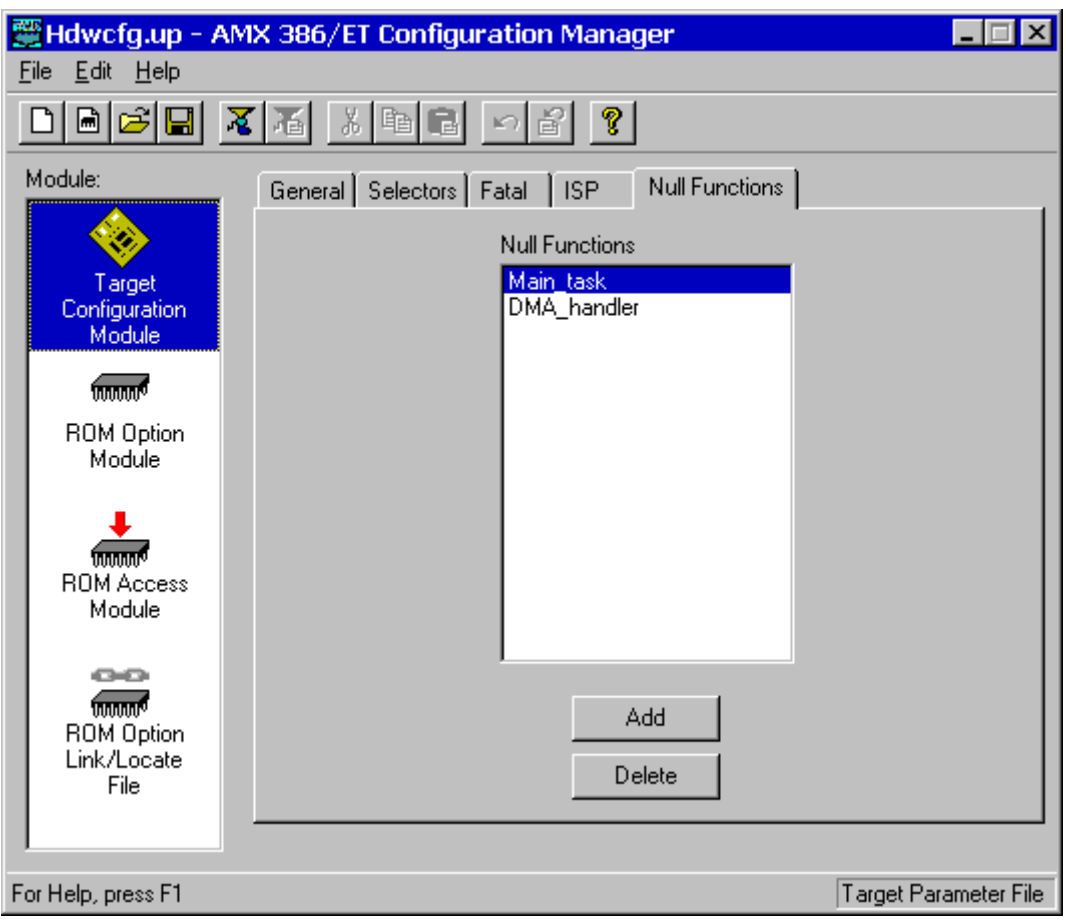

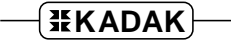

## **4.6 ROM Option Parameters**

The AMX ROM Option allows the subset of AMX and its managers required by your application to be linked together without any application code to form a separate AMX ROM image. The resulting AMX ROM can be located anywhere in your memory configuration. Your AMX application is then linked with a ROM Access Module which provides access to AMX and its managers in the AMX ROM.

The AMX ROM Option Module defines the subset of AMX and its managers which you wish to commit to the AMX ROM. This module is assembled and linked with the AMX Library to create that ROM. The AMX ROM Option Link/Locate Specification File is used to link and locate the ROM image as described in the toolset dependent chapter of the AMX Tool Guide.

The AMX ROM Access Module provides your AMX application with access to the AMX ROM. This module is assembled and linked with your AMX application.

To access the ROM Option window, use the AMX Configuration Builder to open your Target Parameter File. From the selector list, pick the ROM Option Module selector making it the active selector. The layout of the window is shown below.

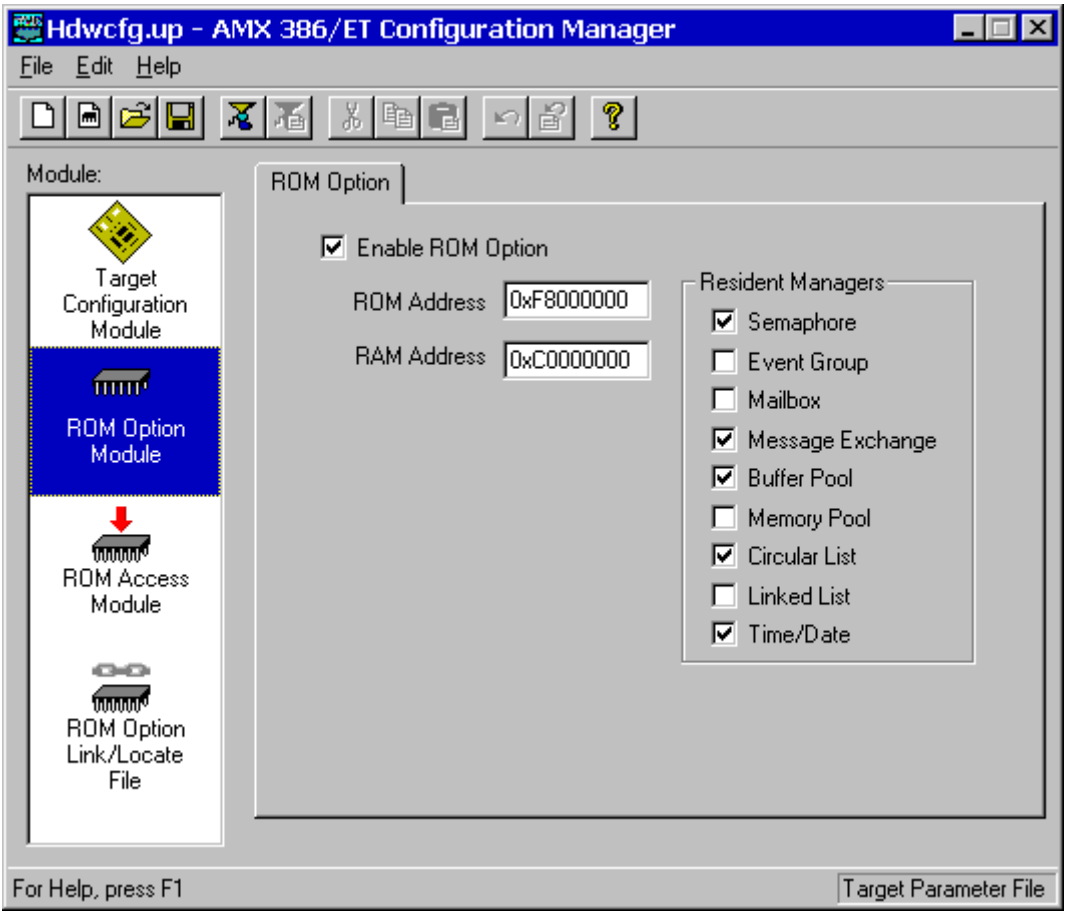

## **Enable ROM Option**

By default, the ROM Option feature is disabled. Check this box to enable the feature. You can disable the feature by removing the check from the box.

## **ROM Address**

You must define the absolute physical ROM address at which the AMX ROM image is to be located. This address is dictated by you according to your hardware requirements. Enter the address value as an unsigned 32-bit hexadecimal number. The ROM memory address must be long aligned.

## **RAM Address**

You must define the absolute physical RAM address of a block of 32 bytes reserved for use by AMX. This address is dictated by you according to your hardware requirements. Enter the address value as an unsigned 32-bit hexadecimal number. The RAM memory address must be long aligned.

#### **Resident Managers**

Check the boxes which identify the AMX managers which you wish to commit to the AMX ROM. If you do not want a particular manager to be in the ROM, leave the corresponding box unchecked.

Warning!

If your AMX ROM was created without a particular manager, then an AMX fatal exit will occur if your system attempts to access that manager.

## **5. Clock Drivers**

## **5.1 Clock Driver Operation**

You must provide a clock driver as part of your AMX application so that AMX can provide timing services. AMX clock drivers are provided with AMX for the timer chips used on the boards with which AMX has been tested. These drivers are ready for use and can be installed as described in Chapter 5.3.

An AMX clock driver consists of three parts: an initialization procedure, a clock Interrupt Service Procedure (ISP) and an optional shutdown procedure.

#### **Clock Startup**

The **clock initialization procedure** must configure the real-time clock to operate at the frequency defined in your AMX System Configuration Module. It can then install the pointer to the clock ISP root into the Interrupt Descriptor Table and start the clock.

Care must be taken to ensure that clock interrupts do not occur until the clock is properly configured and the pointer to the clock ISP root is present in the Interrupt Descriptor Table.

Your AMX application will not have any AMX timing services until your clock initialization procedure, say *clockinit*, has been executed. The first opportunity for clockinit to execute occurs when AMX begins to execute your Restart Procedures. It is recommended that your clockinit procedure be inserted into your list of Restart Procedures at the point at which you wish the clock to be enabled during the launch.

Although it is not recommended, there is nothing to prohibit you from deferring the starting of your clock by having some application task call your *clockinit* procedure.

The clock drivers provided with AMX illustrate how to install and start several different real-time clocks. You should be able to pattern your clock initialization procedure after the chip support procedure chclockinit in one of the AMX clock driver source files CHxxxxT.C.

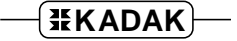

## **Clock Interrupts**

A real-time clock used with the i386 processor will interrupt through an interrupt gate defined by an entry in the Interrupt Descriptor Table. The processor will automatically dispatch through the interrupt gate to your clock ISP.

The **clock ISP** consists of an ISP root and an Interrupt Handler. The processor dispatches to the ISP root in response to the clock interrupt request. The ISP root calls the clock Interrupt Handler to dismiss the clock interrupt request. Your clock ISP must be defined as a conforming ISP of type Clock Handler as described in Chapter 4.3.

In some cases you may be able to create a fast clock ISP which has an ISP root but no Interrupt Handler. In this case, it is the ISP root which dismisses the clock interrupt request. Such a clock ISP is defined to be a conforming ISP of type Fast Clock Handler as described in Chapter 4.4.

It is the ISP root which informs AMX that a hardware clock tick has occurred. When you define your clock ISP, your definition of the ISP as a Clock Handler (or Fast Clock Handler) ensures that the ISP is recognized by AMX as the source of its fundamental clock tick operating at the frequency and resolution defined in your AMX System Configuration Module.

## **Clock Shutdown**

The **clock shutdown procedure** stops the clock in preparation for an AMX shutdown following a temporary launch of AMX. If AMX is launched for permanent execution, there is no need for a clock shutdown procedure.

If you intend to launch AMX for temporary execution, insert your clock shutdown procedure, say clockexit, into your list of Exit Procedures at the point at which you wish the clock to be disabled during the shutdown. Usually that will require that  $clock$ exit be the last Exit Procedure in the list because, once you stop your clock, AMX timing services will no longer be available.

The clock drivers provided with AMX illustrate how to disable several different real-time clocks. You should be able to pattern your clock shutdown procedure after the chip support procedure *chclockexit* in one of the AMX clock driver source files CHXXXXT.C.

## **5.2 Custom Clock Driver**

The easiest way to create a custom clock driver is by example. Assume that the counter/timer which you intend to use for your AMX clock is characterized as follows:

The I/O port address of the clock is at  $0 \times 0.300$ .

The clock interrupt is generated using vector number 125.

The clock interrupt is dismissed by writing bit pattern  $0 \times 08$  to the clock register at its device address plus 4.

The Interrupt Handler for an assembly language conforming clock ISP for such a device could be coded as follows:

```
PUBLIC _clockih<br>LABEL NEAR
\_clockih LABEL
;
; receives EAX = ISP root parameter = clock device address + 4
;
           MOV DX, AX ; DX = clock device address + 4<br>
MOV AL, 8 ; AL = 8<br>
OUT DX, AL ; Dismiss interrupt
           MOV DX, AX<br>MOV AL, 8OUT DX, AL ; Dismiss interrupt
           RET ; Return
```
Create a clock ISP root for the clock as described in Chapter 4.3. Use the following parameters in your definition of the clock ISP.

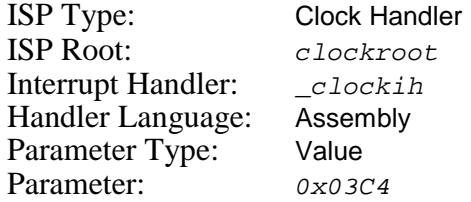

Note that you could just as easily create a fast clock ISP root for this simple clock as described in Chapter 4.4 avoiding the need to create the Interrupt Handler *clockih*. Use the following parameters in your definition of the fast clock ISP.

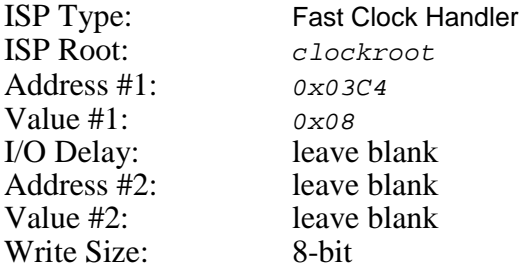

The clock initialization procedure for this custom clock driver could be coded in C as follows. Insert procedure clockinit into your list of Restart Procedures provided in your System Configuration Module at the point at which you wish the clock to be enabled during the launch.

```
void CJ_CCPP clockroot(void); /* External clock ISP root */
void CJ_CCPP clockinit(void)
\{/* Inhibit clock interrupts */
  /* Configure clock for correct frequency
  /* Install pointer to clock ISP root into Interrupt Descriptor Table*/
  cjksispwr(125, (CJ_ISPPROC)clockroot);
  /* Start clock and enable clock interrupts */
  }
```
## **5.3 AMX Clock Drivers**

AMX clock drivers are provided with AMX for the timer chips used on the boards with which AMX has been tested. These drivers are ready for use as described in this chapter. The clock drivers are delivered in **chip support** source files having names of the form  $CHnnnnT.c$  where  $nnnn$  identifies the particular clock chip. The clock chip support procedures are named chxxxxxxx.

## **5.3.1 PC/AT 8253 (8254) Clock Driver**

The AMX clock driver for the Intel 8253 (8254) PIT is ready for use on either a PC/AT or on hardware which incorporates the Intel386EX processor. It is configured to use timer channel 0 operating at 1 KHz (1 ms period). **Source code** for this AMX clock driver is provided in file AT386\CH8253T.C.

The 8253 timer generates IRQ0 on the PC/AT master 8259 interrupt controller which is assumed to use the block of 8 descriptors at vector  $0 \times 78$  in the Interrupt Descriptor Table. Board support module  $AT386BRD$ . C provides interrupt and clock support services used by this clock driver.

You must compile clock source module CH8253T.C and board support module  $AT386BRD$ . C and link the resulting object modules with the rest of your AMX application.

To use the AMX 8253 clock driver, you must create a fast clock ISP root as described in Chapter 4.4. Use the following parameters in your definition of the clock ISP.

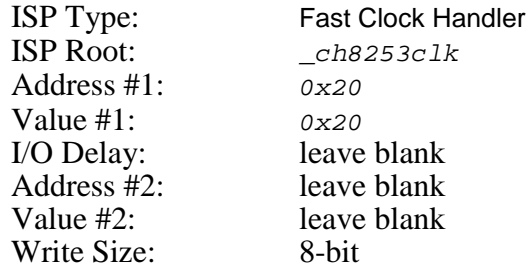

Your Target Configuration Module will include a clock ISP root named \_ch8253clk. The clock driver's initialization procedure will install the pointer to this clock ISP into the Interrupt Descriptor Table. On the PC/AT, the pointer to the clock ISP root is usually installed into the entry for interrupt vector number 8, overwriting any exception handler for the processor double fault exception. However, some debuggers relocate the PC/AT device interrupt vectors 8 to 15 to some other vector, often  $0 \times 20$  or  $0 \times 78$ . For this reason, the AMX 8253 clock driver installs the pointer to the ISP root into IDT entry 0x78.

Clock driver module  $CH8253T$ . C includes the clock initialization procedure chclockinit and the clock shutdown procedure *chclockexit*. Insert procedure *chclockinit* into the list of Restart Procedures provided in your System Configuration Module at the point at which you wish the clock to be enabled during the launch. If you intend to launch AMX for temporary execution, insert *chclockexit* into the list of Exit Procedures at the point at which you wish the clock to be disabled during the shutdown.

## **Porting the PC/AT 8253 (8254) Clock Driver**

If you wish to use a different 8253 timer channel, change the timer frequency or use a different interrupt vector number, you must edit the definitions in source file  $CRB253T.C$ and recompile the module. Edit instructions are included in the file.

If you edit this clock driver to use the Intel386EX timer channel 1 or 2, then you must alter the definition of your fast clock ISP as follows.

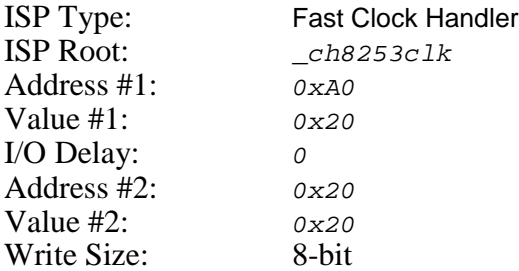

If you port the 8253 clock driver to a different hardware platform, you may also have to edit and compile the board support module AT386BRD.C.

The board support module  $AT386BRD.C$  includes a board initialization procedure chbrdinit which can be modified to initialize the i386 interrupt system for your particular board. It is recommended that chbrdinit be called from your main program prior to launching AMX. Alternatively, include *chbrdinit* as the first procedure in your list of Restart Procedures.

## **Appendix A. Target Parameter File Specification**

## **A.1 Target Parameter File Structure**

The Target Parameter File is a text file structured as illustrated in Figure A.1-1. This file can be created and edited by the AMX Configuration Manager, a Windows<sup>®</sup> utility provided with AMX.

```
; AMX Target Parameter File
:
...LAUNCH PERM,VNA<br>...HDW PROC,VMA
...HDW PROC,VMASK,EVTROM,CACHE<br>...SEL IDTTYPE,IDTSEL.DGSEL.ME
                  .<br>IDTTYPE , IDTSEL , DGSEL , MEMSEL<br>CPUFREQ
...DELAY CPUFREQ<br>...M8259 M8259ISP
...M8259<br>S8259...
                   ...S8259 S8259ISP,MPORT,SPORT,EOI-CMD
;
; Null Functions (optional; one line for each null function)
...NULLFN FNNAME
;
; Conforming ISP definitions (one line for each ISP)
...ISPA ISPROOT,HANDLER,VNUM,PARAM,PARTYPE
                   ...ISPC ISPROOT,HANDLER,VNUM,PARAM,PARTYPE
;
; Conforming fast clock ISP (no user code required)
...CLKFAST CLKROOT,CLKADR,CLKCMD,CLKADR2,CLKCMD2,IODELAY,VNUM
                   CLKROOT, CLKADR, CLKCMD, CLKADR2, CLKCMD2, IODELAY, VNUM
...CLKFAST32 CLKROOT,CLKADR,CLKCMD,CLKADR2,CLKCMD2,IODELAY,VNUM
; or conforming clock ISP (coded in assembly language)
                  ...CLKA CLKROOT,CLKHAND,VNUM,PARAM,PARTYPE
; or conforming clock ISP (coded in C)
                   CLKROOT, CLKHAND, VNUM, PARAM, PARTYPE
;
; AMX ROM Option (optional)
...ROMOPT ROMADR,RAMADR<br>...ROMSM ;Semaphore Ma
...ROMSM ;Semaphore Manager
                  ,Event Manager
...ROMMB                                   ;Mailbox Manager<br>...ROMMX                   ;Message Exchang
                  ;Message Exchange Manager
...ROMBM ;Buffer Manager
...ROMMM ;Memory Manager<br>...ROMCL ;Circular List I
...ROMCL ;Circular List Manager
...ROMLL ;Linked List Manager
...ROMTD ;Time/Date Manager
```
Figure A.1-1 AMX Target Parameter File

The Target Parameter File consists of a sequence of directives consisting of a keyword of the form ...XXX beginning in column one which is usually followed by a parameter list. Some directives require only a keyword with no parameters. Any line in the file which does not begin with a valid keyword is considered a comment and is ignored.

It is the purpose of this appendix to specify all AMX 386/ET directives by defining their keywords and the parameters, if any, which they require.

The example in Figure A.1-1 uses symbolic names for all of the parameters following each of the keywords. The symbol names in the Target Parameter File are replaced by the actual parameters needed in your system.

The order of keywords in the Target Parameter File is not critical. The order of the keywords in Figure A.1-1 may not match their order in the sample Target Parameter File provided with AMX.

It is expected that you will use the AMX Configuration Manager to create and edit your Target Parameter File. The Configuration Manager creates the directives using the parameters which you provide. Since these parameters are well described in Chapter 4, the parameter definitions presented in this appendix will be limited to the detail needed to form a working specification.

If you are unable to use AMX Configuration Manager utility, you should refer to the porting directions provided in Appendix A.3.

## **A.2 Target Parameter File Directives**

The **AMX Launch Parameters** are defined as follows.

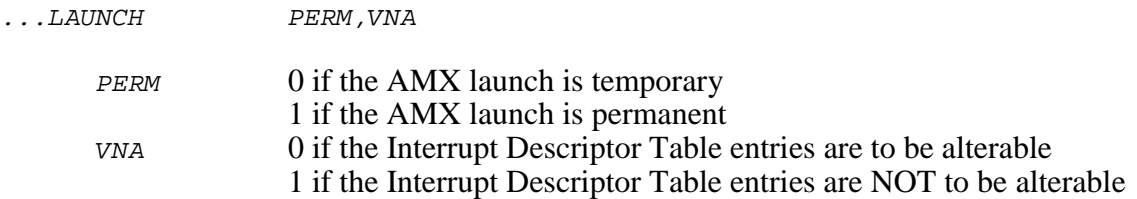

You must set VNA to 0 to allow AMX or your application to dynamically install ISP pointers into the Interrupt Descriptor Table at run time. If you set VNA to 0, you must also set EVTROM to 0 in the  $\ldots$  HDW keyword entry. If you set VNA to 1, you must initialize the Interrupt Descriptor Table entries for AMX use as described in Chapter 3.6.

The Target Parameter File includes a set of **hardware definitions**.

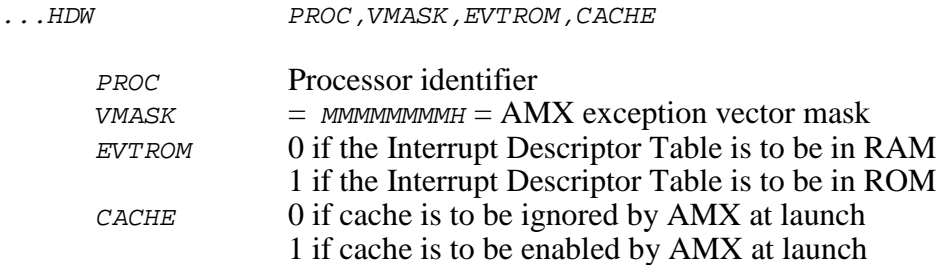

The PROC parameter is a string used to identify the processor architecture. PROC must be one of:

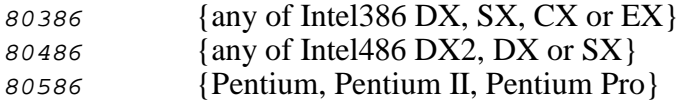

Note that you can set PROC to 80386 to allow your AMX 386/ET application to be used on any of the Intel386, Intel486 or Pentium processors. Be aware that in this case you will NOT have AMX cache support for the Intel486 or Pentium.

Set bit  $N$  of the *VMASK* Exception Vector Mask for each of the exceptions which are to be serviced by AMX. For example, set this parameter to 00037FFFH to allow AMX to handle all exceptions. Bits in the mask are defined in Figure 3.2-1. When you are using AMX with a debugger, do not set any of the mask bits for exceptions which the debugger services. For example, a mask of 00000031H is commonly used with many debuggers.

The *CACHE* parameter can be used to instruct AMX to enable the i386 instruction and data caches when AMX is launched. If the processor or architecture selected with parameter PROC has no cache control, set parameter CACHE to 0.

## **Selector Definitions**

The Target Parameter File includes a set of selector definitions.

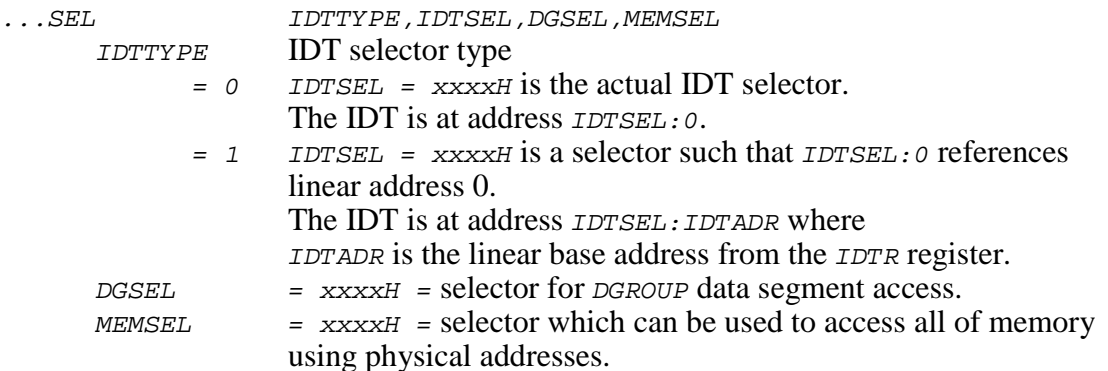

The IDTTYPE parameter is used to specify the manner in which the address of the Interrupt Descriptor Table is determined.

If IDTTYPE = 0, then IDTSEL must be a selector value corresponding to a descriptor in the Global (or Local) Descriptor Table which can be used to access the Interrupt Descriptor Table. The Interrupt Descriptor Table can be accessed by AMX at IDTSEL:00000000H.

If IDTTYPE = 1, then IDTSEL must be a selector value corresponding to a descriptor in the Global (or Local) Descriptor Table which can be used to access memory beginning at linear address 0. The LIMIT value in the descriptor must be such that the entire Interrupt Descriptor Table lies within the segment. AMX reads the IDTR register to extract the linear base address of the Interrupt Descriptor Table. If the extracted linear address is IDTADR, then the Interrupt Descriptor Table can be accessed by AMX at IDTSEL: IDTADR.

The value for *IDTSEL* must be derived from your link and locate tool. Most tools give you the ability to identify or allocate specific selectors. If you do not know the selector value, set parameter *IDTSEL* to 0.

DGSEL is the run-time selector value corresponding to a descriptor in the Global (or Local) Descriptor Table which is used to access the read/write data segment commonly described as a member of group DGROUP. Your AMX application is assumed to execute with selector *DGSEL* in segment register *DS*.

MEMSEL is the run-time selector which can be used to access all of physical memory. Memory at physical (absolute) address 0 is referenced as MEMSEL: 0. For most toolsets which use the flat memory model, MEMSEL is the same as DGSEL.

## **Device I/O Delay**

The Target Parameter File includes a device I/O delay definition.

...DELAY CPUFREQ

CPUFREQ i386 processor instruction execution frequency (MHz)

The  $\ldots$  DELAY directive allows you to condition the delay loop of the AMX device I/O delay procedure *cjcfhwdelay* to match your hardware requirements. This directive allows AMX to use your estimate of the processor's instruction execution frequency defined by parameter *CPUFREQ* to derive the loop count needed to provide a one microsecond delay.

#### **Null Function Declarations**

To create a null function, a function that does nothing, include the following directive in your Target Parameter File.

...NULLFN FNNAME

FNNAME Name given to the null function

For every . . . NULLFN directive, your Target Configuration Module will include a public assembly language function with name given by your parameter FNNAME. The function will do nothing but return to the caller.

#### **Master and Slave 8259 Spurious Interrupt ISPs**

AMX 386/ET includes default spurious interrupt handlers for both master and slave 8259 interrupt controllers. To include these handlers in your AMX system, add the following statements to your AMX 386/ET Target Parameter File.

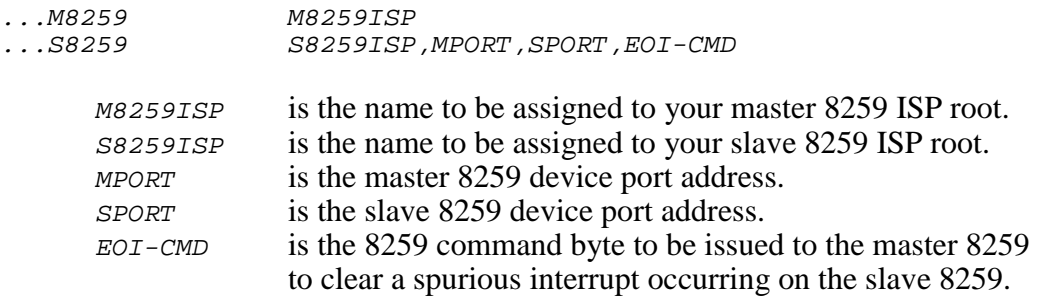

If IRQ7 is used on the master 8259 interrupt controller, omit the ...M8259 directive. If you have no slave 8259 interrupt controller, omit the ...S8259 directive. If you have more than one slave controller, you will need a separate ...S8259 directive for each slave. If IRQ7 is used on a slave 8259 interrupt controller, omit the ...S8259 directive for that slave.

When your AMX system is launched, you must update the Interrupt Descriptor Table so that the entries for the master and slave 8259 IRQ7 interrupts reference these ISP roots in your Target Configuration Module.

## **Conforming ISP Declarations**

The Target Parameter File must include a definition of an ISP root for each conforming Interrupt Service Procedure (ISP) which you intend to use in your application. The ISP root definition is provided using one of the following directives. The ISP root is declared using  $\ldots$  Ispc if its Interrupt Handler is coded in C or  $\ldots$  Ispa if its Interrupt Handler is coded in assembly language.

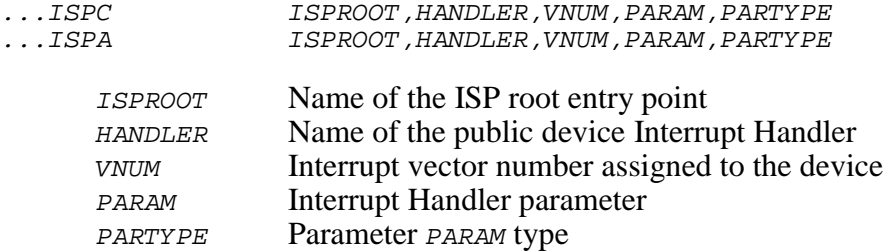

If your Interrupt Handler does not require a parameter, leave field PARAM blank (empty) and set PARTYPE to 0.

If your Interrupt Handler requires a numeric parameter, set PARAM to the 32-bit signed or unsigned value and set PARTYPE to 0. The numeric value must be expressed in a form acceptable to your assembler.

If your Interrupt Handler requires a pointer to a public variable as a parameter, let PARAM be the name of that variable and set *PARTYPE* to 1.

VNUM defines the interrupt vector number which you have assigned to the device. VNUM is 0 to 255. Note that all vector numbers in the range 0 to 31 are reserved by Intel.

If VNUM is 0 to 255, AMX will automatically install the pointer to the ISP root *ISPROOT* into the corresponding entry in the Interrupt Descriptor Table when AMX is launched. The pointer will be installed by AMX before any application Restart Procedures execute. Consequently, you must ensure that interrupts from the device are not possible at the time AMX is launched.

If *VNUM* is -1, you must provide a Restart Procedure or task which installs the pointer to the ISP root ISPROOT into the Interrupt Descriptor Table using AMX procedure cjksispwr, cjksidtwr or cjksidtx.

Note

Parameter *VNUM* cannot be adjusted using the AMX Configuration Builder. This parameter is provided for compatibility with other AMX implementations.

### **AMX Clock Handler Declaration**

The Target Parameter File must include a definition of an ISP root for your AMX clock handler. The clock ISP root definition must be provided using one of the following directives. The clock ISP root is declared using . . . CLKC if its Interrupt Handler is coded in C or ...CLKA if its Interrupt Handler is coded in assembly language. The clock ISP root can be declared using ...CLKFAST if an Interrupt Handler is not required to service the clock.

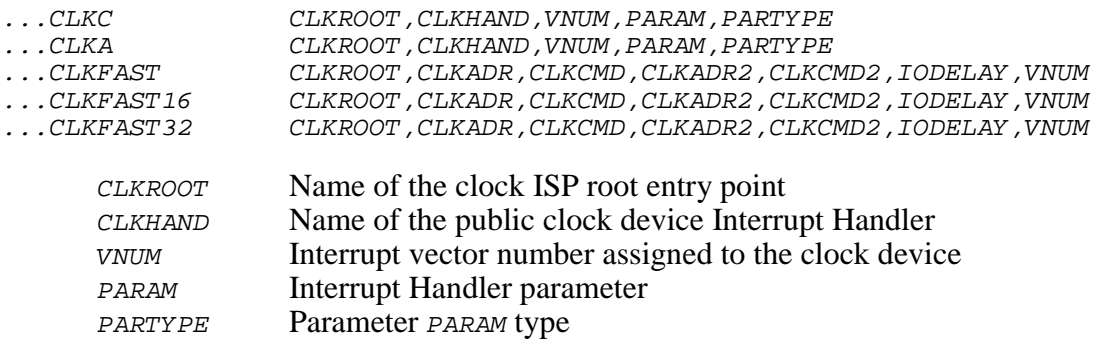

If your clock Interrupt Handler does not require a parameter, leave field PARAM blank (empty) and set PARTYPE to 0.

If your clock Interrupt Handler requires a numeric parameter, set PARAM to the 32-bit signed or unsigned value and set PARTYPE to 0. The numeric value must be expressed in a form acceptable to your assembler.

If your clock Interrupt Handler requires a pointer to a public variable as a parameter, let PARAM be the name of that variable and set PARTYPE to 1.

The definition of parameter *VNUM* is exactly the same as that described for conforming ISPs declared using the ...ISPC or ...ISPA directives. However, unless warranted by exceptional circumstances, parameter  $VNUM$  should always be set to  $-1$  in the declaration of your clock ISP root. It is the responsibility of your clock initialization procedure to install the pointer to the ISP root *ISPROOT* into the Interrupt Descriptor Table.

Note

Parameter VNUM cannot be adjusted using the AMX Configuration Builder. This parameter is provided for compatibility with other AMX implementations.

If your clock can be serviced by writing one or two  $n$ -bit values to a device I/O port, you can use the ...CLKFAST directive to create a very fast clock ISP root with no application code required. The general form of the ...CLKFAST directive is as follows.

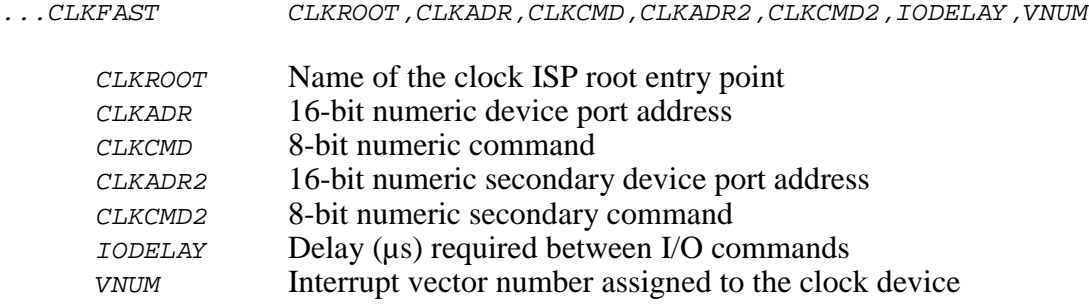

The numeric parameters must be expressed in a form acceptable to your assembler. Parameters CLKADR2, CLKCMD2, IODELAY and VNUM can be omitted if they are not required. If a parameter is omitted, its field must be left blank (empty) and the comma to the left of the field must be retained. If the resulting ...CLKFAST directive ends with a string of commas because the intervening parameters have all been omitted, it is acceptable to delete the trailing commas.

The clock ISP root will dismiss the clock interrupt by writing the 8-bit value *CLKCMD* to the 16-bit device port CLKADR. If parameter CLKADR2 is present in the ...CLKFAST directive, the clock ISP root will then write the 8-bit value to the 16-bit device port CLKADR2. If parameter CLKADR2 is present, parameter CLKCMD2 must also be present. If this second device I/O command is not required, leave both CLKCMD2 and CLKADR2 blank (empty).

If two I/O commands are provided, parameter *IODELAY* can be used to define the delay, if any, required after the first command before the second command can be issued. The delay is provided by a call to AMX procedure  $c$  jcfhwdelay (see directive ... DELAY).

If there is no need for a delay or a second command is not required, leave the IODELAY field blank (empty).

Parameter *VNUM* has been described on the preceding page. If parameter *VNUM* is omitted, then a value of  $-1$  is assumed for *VNUM*.

Use the ...CLKFAST16 directive if 16-bit values must be written to the clock. Use the ...CLKFAST32 directive if 32-bit values must be written to the clock.

## **AMX ROM Option**

To use the AMX ROM option, the Target Parameter File must include the following directives.

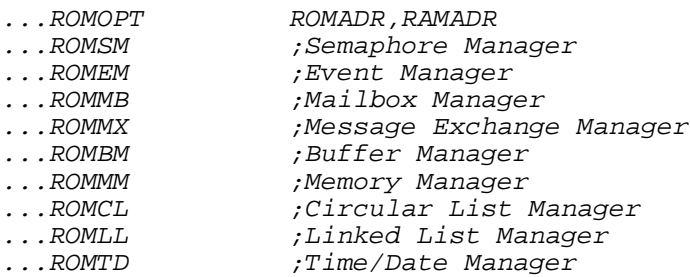

Parameter ROMADR is used to determine the ROM address at which the AMX ROM image is to be located. This address is dictated by you according to your hardware requirements. If CSEL is the run-time code selector for your AMX application, then CSEL:ROMADR specifies the run-time selector and offset which can be used to access the AMX code segment.

Parameter RAMADR is used to determine the RAM address of a block of 32 bytes reserved for use by AMX. If *DGSEL* is the run-time *DGROUP* data selector for your application (see keyword  $\ldots$  sel, then  $DSSEL:$  ramadal specifies the run-time selector and offset which can be used to access this private AMX data segment.

Both CSEL: ROMADR and DGSEL: RAMADR must specify memory addresses which are long aligned.

Parameters ROMADR and RAMADR must be expressed as undecorated hexadecimal numbers. An undecorated hexadecimal number is a hexadecimal number expressed without the leading or trailing symbols used by programming languages to identify such numbers.

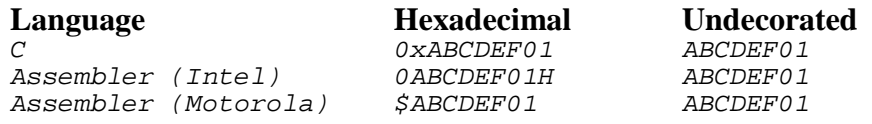

Keywords ...ROMXX are used to identify the AMX managers which you wish to commit to the AMX ROM. If you do not want a particular manager to be in the ROM, omit the corresponding keyword statement from the Target Parameter File or insert the comment character ; in front of the keyword.

This page left blank intentionally.

## **A.3 Porting the Target Parameter File**

It is expected that you will use the AMX Configuration Manager to create and edit your Target Parameter File. If you are unable to use the AMX Configuration Manager utility, you will have to create and edit your Target Parameter File using a text editor.

You should begin by choosing one of the sample Target Parameter Files provided with AMX. Choose the Target Parameter File for the Sample Program which operates on the evaluation board which most closely matches your target hardware. Edit the parameters in all directives to meet your requirements. Follow the specifications provided in Appendix A.2 and adhere to the detailed parameter definitions given in the presentation of the AMX Configuration Manager screens in Chapter 4.

The AMX Configuration Manager includes its own copy of the AMX Configuration Generator which it uses to produce your Target Configuration Module from the Target Configuration Template File and the directives in your Target Parameter File. If you are unable to use the Configuration Manager, you will have to use the stand alone version of the AMX Configuration Generator.

The command line required to run the Configuration Generator and use it to produce a Target Configuration Module *HDWCFG.ASM* from the AMX 386/ET Target Configuration Template File CJ812HDW.CT and a Target Parameter File called HDWCFG.UP is as follows:

CJ812CG HDWCFG.UP CJ812HDW.CT HDWCFG.ASM

If you are not doing your development on a PC or compatible, you may still be able to port the Configuration Generator to your development system as described in Appendix C of the AMX User's Guide.

This page left blank intentionally.

## **Appendix B. AMX 386/ET Service Procedures**

## **B.1 Summary of Services**

AMX 386/ET provides a collection of target dependent AMX service procedures for use with the i386 processor and compatibles and the C compilers which support them. These procedures are summarized below.

## **Interrupt Control (class ksi)**

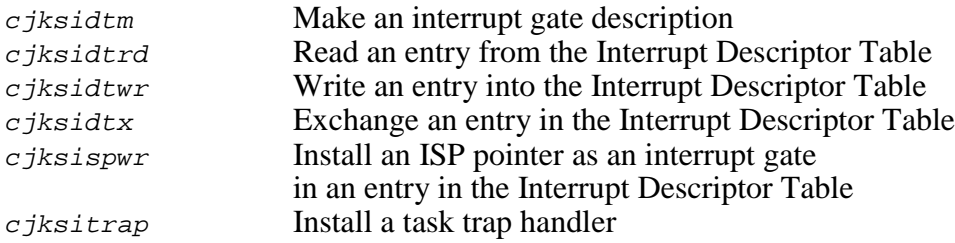

#### **Processor and C Interface Procedures (class cf)**

In addition to the services provided by AMX and its managers, the AMX Library includes several C procedures of a general nature which simplify application programming in real-time systems on your target processor.

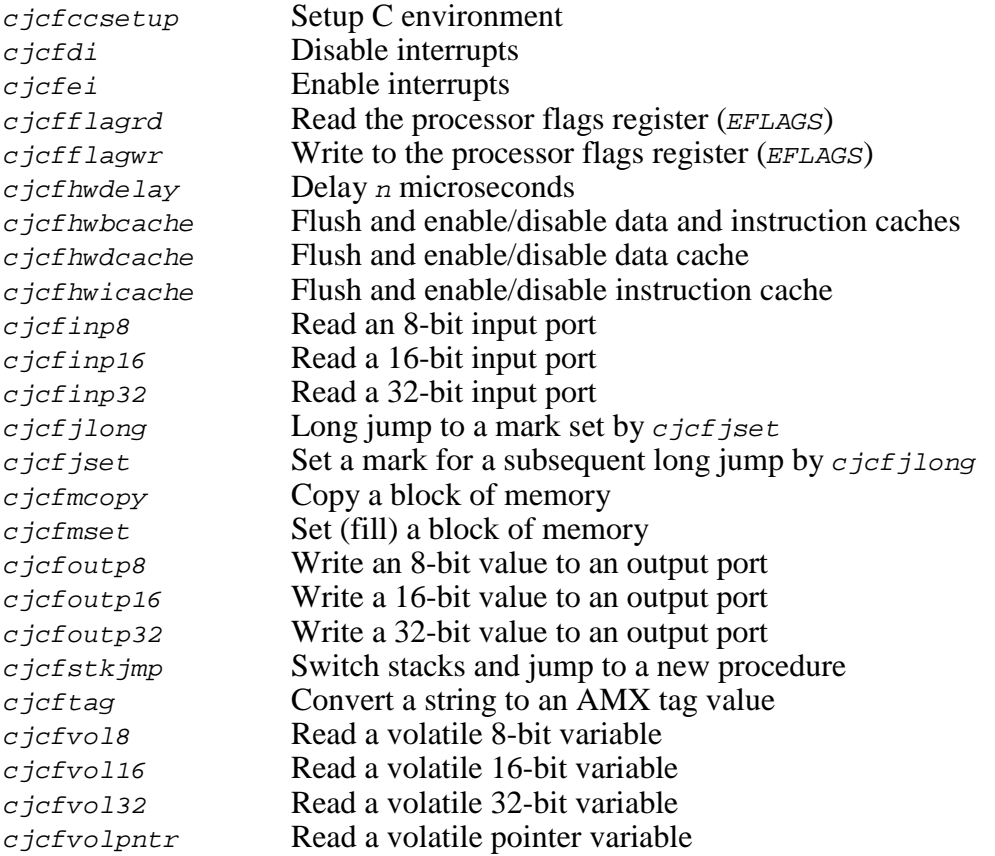

The AMX Library also includes several C procedures which are used privately by KADAK. These procedures, although available for your use, are not documented in this manual and are subject to change at any time. The procedures are briefly described in source file  $c\overline{J}zz\overline{z}$ UB. ASM. Prototypes will be found in file  $c\overline{J}zz\overline{z}$  H. The register array structure  $c$  *jxregs* which they use is defined in file  $c$ *JZZZKT*.H.

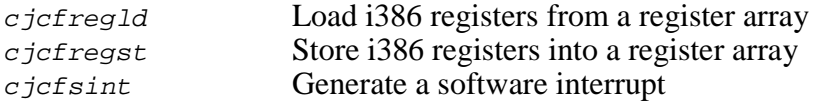

## **B.2 Service Procedures**

A description of all processor dependent AMX 386/ET service procedures is provided in this appendix. The descriptions are ordered alphabetically for easy reference.

Italics are used to distinguish programming examples. Procedure names and variable names which appear in narrative text are also displayed in italics. Occasionally a lower case procedure name or variable name may appear capitalized if it occurs as the first word in a sentence.

Vertical ellipses are used in program examples to indicate that a portion of the program code is missing. Most frequently this will occur in examples where fragments of application dependent code are missing.

```
:
: /* Dismiss device interrupt */
:
```
Capitals are used for all defined AMX filenames, constants and error codes. All AMX procedure, structure and constant names can be readily identified according to the nomenclature introduced in Chapter 1.3 of the AMX User's Guide.

A consistent style has been adopted for each description. The procedure name is presented at the extreme top right and left as in a dictionary. This method of presentation has been chosen to make it easy to find procedures since they are ordered alphabetically.

**Purpose** A one-line statement of purpose is always provided.

**Used by**  $\blacksquare$  Task  $\blacksquare$  ISP  $\blacksquare$  Timer Procedure  $\blacksquare$  Restart Procedure Exit Procedure

> This block is used to indicate which of your AMX application procedures can call the AMX procedure. The term ISP refers to the Interrupt Handler of a conforming ISP. A filled in box indicates that the procedure is allowed to call the AMX procedure. In the above example, only tasks and Restart Procedures would be allowed to call the procedure.

**Setup** The prototype of the AMX procedure is shown. The AMX header file in which the prototype is located is identified. Include AMX header file CJZZZ. H for compilation.

> File *CJZZZ.H* is a generic AMX include file which automatically includes the correct subset of the AMX header files for a particular target processor. If you include  $CJZZZ.H$  instead of its KADAK part numbered counterpart  $(CJnnn.H)$ , your AMX application source modules will be readily portable to other processors without editing.

**Description** Defines all input parameters to the procedure and expands upon the purpose or method if required.

**Interrupts** AMX procedures frequently must deal with the processor interrupt mask. The effect of each AMX procedure on the interrupt state is defined according to the following legend.

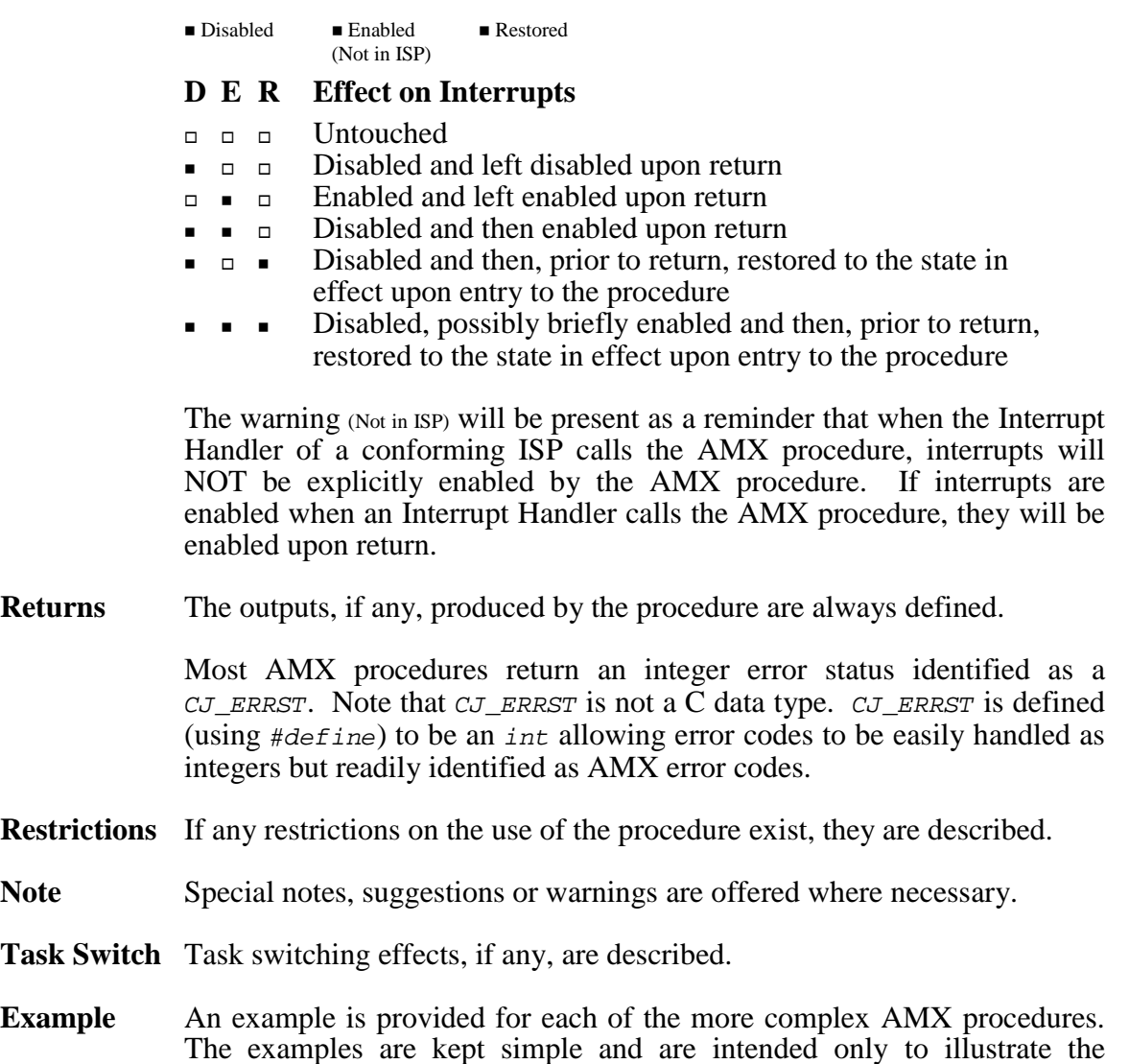

See Also A cross reference to other related AMX procedures is always provided if applicable.

correct calling sequence.

# **cjcfccsetup cjcfccsetup**

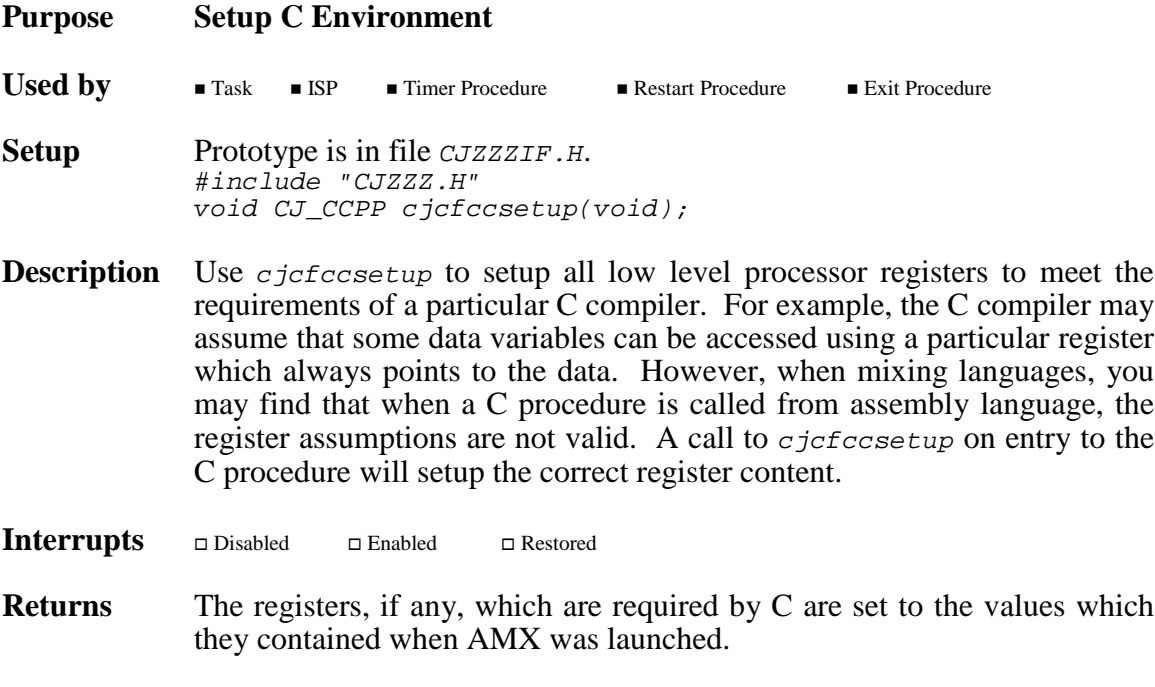

**Restrictions** Use *cjcfccsetup* with care. You may inadvertently cause a register to be set which violates the register preservation rules of the other language.

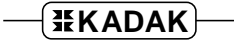

**cjcfdi cjcfdi**

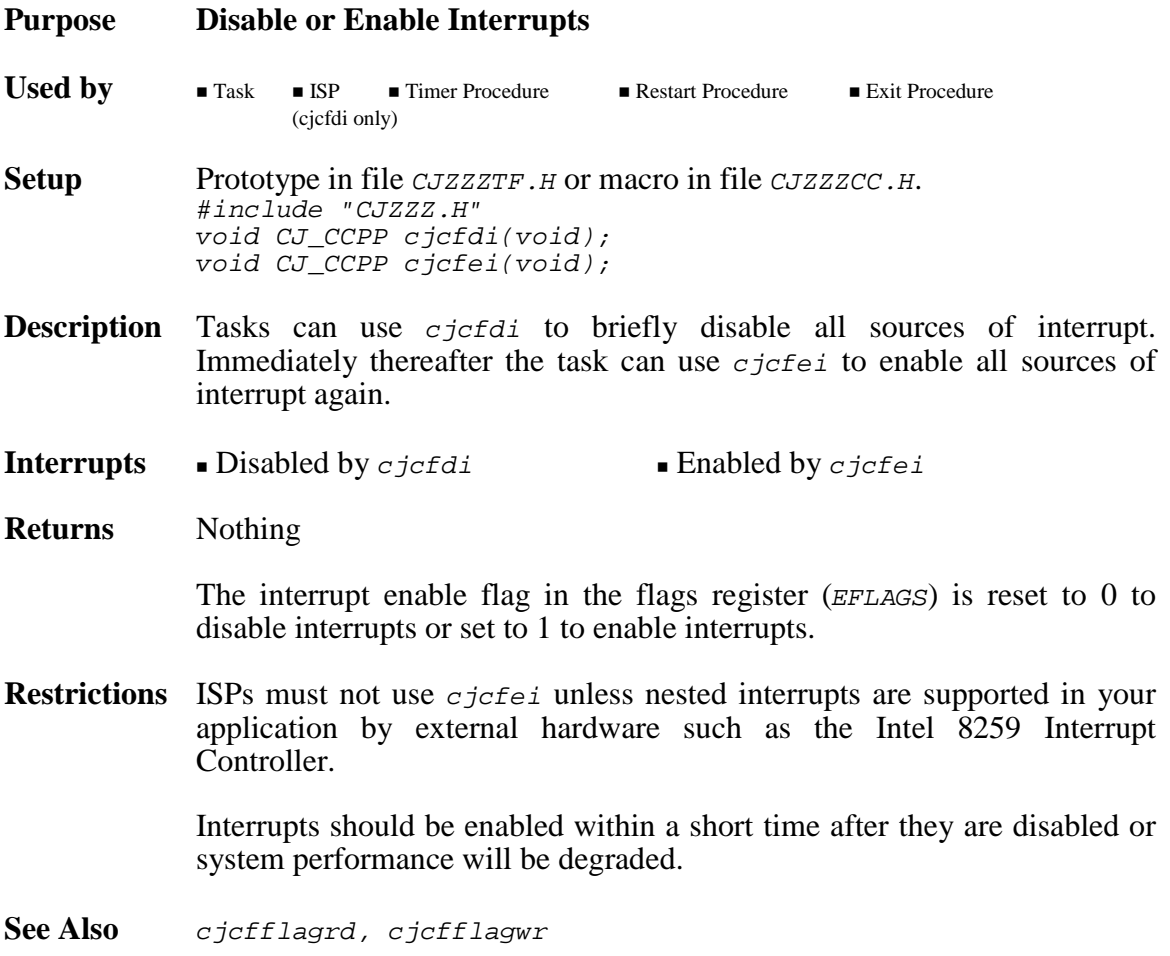

**cjcfflagrd cjcfflagrd cjcfflagwr cjcfflagwr**

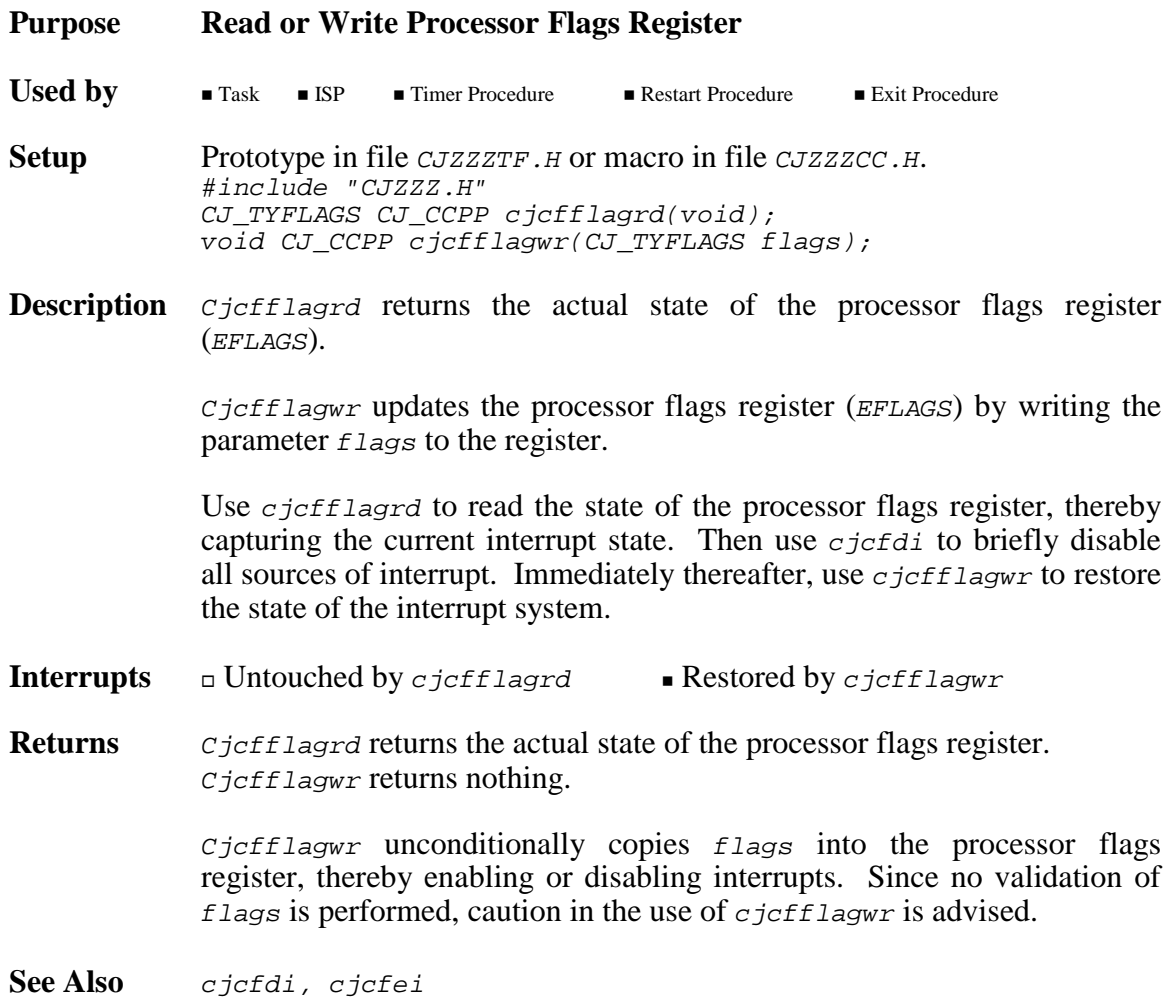

# **cjcfhwdelay cjcfhwdelay**

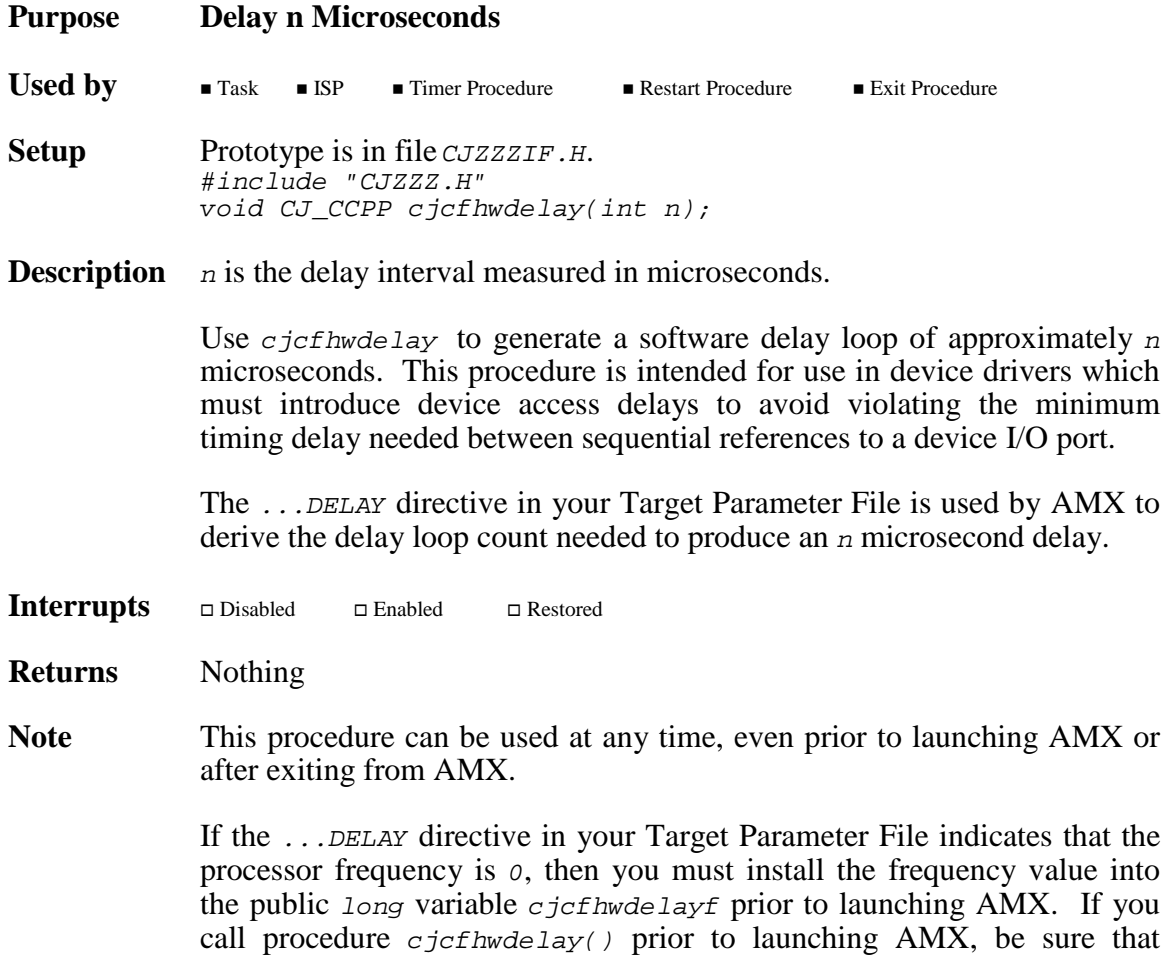

variable  $c$  *jcfhwdelayf* is initialized before making the call.
**cjcfhwbcache cjcfhwbcache**

**cjcfhwdcache**<br>
cjcfhwicache<br>
cjcfhwicache<br>
cjcfhwicache<br>
cjcfhwicache **cjcfhwicache cjcfhwicache**

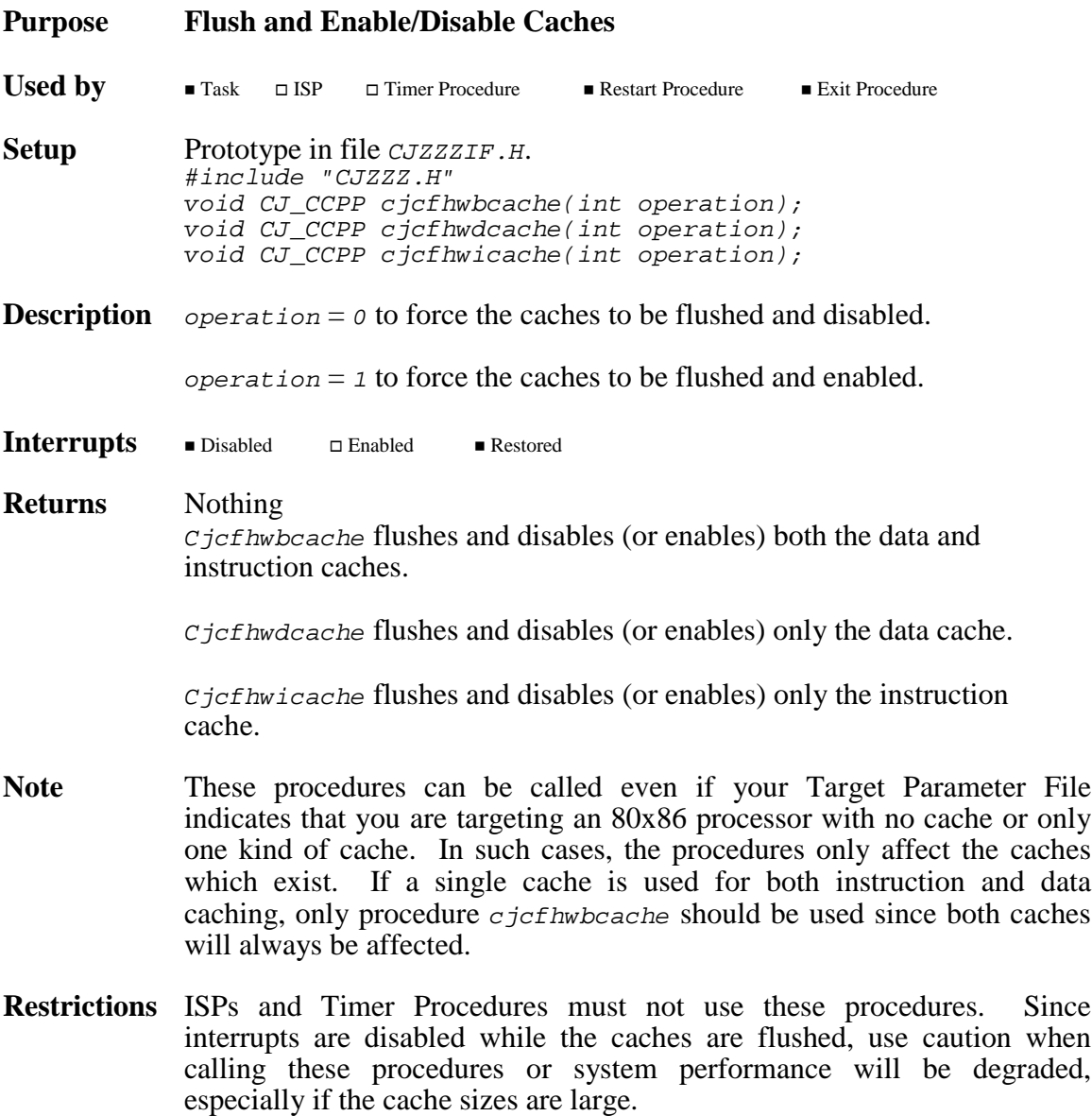

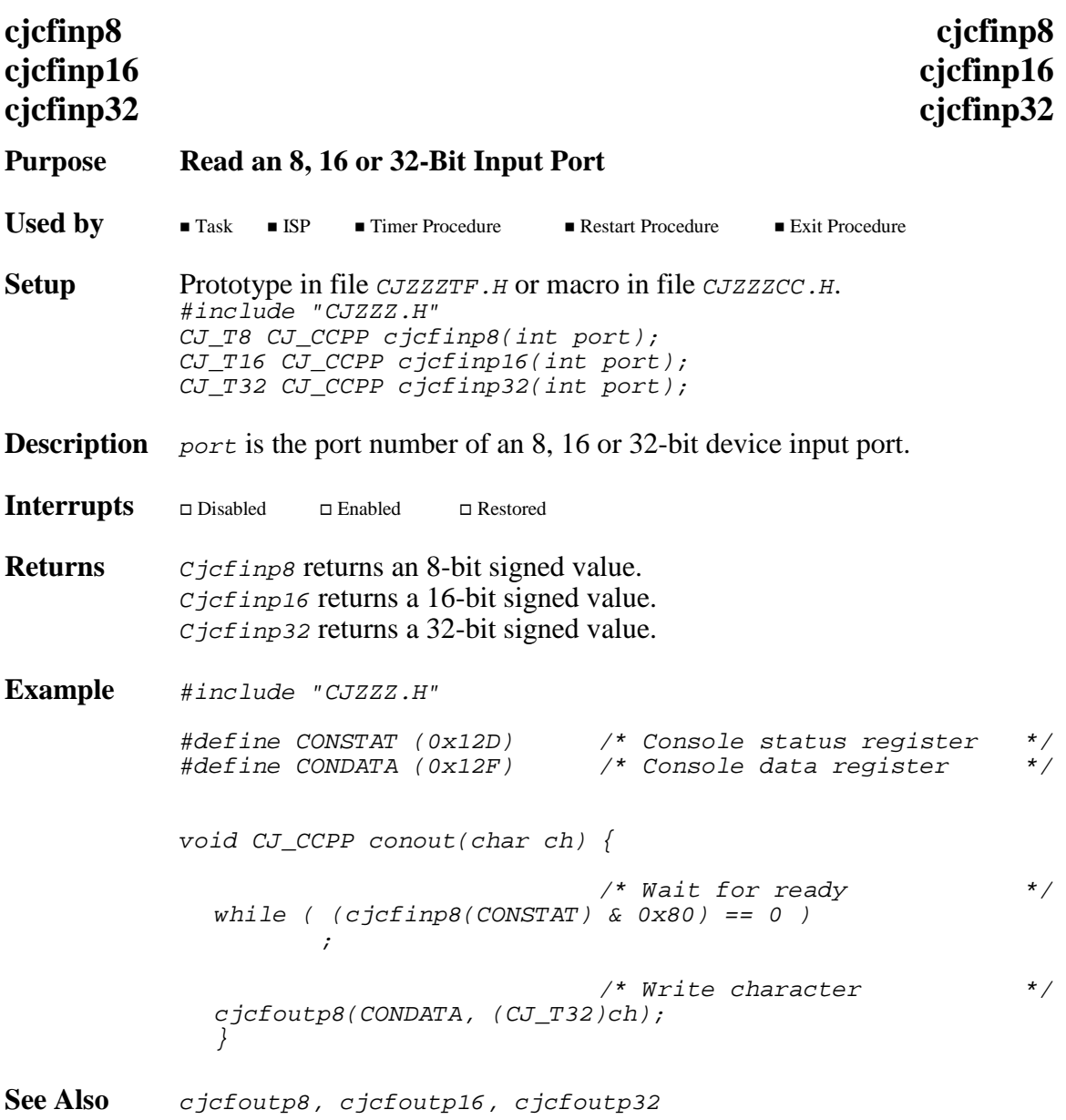

### **Purpose cjcfjset Sets a Mark for a Long Jump cjcfjlong Long Jumps to that Mark**

These procedures are provided for AMX portability. They are not replacements for C library procedures longjmp or setjmp although they function in a similar manner.

**Used by**  $\blacksquare$  Task  $\blacksquare$  ISP  $\Box$  Timer Procedure  $\Box$  Restart Procedure  $\Box$  Exit Procedure **Setup** Prototype is in file *CJZZZTF.H.* #include "CJZZZ.H" void CJ\_CCPP cjcfjlong(struct cjxjbuf \*jbuf, int value); int CJ\_CCPP cjcfjset(struct cjxjbuf \*jbuf);

**Description** *jbuf* is a pointer to a jump buffer to be used to mark the processor state at the time c  $i$ cf is called and to restore that state when c  $i$ cf ilong is subsequently called.

> The processor dependent structure  $c_j$ *ixjbuf* is defined in file CJZZZCC.H.

- value is an integer value to be returned to the  $c$  *jcf jset* caller when  $c$ *jcf* jlong initiates the long jump return. Value cannot be 0. If value = 0, c icf ilong will replace it with value = 1.
- **Interrupts** - $\Box$  Disabled  $\Box$  Enabled Restored
- **Returns**  $C_1 \subset \text{C}$  c  $\text{C}$  returns 0 when initially called to establish the mark.  $C_1 \subset \text{C}$  returns returns value (non 0) when  $c_j c_f j_{\text{long}}$  is called to do the long jump to the mark established by the initial  $c$ *jcf* jset call.

There is no return from  $c$  *jcf jlong*.

**Restrictions** Cjcfjset must be called prior to any call to cjcfjlong. Each call must reference the same jump buffer. The jump buffer must remain unaltered between the initial  $c_j c_f j_s$  call and the subsequent  $c_j c_f j_s$  long jump return.

> Under no circumstances should one task attempt a long jump using a jump buffer set by another task.

**Example** #include "CJZZZ.H" void CJ CCPP dowork(struct cjxjbuf \*jbp); static struct cjxjbuf jumpbuffer; #define STACKSIZE 512 /\* Stack size (longs) \*/  $\frac{*}{*}$  0=grows up; 1=grows down \*/ static long newstack[STACKSIZE]; #if (STACKDIR == 1) #define STACKP (&newstack[STACKSIZE - 1]) #else #define STACKP newstack #endif void CJ\_CCPP taskbody(void) { if (cjcfjset(&jumpbuffer) == 0) /\* Switch to new stack and do work \*/ cjcfstkjmp(&jumpbuffer, STACKP, (CJ\_VPPROC)dowork);  $/*$  Never returns to here  $*$ /\* Do work using original stack \*/ dowork(NULL); } void CJ CCPP dowork(struct cjxjbuf \*jbp) {  $\prime$ \* Do work  $\prime$ /\* If jump buffer provided, then use long jump to  $\overline{t}/\overline{t}$  restore the original stack and return  $/*$  restore the original stack and return  $if (jbp != NULL)$ cjcfjlong(jbp, 1); }

**See Also** cjcfstkjmp

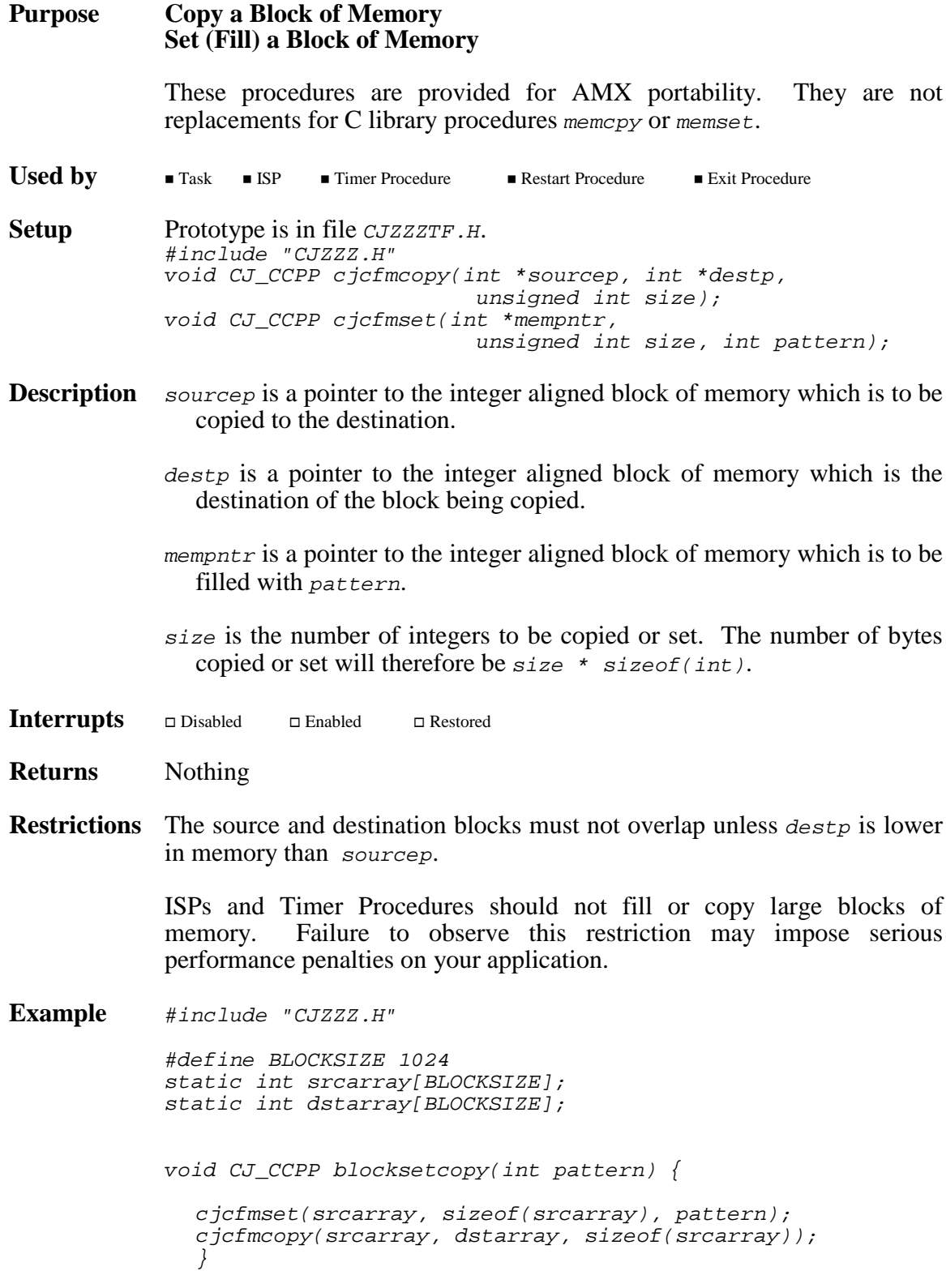

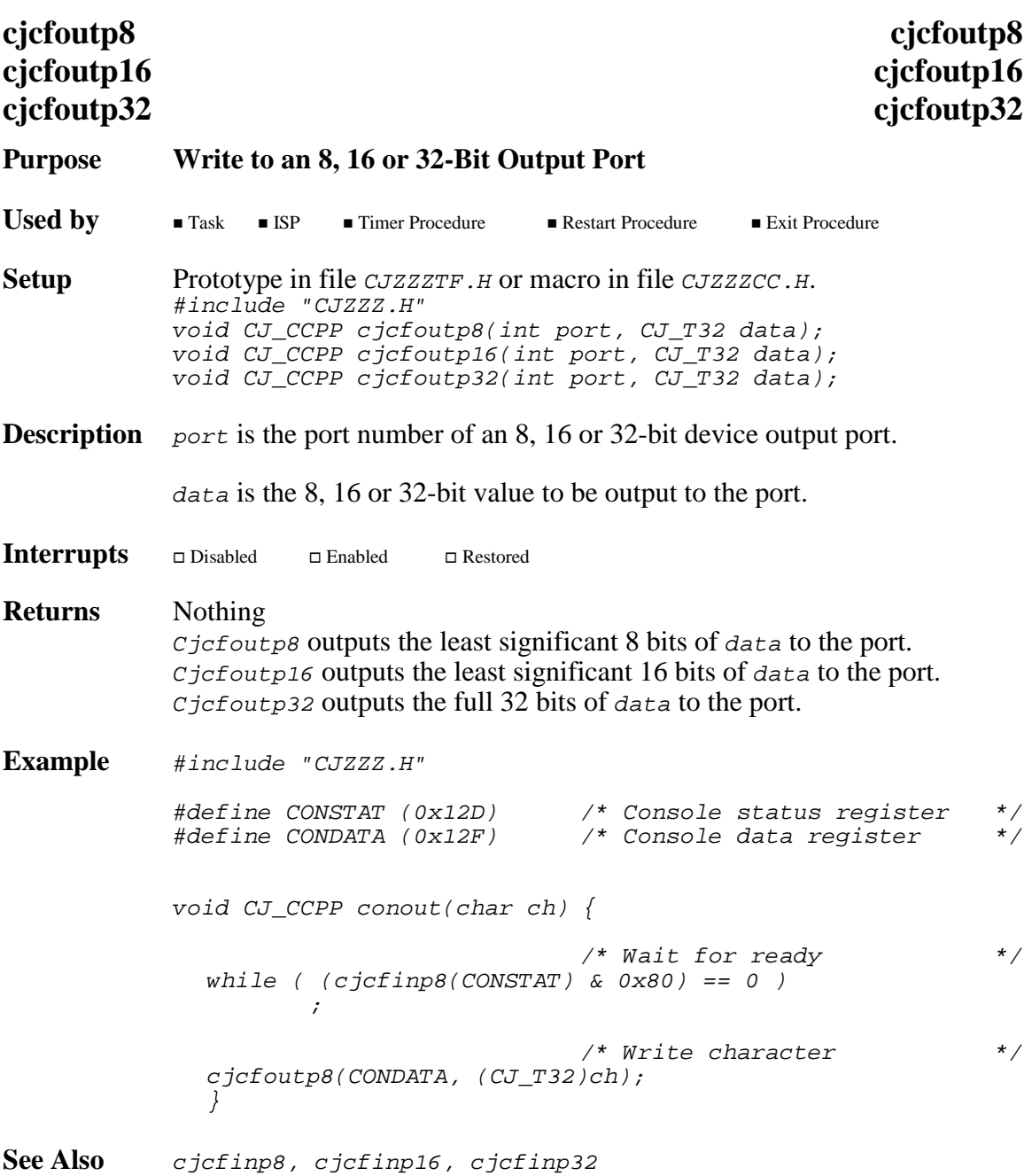

# **cjcfstkjmp cjcfstkjmp**

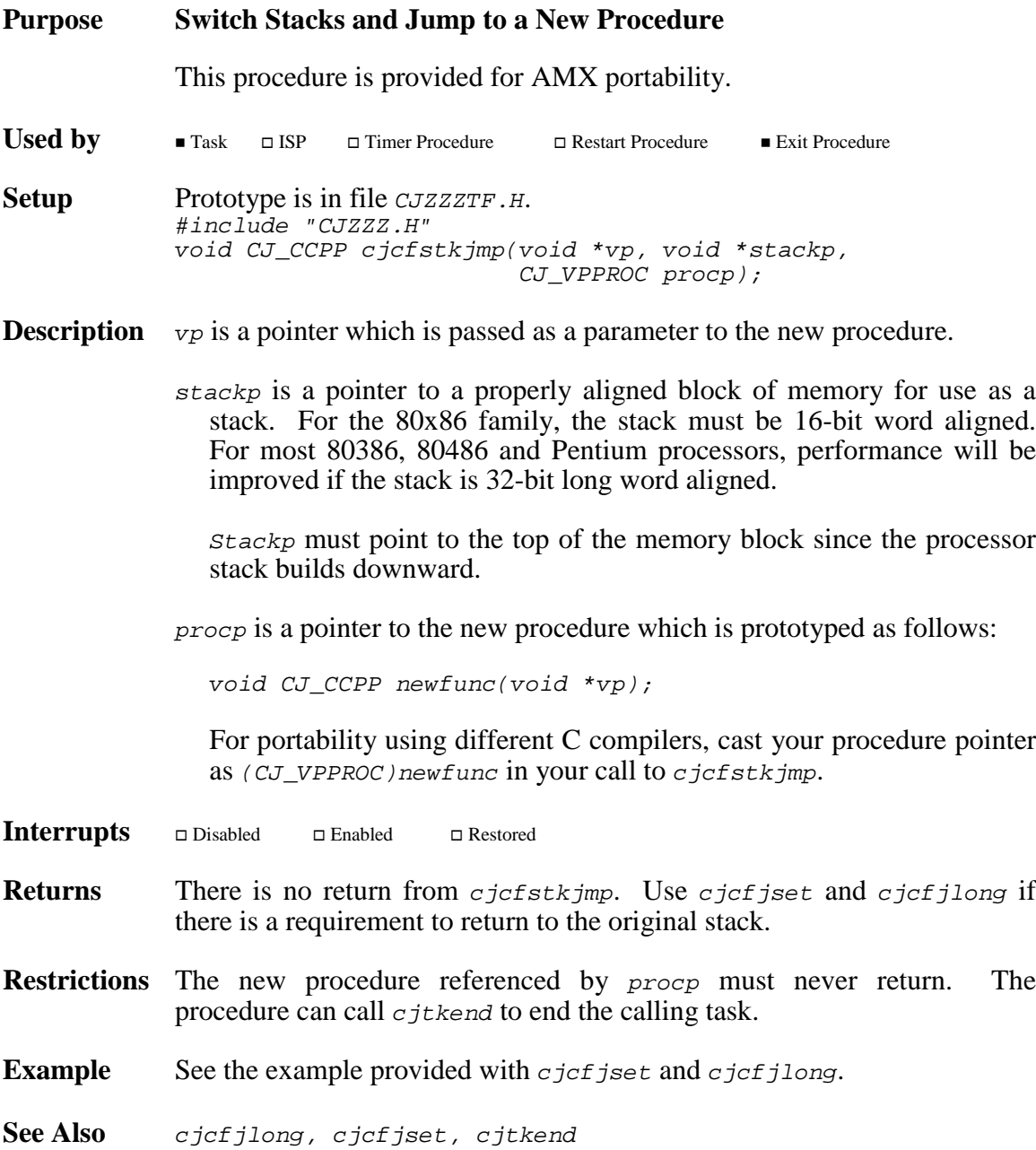

# **cjcftag cjcftag**

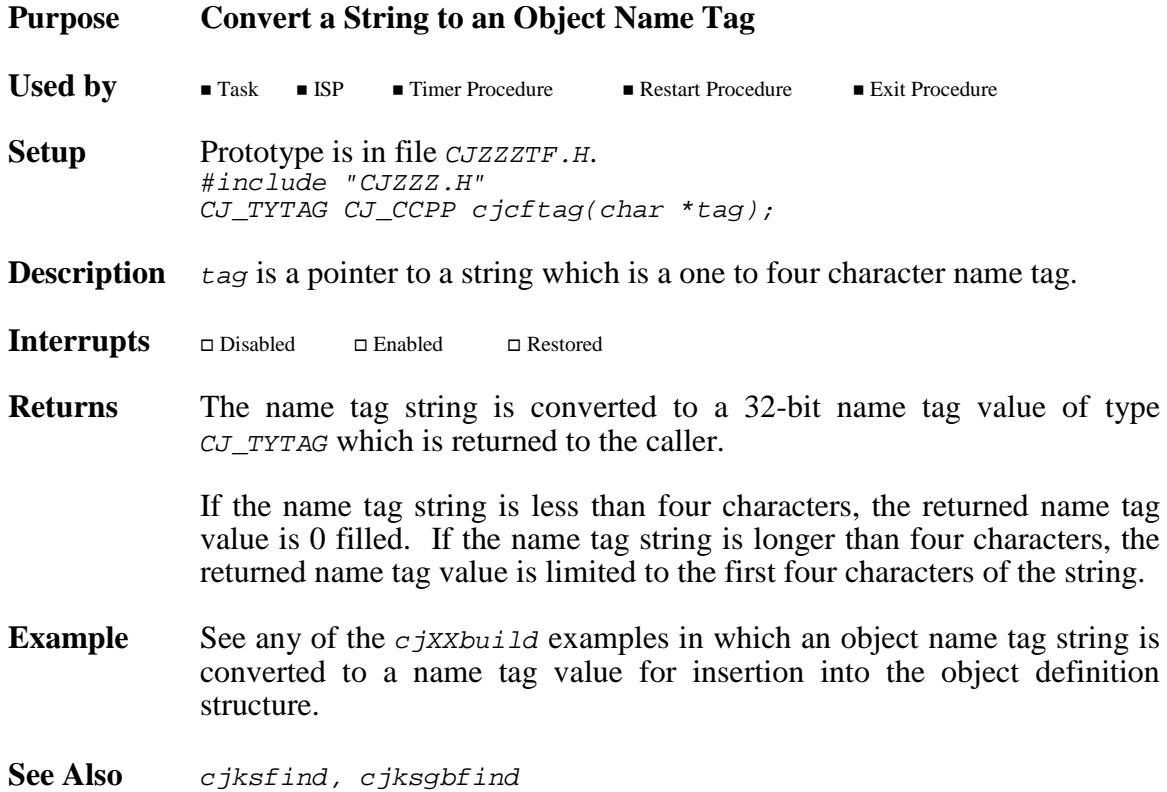

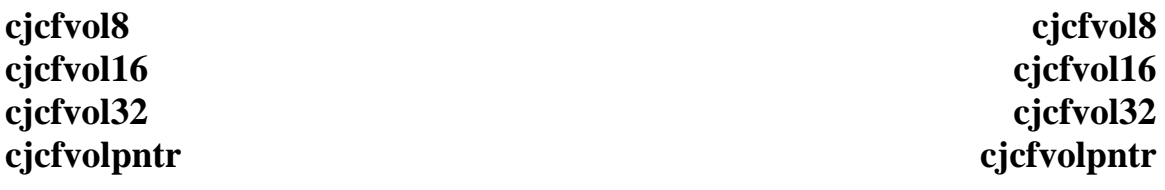

### **Purpose Fetch a Volatile 8-Bit, 16-Bit, 32-Bit or Pointer Value**

Use these procedures to fetch the content of a volatile variable if the C compiler does not support the C keyword volatile. These procedures (or macros) also guarantee that multiple byte fetches will be done in an indivisible fashion.

**Setup** Prototype in file *CJZZZTF.H* or macro in file *CJZZZCC.H.* #include "CJZZZ.H" CJ\_T8 CJ\_CCPP cjcfvol8(void \*varp); CJ\_T16 CJ\_CCPP cjcfvol16(void \*varp); CJ\_T32 CJ\_CCPP cjcfvol32(void \*varp); void \* CJ\_CCPP cjcfvolpntr(void \*pntrp);

Used by **Task ISP** Timer Procedure **I** Restart Procedure **Exit Procedure** 

**Description** varp is a pointer to an 8, 16 or 32-bit variable.

pntrp is a pointer to a pointer variable.

Interrupts  $\hfill \Box$ <br/> Disabled  $\square$  Enabled Restored

**Returns** Cjcfvol8 returns an 8-bit signed value from \*varp. C<sub>j</sub>cfvol<sub>16</sub> returns a 16-bit signed value from \*varp. C  $i$ cfvol32 returns a 32-bit signed value from \*varp. Cjcfvolpntr returns a pointer from \*pntrp.

**Example** #include "CJZZZ.H"

extern CJ\_T8 controlflag; /\* Volatile control flag \*/ extern int \*valuep; int \* CJ\_CCPP readpntr(void) { int \*pntr; /\* Wait until access allowed \*/ while (cjcfvol8(&controlflag) == 0) ; /\* Wait for valid pointer \*/ while  $((\text{ptr} = (\text{int} * )c\text{jcfvolpntr}(\&\text{value}p)) == CJ_NULL)$ ;  $controlflag = 0;$ return (pntr); }

This page left blank intentionally.

# **cjksidtm cjksidtm**

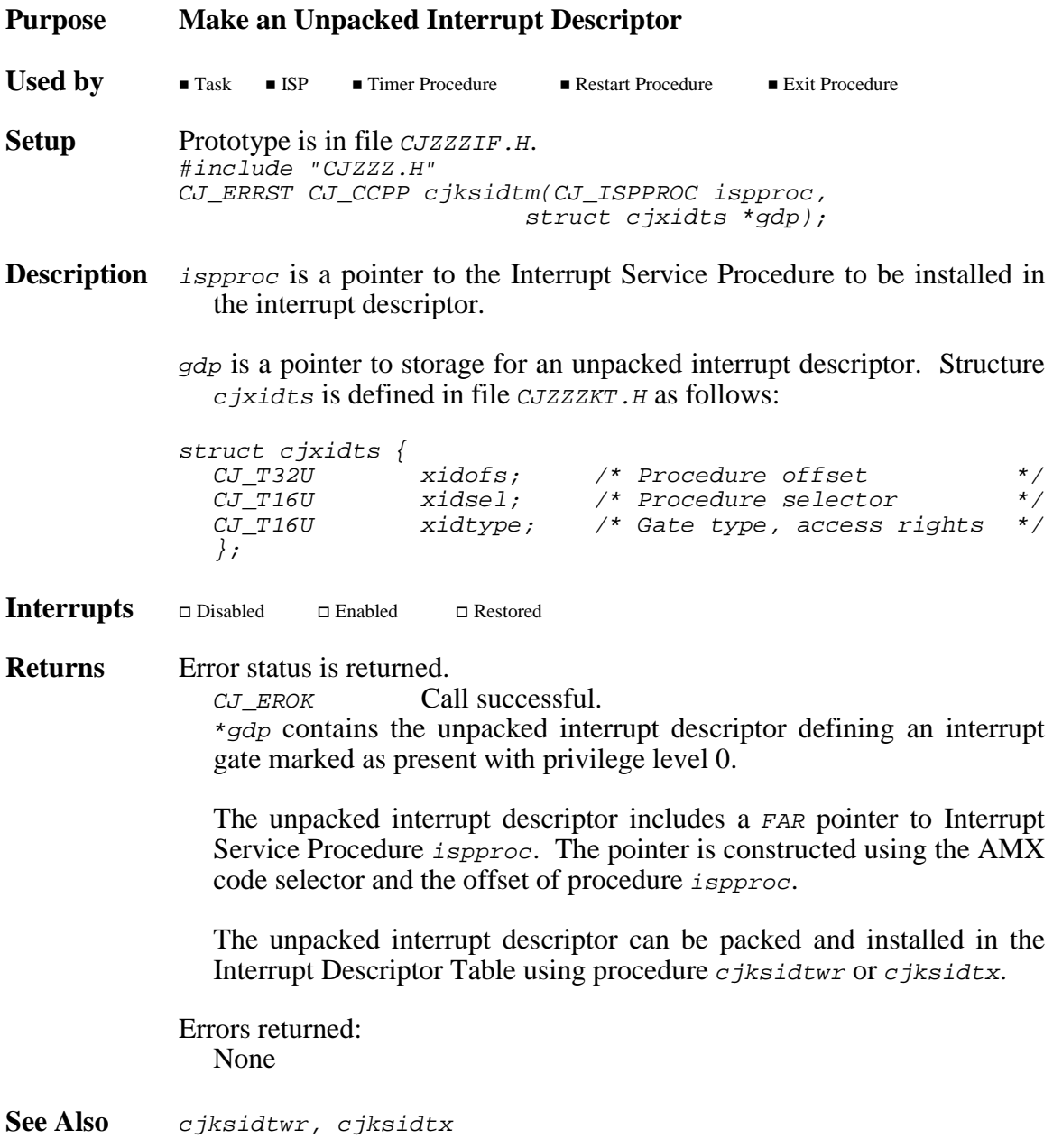

# **cjksidtrd cjksidtrd**

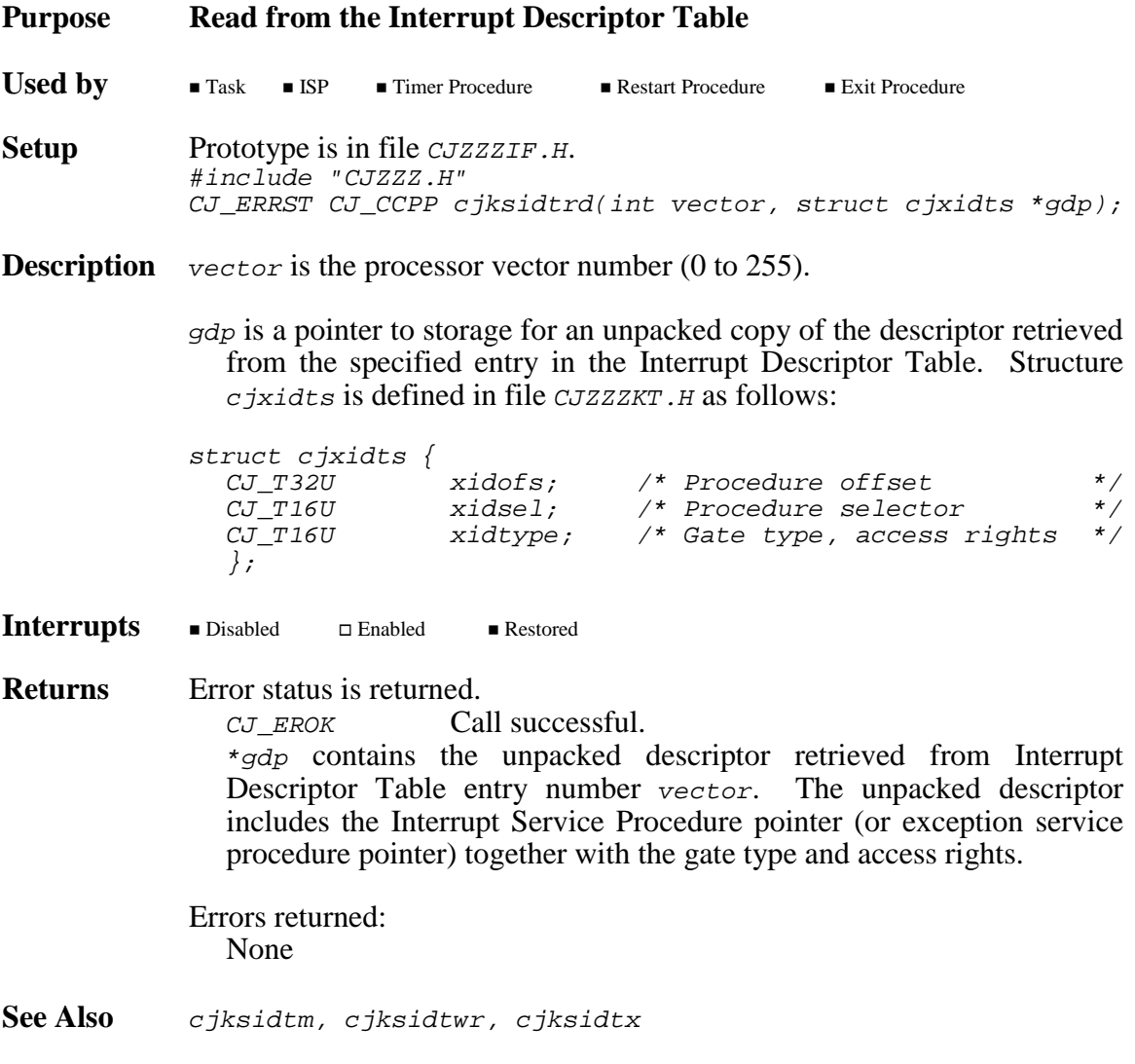

# **cjksidtwr cjksidtwr**

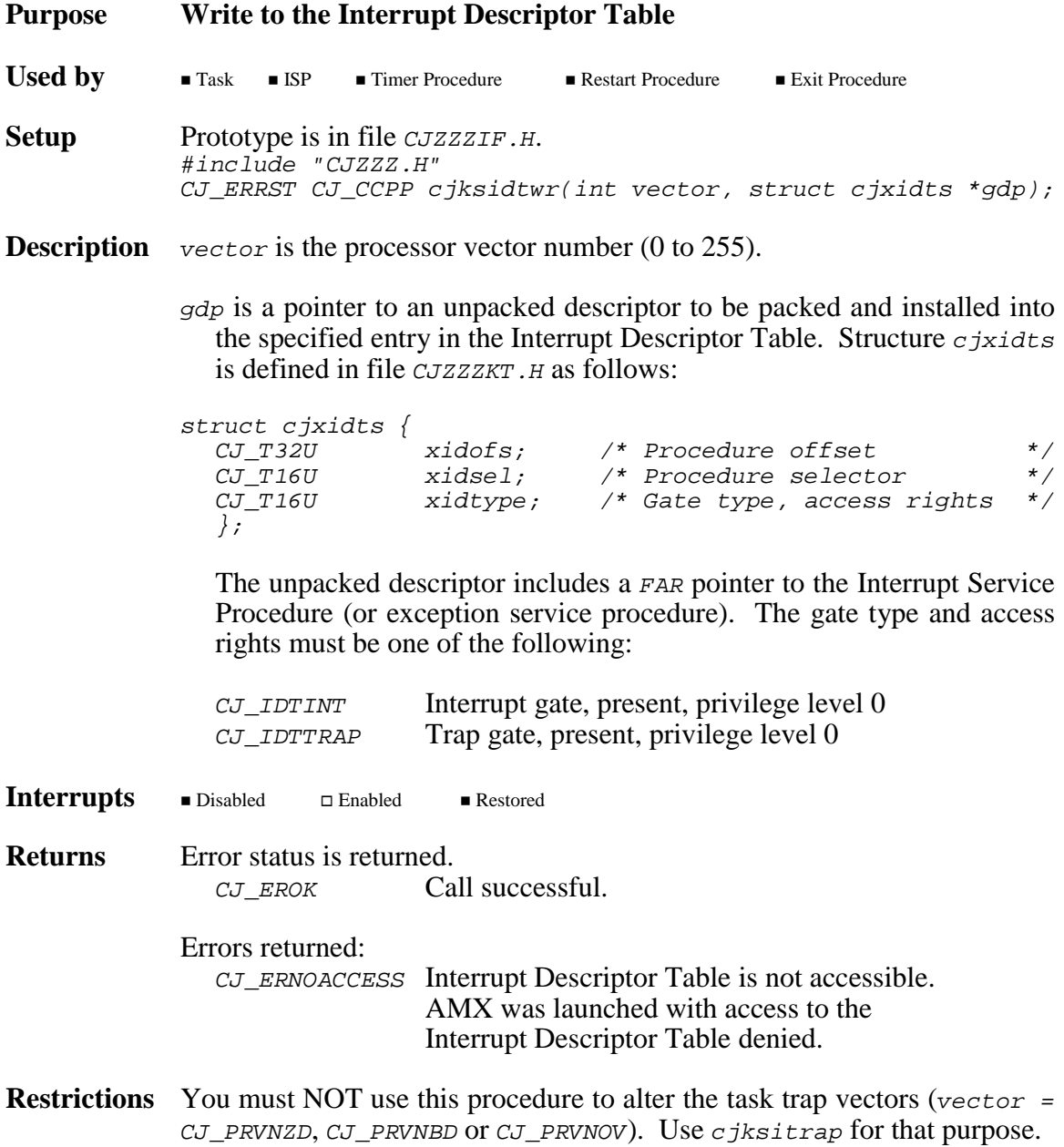

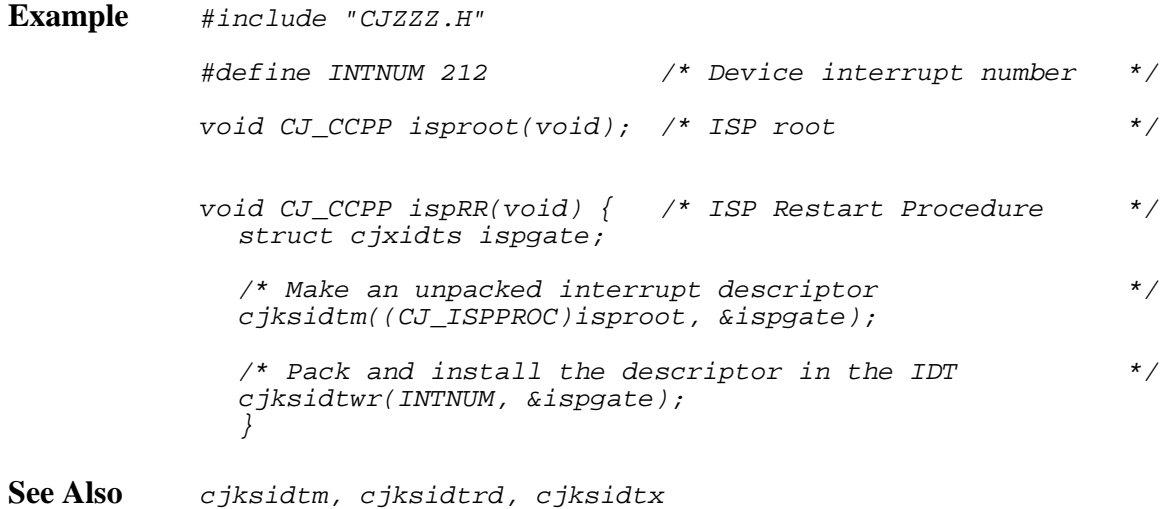

# **cjksidtx cjksidtx**

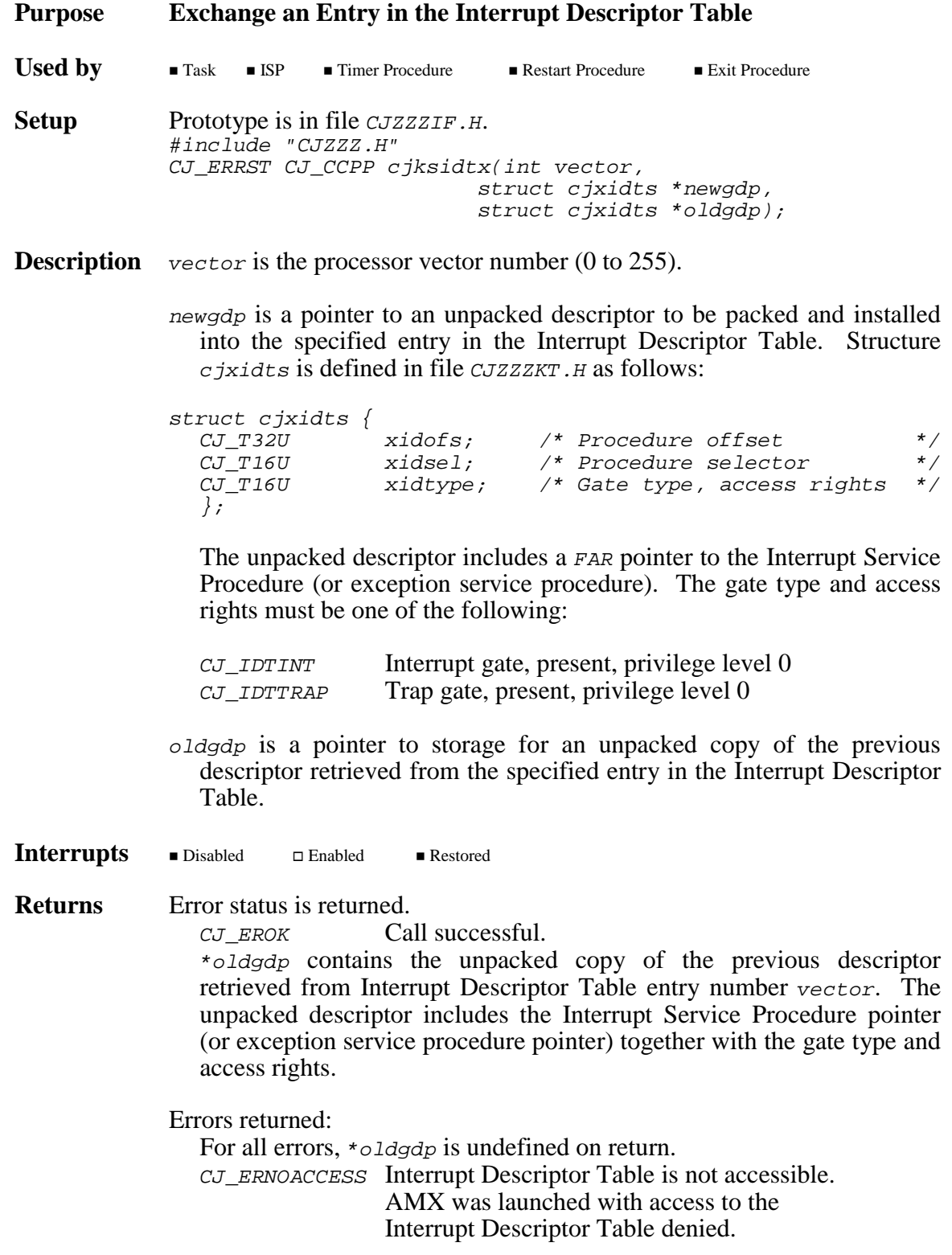

**Restrictions** You must NOT use this procedure to alter the task trap vectors (vector = CJ\_PRVNZD, CJ\_PRVNBD or CJ\_PRVNOV). Use cjksitrap for that purpose. **Example** #include "CJZZZ.H" #define INTNUM 212 /\* Device interrupt number \*/ void CJ\_CCPP isproot(void); /\* ISP root \*/ /\* Old descriptor \*/ static struct cjxidts oldgate; void CJ\_CCPP ispRR(void) { /\* ISP Restart Procedure \*/ struct cjxidts newgate; /\* Make an unpacked interrupt descriptor \*/ cjksidtm((CJ\_ISPPROC)isproot, &newgate); /\* Save old descriptor and install new one in the IDT \*/ cjksidtx(INTNUM, &newgate, &oldgate); } void CJ\_CCPP ispEX(void) { /\* ISP Exit Procedure \*/ /\* Install original descriptor in IDT \*/ cjksidtwr(INTNUM, &oldgate); }

**See Also** cjksidtm, cjksidtrd, cjksidtwr

# **cjksispwr cjksispwr**

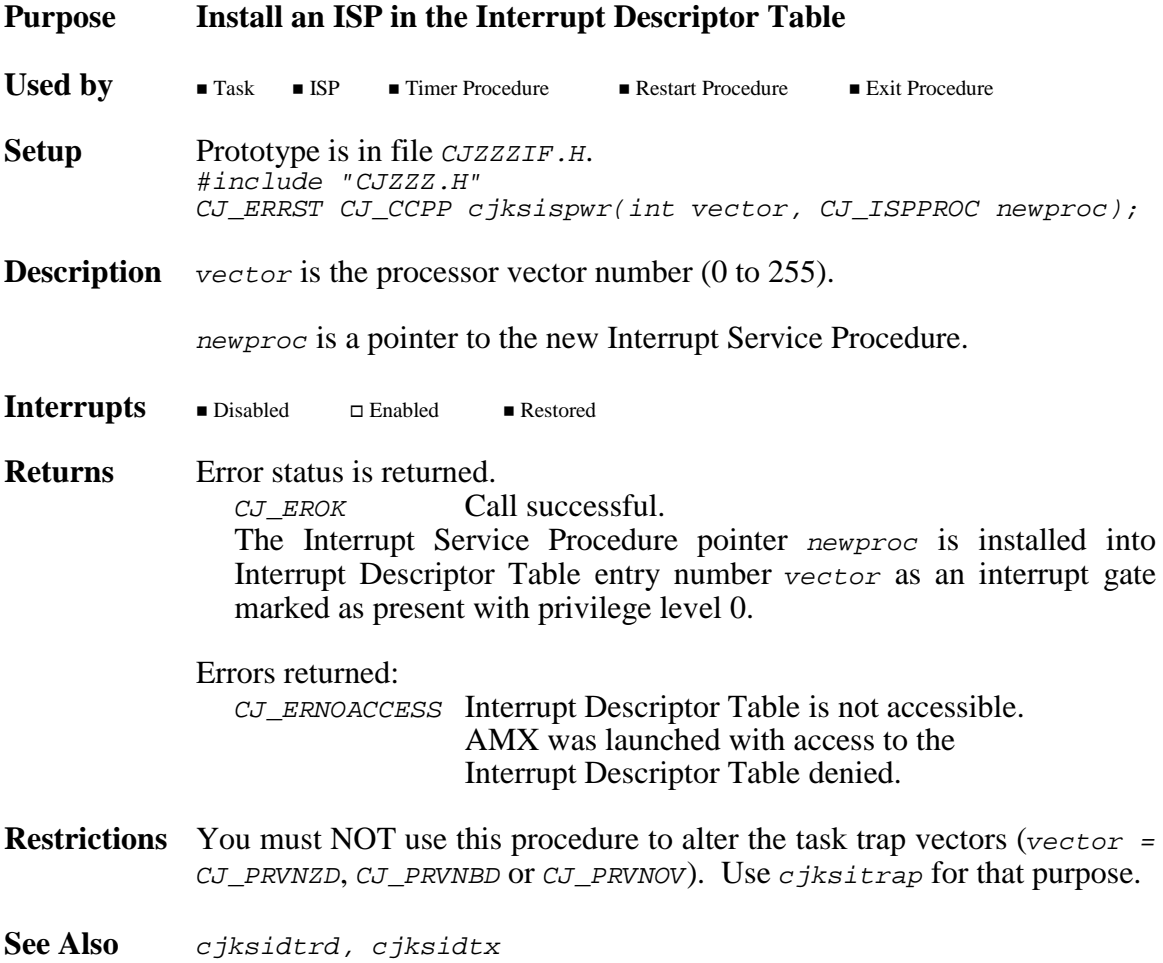

# **cjksitrap cjksitrap**

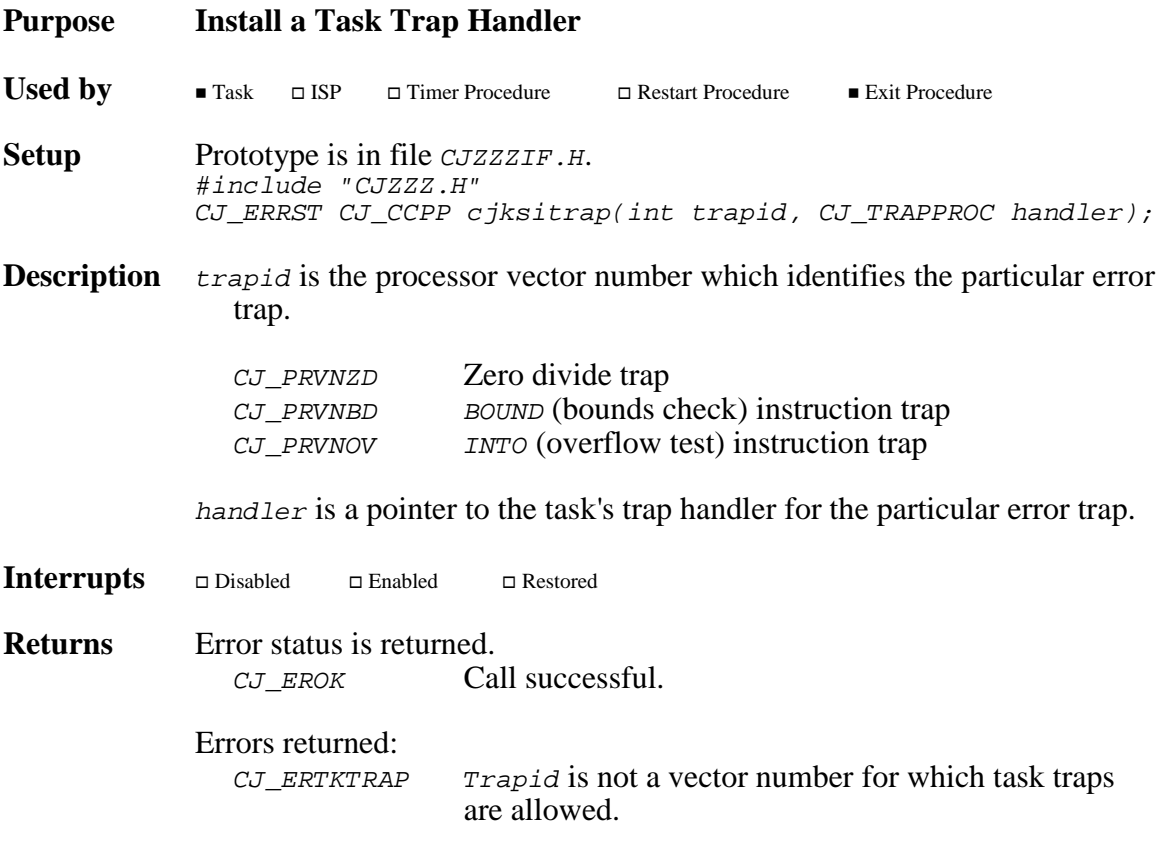

# **Appendix C. AMX 386/ET ROM Option**

An AMX system can be configured in two ways. The particular configuration is chosen to best meet your application needs.

Most AMX systems are linked. Your AMX application is linked with your System Configuration Module, your Target Configuration Module and the AMX Library. The resulting load module is then copied to memory for execution either by loading the image into RAM or by committing the image to ROM. Such a ROM contains an image of your application merged with AMX in an inseparable fashion.

The AMX ROM option offers an alternate method of committing AMX to ROM. The ROM option allows the subset of AMX and its managers required by your application to be linked together without any application code to form a separate AMX ROM image. The resulting ROM can be located anywhere in your memory configuration. The penalty paid for ROMing in this fashion is slightly slower access by application code to AMX services.

### **Selecting AMX ROM Options**

To support an AMX ROM system, the following files are provided.

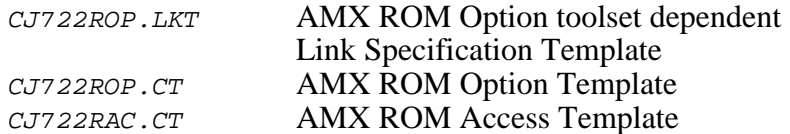

To use the AMX ROM option, you must edit your Target Parameter File to identify the AMX components which you wish to place in the AMX ROM and to specify where the AMX ROM is to be located. You can use the AMX Configuration Builder to enter these parameters as described in Chapter 4.6.

### **Creating an AMX ROM**

The AMX ROM is created by using the AMX Configuration Generator to produce a ROM Option Module which is then linked with the AMX Library to form an AMX ROM image.

The Configuration Generator combines the information in your Target Parameter File with the ROM Option Template file CJ722ROP.CT to produce an assembly language ROM Option Module CJ722ROP. ASM.

You can use the AMX Configuration Builder to generate the ROM Option Module. Use the AMX Configuration Manager to open your Target Parameter File. Make the ROM Option Module selector the active selector. The ROM Option window will become visible allowing you to view your ROM option parameters. To generate the ROM Option Module, select Generate... from the File menu.

If you are unable to use the AMX Configuration Manager or are creating your ROM Option Module from within a make file, you can use the stand alone version of the Configuration Generator. If your Target Parameter File is named *HDWCFG.UP*, the stand alone version of the Configuration Generator utility is invoked as follows:

CJ722CG HDWCFG.UP CJ722ROP.CT CJ722ROP.ASM

The ROM Option Module CJ722ROP. ASM is then assembled in exactly the same manner as your Target Configuration Module HDWCFG.ASM according to the directions in the AMX Tool Guides.

The AMX ROM is linked according to the directions in the AMX Tool Guides.

The resulting AMX ROM image file is then committed to ROM using conventional ROM burning tools. The manner in which this is accomplished will depend completely upon your development environment. In general, the process involves the transfer of the AMX ROM hex file to a PROM programmer.

Note that your toolset may require a filename extension other than .ASM for assembly language files.

### **Linking for AMX ROM Access**

The AMX Configuration Generator is used to produce a ROM Access Module which, when linked with your application, provides access to AMX in the AMX ROM.

The Configuration Generator combines the information in your Target Parameter File with the ROM Access Template file  $CJ722RACCT$  to produce an assembly language ROM Access Module CJ722RAC.ASM.

You can use the AMX Configuration Builder to generate the ROM Access Module. Use the AMX Configuration Manager to open your Target Parameter File. Make the ROM Access Module selector the active selector. The ROM Option window will become visible allowing you to view your ROM option parameters. To generate the ROM Access Module, select Generate... from the File menu.

If you are unable to use the AMX Configuration Manager or are creating your ROM Access Module from within a make file, you can use the stand alone version of the Configuration Generator. If your Target Parameter File is named *HDWCFG.UP*, the stand alone version of the Configuration Generator utility is invoked as follows:

CJ722CG HDWCFG.UP CJ722RAC.CT CJ722RAC.ASM

The ROM Access Module  $CJ722RAC$ . ASM is then assembled in exactly the same manner as your Target Configuration Module HDWCFG.ASM according to the directions in the AMX Tool Guides.

The AMX ROM Access Module provides access to all of the procedures of AMX and the subset of AMX managers which you included in your AMX ROM. These ROM access procedures make software jumps to the ROM resident procedures.

To create an AMX system which uses your AMX ROM, proceed just as though you were going to include AMX as part of a linked system. Your System Configuration Module must indicate that AMX and its managers are in a separate ROM. To meet this requirement, you may have to use the AMX Configuration Manager to edit your User Parameter File accordingly and regenerate your System Configuration Module. If you do so, do not forget to recompile the System Configuration Module.

Your AMX application is then linked as described in the AMX Tool Guides. However, since AMX and a subset of its managers are in ROM, you must include the AMX ROM Access Module  $\overline{CI722RAC}$ ,  $\overline{OBJ}$  in your list of object modules to be linked. By so doing, you will preclude the inclusion of AMX and its managers from the AMX Library CJ722.LIB.

Note that you must still include the AMX Library  $CJ722$ . LIB in your link in order to have access to the small subset of AMX procedures which are never installed in your AMX ROM.

Note that your toolset may require filename extensions other than .0BJ and .LIB for object and library files.

Once linked, your AMX application can be downloaded into RAM memory in your target hardware configuration. Alternatively, your application can be transferred to ROM using the same techniques that were used to produce the AMX ROM. Regardless of the manner in which your AMX system is loaded into your target hardware, access to the AMX ROM via the ROM Access Module is now possible.

For simplicity, the complexities which you will encounter when trying to commit the C Runtime Library to ROM have been ignored. Refer to your C compiler reference manual for guidance in ROMing C code and data in embedded applications.

Warning!

If your AMX ROM was created without a particular manager, then an AMX fatal exit will occur if your system attempts to access that manager.

### **Moving the AMX ROM**

The AMX ROM is not position independent. Nor is the location of the RAM used by AMX.

To move either, you must edit the AMX ROM option parameters in your Target Parameter File to define the new location of the AMX ROM and its RAM. Reconstruct a new AMX ROM image and burn a new AMX ROM. Then rebuild the AMX ROM Access Module and relink your AMX system with it.

# **Appendix D. i386 Bootstrap Initialization**

## **D.1 Introduction**

AMX 386/ET is designed to execute with the i386 processor in protected mode. However, following a hardware RESET, the i386 processor is in real mode. Additional initialization must be performed by software to enter protected mode before AMX can be launched.

The minimal protected mode requirements for an AMX launch are described in Chapter 1.5. If you are using a debugger and/or a ROM monitor in your target i386 hardware to load and execute your AMX 386/ET application, then these minimal requirements will be met. The debugger or ROM monitor prepares the protected mode environment when it loads your program.

In an embedded ROM system, the initialization for protected mode operation is typically performed by the real mode bootstrap code vectored to by the hardware reset.

This chapter describes the minimal initialization needed to support AMX and provides example bootstrap code suitable for use in a ROMed AMX system.

Note

You should only have to use the AMX 386/ET bootstrap code if none is provided with the development tools which you are using.

## **D.2 Protected Mode Initialization**

The minimal requirements for the AMX 386/ET protected mode environment are as follows. The GDT register must reference a valid Global Descriptor Table (GDT) containing a readable code segment descriptor and a writable data segment descriptor. The IDT register must reference a valid Interrupt Descriptor Table (IDT). Use of the Local Descriptor Table (LDT) or i386 memory paging or debugging registers is not required. AMX will not prevent you from using them if you so desire. Thus the  $TR$ , CR1..CR3 and DR0..DR7 registers may be left uninitialized.

The general initialization steps are as follows.

Disable interrupts and reset all interrupt generating devices. Create a Global Descriptor Table. Load the GDTR and switch to protected mode. Load the **IDTR**. Launch AMX. If the IDT is in RAM, initialize the IDT interrupt gates for your interrupt generating devices.

To manage the transition from real mode to protected mode AMX provides the following services in source file CJ722BSU. ASM:

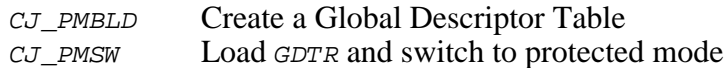

To setup the IDT register ( $IDTR$ ), use AMX library procedure  $CJ$ <sub>PMIDTS</sub>. See source module CJ722KKA. ASM for the assembly language calling sequence.

### **Creating a Global Descriptor Table**

Some linkers/locators will create the necessary GDT and IDT data structures for you. Alternatively, your bootstrap code can create its own GDT using AMX procedure CJ\_PMBLD.

 $C_J$ <sub>PMBLD</sub> is a real mode NEAR procedure that creates a Global Descriptor Table in RAM from a simple Segment Description Table.

The calling sequence for  $C_J$  *PMBLD* is as follows:

 $ES:ST = A(Segment Description Table)$  $DS:DI = A(RAM storage for GDT)$  $cx = size of GDT (bytes)$ CALL CJ\_PMBLD EAX is altered. All other registers are unaltered. Interrupts are not touched.

The Segment Description Table defines the segments for which descriptors must be built in the GDT. A minimum of two segments must be defined, one for code and one for data.

The RAM storage allocated for use as the GDT must contain 8 bytes for each segment descriptor. Entries in the GDT are referenced by an index ( $\sigma$  to  $n-1$ ). Entry  $\sigma$  is unused but must be present. Entry 1 is reserved for use by AMX. The remaining entries will be used according to the specifications in your Segment Description Table.

Note that the GDT must be large enough to hold entries for all of the segments defined in your Segment Description Table. This may imply that some entries in the GDT are unused and hence not initialized.

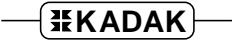

### **Segment Description Table**

The Segment Description Table defines the segments for which descriptions will be built in the GDT.

At least two segments must be defined. One segment must be a readable, executable code segment. The other segment must be a read/write data segment. These two segments correspond to the  $cs$  and  $DS$  runtime selectors which you have chosen for your Flat (Small) model AMX system.

Other segments may be defined as well if required by your application.

The Segment Description Table consists of an array of segment descriptions followed by a byte containing 0 to terminate the array. Figure D.2-1 illustrates a typical Segment Description Table.

In Figure D.2-1, parameters shown as <xxxxxx> must be defined by you.

```
; AMX Segment Description Table
;
SEGDT LABEL BYTE
;
; Define your segments here
;
\mathcal{L} :
\mathcal{L} :
;
; Define each segment as follows:
;
     DB <type> ; segment type<br>
\therefore segment type<br>
\therefore segment type
     DB 0<br>
DW <index>*8 ; GDT entry<br>
DD <br/> <br/>baseadr> ; linear ba
     DW <index>*8 ; GDT entry (selector)
     DD <baseadr> ; linear base address
     DD <limit> ; segment limit = size-1 (bytes)
;
     DB 0 ; end of Segment Description Table
;
```
Figure D.2-1 Segment Description Table

Each segment is described with a single entry in the Segment Description Table. The following parameters must be included in the definition of each segment.

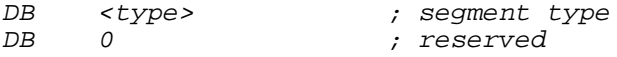

The segment type must be one of the following constants provided in the definition file CJ722K.DEF.

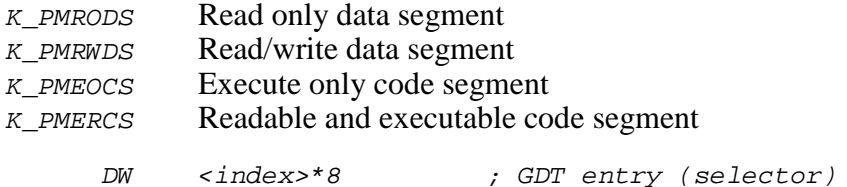

This parameter selects the entry in the GDT in which the segment descriptor is to be built. Index must be greater than or equal to 2. Note that  $\epsilon$  index  $\epsilon$  is therefore the privilege level 0 selector value (10H, 18H, 20H etc.) to be used to reference the segment.

DD <baseadr> ; linear base address

This parameter defines the 32-bit linear address of the start of the segment.

DD <limit> ; segment limit = size-1 (bytes)

This parameter defines the size of the segment. Note that the *limit* is specified as size-1 bytes. Note that if the limit exceeds 1MB, the limit will be rounded up to the nearest 4KB boundary because of the way the i386 performs limit checking.

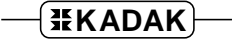

## **D.3 Switching to Protected Mode**

Once a valid Global Descriptor Table (GDT) is defined, you can switch to protected mode and execute your protected mode startup code by calling AMX procedure  $c_J$ \_PMSW.

The calling sequence for  $C_J$ \_PMSW is as follows:

Interrupts must be disabled.  $DS:DI = A(GDT)$  with selector *8* providing a data alias for the GDT  $ES:SI = A$ (Application Initialization Block)  $SS:SP = Stack$  pointer with at least 8 bytes of stack free for use JMP CJ\_PMSW

The GDT must be valid before  $C_J$  *PMSW* is called. In particular, you must ensure that the GDT entry at index 1 (selector value  $\epsilon$ ) contains a valid data alias for the GDT itself. If you used AMX procedure  $C_J$  PMBLD to create your GDT, this condition will be met.

The Application Initialization Block defines the start address of your protected mode startup code and the initial stack to be used on entry to it. The block must be structured as follows.

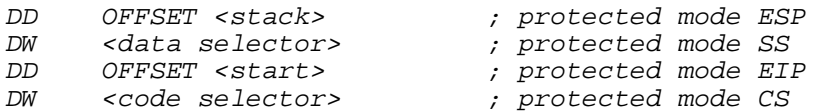

Note that the data and code selectors used in the Application Initialization Block must reference valid entries in the GDT.

Procedure CJ PMSW loads the GDT register, switches to protected mode and jumps to your startup code at the address specified in your Application Initialization Block.

Upon entry to your protected mode startup code, the following conditions exist.

Interrupts are disabled.  $CS: EIP = start address$  $SS: ESP$  = initial stack pointer  $DS = ES = FS = GS = SS$ EAX and EBX are undefined All other registers are unaltered from their state upon entry to  $C_J$  *PMSW*.

Once your protected mode startup code gains control you can initialize the *IDTR* register with the address of the protected mode Interrupt Descriptor Table (IDT) using AMX procedure CJ\_PMIDTS. The IDTR must be loaded before you launch AMX.

Note that, since the format of the Interrupt Descriptor Table changes from real mode to protected mode, you must leave interrupts disabled until the IDTR has been loaded in protected mode.

If your IDT is in RAM, you must initialize it yourself or launch AMX with access to the IDT (see the Selector Definition window in Chapter 4.2). You can then use procedure  $c$ *jksispwr* to install interrupt gates in the IDT for your interrupt devices. Procedure  $c$ *jksispwr* cannot be called before AMX is launched. If you are going to dynamically initialize your IDT in this fashion, be sure to launch AMX with interrupts disabled. Do your IDT initialization in a Restart Procedure which, by virtue of its position in your Restart Procedure List, is guaranteed to have the IDT initialization completed before interrupts are enabled.

## **D.4 Bootstrap Code Example**

```
TITLE Sample Bootstrap Initialization
    NAME BOOT
    .386P
;
; *****************************************
; * *
; * AMX 386/ET Sample Real Mode *
; * Bootstrap Initialization *
; * *
; *****************************************
;
;
; This code is an example of how to initialize the i386 processor
; to begin execution in protected mode.
;
;
    INCLUDE CJ722K.DEF ; AMX 386/ET Definitions
;
CODE SEGMENT BYTE PUBLIC USE16 'CODE'
    ASSUME CS:CODE, DS:DATA, ES:NOTHING, SS:NOTHING
;
    PUBLIC BOOT ; Bootstrap entry point
;
    EXTRN CJ_PMBLD:NEAR ; build GDT
    EXTRN CJ_PMSW:NEAR ; load GDTR and switch to PM
;
; Bootstrap Procedure - Build protected mode tables and enter
; protected mode
;
BOOT PROC NEAR
    CLI ; disable interrupts
    MOV AX,SEG DATA
    MOV DS,AX ; set DS
    MOV SS,AX
    LEA SP, RMSP ; SS: SP = real mode stack
;
; Build GDT and enter protected mode
;
    MOV AX,CS
    MOV ES,AX
    LEA SI, SDTABLE ; ES: SI = A(Seg Desc Table)
    LEA DI, GDTABLE ; DS: DI = A(GDT)
    MOV CX,GDTLEN ; CX = size of GDT (bytes)
    CALL CJ_PMBLD ; build GDT
    LEA SI,APIB ; ES:SI = A(App Init Block)
; DS:DI = A(GDT)JMP CJ_PMSW ; go to startup code in PM
;
BOOT ENDP
;
    PAGE
```

```
; Segment Description Table
; Defines all of the segment descriptors that will be created
; in the Global Descriptor Table.
; Note that the first useable selector number is 10H.
; Selector 0 is not a valid selector.
; Selector 8 is reserved by AMX for use as a GDT data alias.
; This table assumes the Flat model.
;
SDTABLE LABEL BYTE
      DB K PMERCS ; PM Code segment
       DB 0 ; reserved
       DW 10H ; selector
       DD 0 ; linear base address
       DD 0FFFFFFFFH ; segment limit = 4GB
;
       DB K_PMRWDS ; PM Data segment
       DB 0 ; reserved
       DW 18H ; selector
       DD 0 ; linear base address
       DD 0FFFFFFFFH ; segment limit = 4GB
;
       DB 0 ; end of table
;
;
; Application Initialization Block
; Defines the initial stack pointer and start address for the code
; to be executed once the switch to protected mode occurs.
; This example assumes that the protected mode application has
; been separately linked using the Flat model.
; ROM is at offset 40000H and RAM is at offset 20000H.
;
APIB LABEL BYTE
       DD 21000H ; stack pointer = ESP
       DW 18H ; data selector = SS
; ; DS,ES,FS,GS = SS
       DD 40000H ; start address = EIP
       DW 10H ; code selector = CS
;
CODE ENDS
;
DATA SEGMENT PARA PUBLIC USE16 'DATA'
;
GDTABLE DB 8*4 DUP (?) ; GDT RAM (selectors 0..18H)
GDTLEN EQU $-GDTABLE ; length of GDT
;
       DB 32 DUP (?) ; bootstrap stack
RMSP LABEL WORD
;
DATA ENDS
;
CGROUP GROUP CODE ; Code group
DGROUP GROUP DATA (b) ; Data group
;
       END BOOT
```
# **D.5 Linking the Bootstrap System**

Since the bootstrap code executes in real mode and the AMX system executes in protected mode, it is easiest to link and locate the final ROM in two stages in order to avoid mixed-mode confusion with the linker.

Use your linker and locator to produce an Intel absolute hex format file containing the real mode bootstrap code and an Intel 32-bit hex format file containing the protected mode code, both suitable for conversion to a ROM image.

The sample bootstrap code presented in Appendix D.4 is delivered to you as file CJ722BSC.ASM. Assume that you have used it to create and assemble a file BOOT.ASM. It is assumed that this bootstrap code is to be located in ROM at address F000:0000 with data in RAM at 0000:0000. Use your linker/locator to create a bootstrap ROM image file BOOT.HEX.

Then link and locate your protected mode AMX application into ROM image file APPLN.HEX. Note that the bootstrap code example assumes that your application uses the flat model with code in ROM at offset 40000H and data in RAM at offset 20000H. The protected mode application is entered at its start address of 10:40000 with a stack set to be 18:21000.

Hex files BOOT. HEX and APPLN, HEX can then be burned in ROM.

# **Appendix E. Board Support Porting Issues**

## **E.1 Porting the AMX 386/ET Sample Program**

AMX 386/ET is delivered to you with a Sample Program ready for use on an Intel386<sup>™</sup>, Intel486™ or Pentium™ hardware platform with a PC/AT-like architecture. For example, the Sample Program can be used on a conventional PC treated as an embedded target.

Unfortunately, not all PCs are alike so you may have to make some modifications to the Sample Program for it to work with your target hardware and your debugger. It is the purpose of this appendix to help you determine what, if anything, needs to be modified.

On the PC/AT, the Intel 8253 timer interrupts on IRQ0 of the master 8259 interrupt controller which uses a block of eight interrupt descriptors beginning at entry 8 in the Interrupt Descriptor Table. However, the use of that particular block of eight descriptors for device interrupts conflicts with the processor's use of the vectors for the detection of processor dependent faults. Consequently, on some boards such as the Intel386EX Evaluation Board, a ROM monitor relocates the block of eight descriptors from entry 8 to some other entry (often entry 32) in the Interrupt Descriptor Table. A similar relocation may also be done by a debug monitor (such as Paradigm's  $PDEEMOTE/ROM$  Target Monitor) which permits a PC/AT to be used as a target embedded system.

The Sample Program uses one Intel 8250 serial port for access to a simple display terminal. The serial device driver provided with the Sample Program is configured to support two 8250 UARTs located at the standard PC/AT device addresses of  $0 \times 3F8$  for COM1 and  $0x2F8$  for COM2. The Sample Program then assumes that only the second port (COM2) is available for display since the first port (COM1) is often used by a debug monitor for communication with a source level debugger operating on a connected host PC or work station. Unfortunately, some boards such as the Intel386EX Evaluation Board, expect the debug monitor to use COM2 leaving COM1 available for use by the application.

If you installed AMX into directory  $C: \K$  and the files which may require modification will be found in directory  $C: \KADAK\AMX722\TOOLXX\SAMPLE$  where XX is the KADAK mnemonic for the supported software development toolset combination which you are using. If you are using the Intel386EX Evaluation Board or a PC/AT, use the files in board support subdirectory AT386. The files of interest are the clock driver CH8253T.C and the serial port driver CH8250S.C.

Verify that the clock driver  $CH8253T.C$  uses the correct interrupt descriptor number for the 8253 timer in your hardware configuration. Look for and, if necessary, modify the following definition.

#define VVINTV 0x40

Verify that the serial driver  $C_{H8250S,C}$  assigns the correct 8250 serial port for use by your debugger. Look for and, if necessary, modify the following definition.

#define VVDEBUG 1

The serial driver CH8250S.C supports the serial ports in the Intel386EX chip or in a conventional PC/AT hardware configuration. Two symbols ( $VV386EX$  and  $VVPCAT$ ) are used to select the intended target hardware. One, and only one, of these symbols must be defined.

To use serial driver CH8250S.C with the Intel386EX Evaluation Board, omit any definition of VVPCAT and include the following definition.

#define VV386EX

To use serial driver CH8250S.C on a PC/AT, omit any definition of VV386EX and include the following definition. The number of  $PC/AT$  COM ports (1 to 4) to be supported is provided in the definition.

#define VVPCAT 2

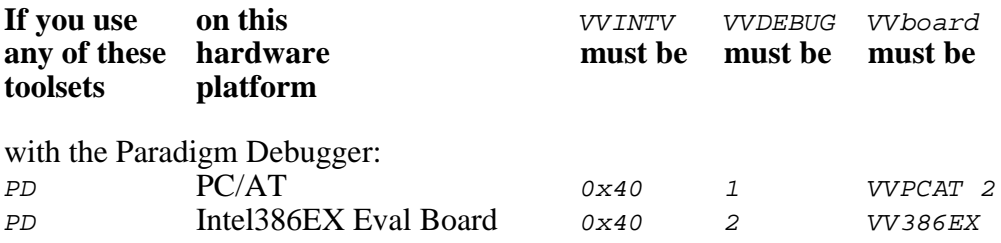

## **E.2 Spurious Interrupts and the 8259 PIC**

If your target hardware includes one or more Intel 8259 interrupt controllers (or functional equivalents), you must be certain to account for the manner in which the controllers cope with spurious interrupt requests. This note therefore applies to the Intel386 $EX^{\prime\prime\prime}$  processor with its two internal controllers and to any PC/AT-like target hardware configuration.

When the 8259 interrupt controller detects an interrupt request which is removed before it can be acknowledged, it declares the interrupt to be spurious. In response to a spurious interrupt, the controller generates an IRQ7 interrupt but does NOT set the corresponding in-service bit in its In-Service Register (ISR).

Because of this feature, it is essential that you provide an Interrupt Service Procedure (ISP) for IRQ7 of every 8259 interrupt controller which exists in your hardware configuration. If the master controller's IRQ7 interrupt is not used, your ISP can simply issue an IRETD instruction to ignore the interrupt. If a slave controller's IRQ7 interrupt is not used, your ISP must clear the master controller's interrupt request from the slave and then issue an IRETD instruction to ignore the interrupt.

AMX 386/ET includes default spurious interrupt handlers for both master and slave 8259 interrupt controllers. To include these handlers in your AMX system, use the AMX Configuration Manager to add the following statements to your AMX 386/ET Target Parameter File.

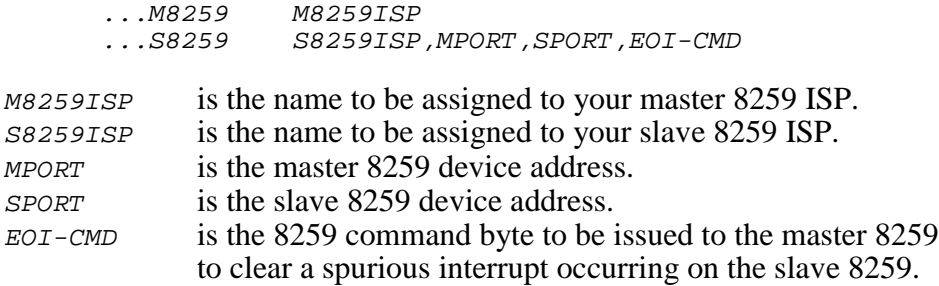

If IRQ7 is used on the master 8259 interrupt controller, omit the ...M8259 directive. If you have no slave 8259 interrupt controller, omit the ...S8259 directive. If you have more than one slave controller, you will need a separate ...S8259 directive for each slave. If IRQ7 is used on a slave 8259 interrupt controller, omit the ...S8259 directive for that slave.

When your AMX system is launched, you must update the Interrupt Descriptor Table so that the entries for the master and slave 8259 IRQ7 interrupts reference the default ISPs in your Target Configuration Module.

### **Example: Application Ignores IRQ7**

The following is an example of an AMX application operating on a PC/AT or compatible hardware platform. It is assumed that the application does not use IRQ7 on either the master or slave 8259 interrupt controller.

To include the default spurious interrupt handlers for both the master and slave controllers, insert the following directives into your AMX 386/ET Target Parameter File.

...M8259 ATMaster<br>...S8259 ATSlave.. ATSlave, 20H, 0A0H, 20H

The resulting Target Configuration Module will include two Interrupt Service Procedures. The ISP at *ATMaster* will ignore spurious interrupts from the master 8259. The ISP at *ATSlave* will ignore spurious interrupts from the slave 8259.

Create the following Restart Procedure and add  $rr8259$  at or near the beginning of your list of Restart Procedures in your AMX Configuration Module. The Restart Procedure initializes the entries in the Interrupt Descriptor Table (IDT) for IRQ7 of the master and slave 8259 interrupt controllers.

```
#include "CJZZZ.H"
void CJ_CCPP ATMaster(void); /* Master 8259 ISP */
void CJ_CCPP ATSlave(void); /* Slave 8259 ISP */
#define M8259BASE 0x08 /* Master 8259 IRQ0 base */
#define S8259BASE 0x70 /* Slave 8259 IRQ0 base */
void CJ_CCPP rr8259(void)
{
                            /* Install Master 8259 IRQ7 ISP */
  cjksispwr(M8259BASE + 7, (CJ_ISPPROC)ATMaster);
                            /* Install Slave 8259 IRO7 ISP */cjksispwr(S8259BASE + 7, (CJ_ISPPROC)ATSlave);
  }
```
Note that the Restart Procedure in this example unconditionally installs interrupt gates to the ISPs into the IDT as is appropriate for an AMX application launched for permanent execution. If your AMX application is launched for temporary execution, you should save the initial values of each IDT entry using  $c$  *jksidtrd*. Then create an Exit Procedure which uses  $c$  *jksidtwr* to restore the IDT entries to their initial values when your AMX application shuts down.
## **Example: Application Uses IRQ7**

If your application uses IRQ7 on any 8259 interrupt controller, your Interrupt Service Procedure (ISP) for that interrupt MUST account for the possibility that the interrupt request was spurious. To do so, your ISP must read the 8259 In-Service Register (ISR) and examine ISR bit 7. If the bit is 0, the IRQ7 interrupt request is spurious and must be ignored as described previously. If the bit is 1, your ISP must service the real IRQ7 interrupt request.

To read the 8259 In-Service Register you must first select the ISR and then read it. For example, if the 8259 device address is  $0 \times 20$ , write  $0 \times 0B$  to output port  $0 \times 20$  and then read input port 0x20. This write/read operation MUST be done with interrupts disabled.

If your ISP enables interrupts, then it must be prepared to accept a spurious interrupt on IRQ7 while it is servicing a real IRQ7 interrupt. That is, the ISP must be recursive. Since bit 7 in the In-Service Register remains set while the real IRQ7 is being serviced, the bit can no longer be used to detect a spurious interrupt. The following example of a conforming AMX Interrupt Handler for IRQ7 on the master 8259 illustrates this requirement.

```
#include "CJZZZ.H"
#define M8259 0x20 /* Master 8259 device address */
#define M8259BASE 0x08 /* Master 8259 IRQ0 base */
void CJ_CCPP IRQ7root(void); /* ISP root for IRQ7 ISP */
static int in_service; /* Private boolean */
void CJ CCPP IRQ7rr(void) \qquad /* IRQ7 Restart Procedure */
{
  in\_service = 0; /* IRQ7 is not in service */
                                /* Install IRQ7 ISP root */
  cjksispwr(M8259BASE + 7, (CJ_ISPPROC)IRQ7root);
  }
void CJ_CCPP IRQ7isp(void) /* AMX Interrupt Handler for IRQ7 */
\left\{ \right.if (in_service)
          return; /* In service; must be spurious */
  cjcfoutp8(M8259, 0x0B);
  if ( (cjcfinp8(M8259) & 0x80) == 0)
          return; \frac{1}{2} \frac{1}{2} \frac{1}{2} \frac{1}{2} \frac{1}{2} \frac{1}{2} \frac{1}{2} \frac{1}{2} \frac{1}{2} \frac{1}{2} \frac{1}{2} \frac{1}{2} \frac{1}{2} \frac{1}{2} \frac{1}{2} \frac{1}{2} \frac{1}{2} \frac{1}{2} \frac{1}{2} \frac{1}{2} \frac{1}{2} \fracin_service = 1; /* Servicing a real IRQ7 */
   cjcfei(); /* Enable interrupts */
   :
  : Service the device and remove the level 7 interrupt request
   :
   cjcfdi(); /* Disable interrupts */
   in_service = 0; /* Not in service */
   cjcfoutp8(M8259, 0x20); /* Non-specific EOI */
  }
```
This page left blank intentionally.